# Database Toolbox

For Use with MATLAB®

Computation

Visualization

Programming

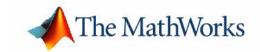

#### **How to Contact The MathWorks:**

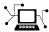

www.mathworks.com Web

comp.soft-sys.matlab Newsgroup

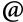

support@mathworks.com
suggest@mathworks.com

Technical support

Product enhancement suggestions

bugs@mathworks.com Bug reports

doc@mathworks.com Documentation error reports

service@mathworks.com Order status, license renewals, passcodes Sales, pricing, and general information

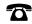

508-647-7000

Phone

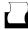

508-647-7001

Fax

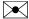

The MathWorks, Inc. 3 Apple Hill Drive

Mail

3 Apple Hill Drive Natick, MA 01760-2098

For contact information about worldwide offices, see the MathWorks Web site.

Database Toolbox User's Guide

© COPYRIGHT 1998 - 2002 by The MathWorks, Inc.

July 2002

The software described in this document is furnished under a license agreement. The software may be used or copied only under the terms of the license agreement. No part of this manual may be photocopied or reproduced in any form without prior written consent from The MathWorks, Inc.

FEDERAL ACQUISITION: This provision applies to all acquisitions of the Program and Documentation by or for the federal government of the United States. By accepting delivery of the Program, the government hereby agrees that this software qualifies as "commercial" computer software within the meaning of FAR Part 12.212, DFARS Part 227.7202-3, DFARS Part 252.227-7013, and DFARS Part 252.227-7014. The terms and conditions of The MathWorks, Inc. Software License Agreement shall pertain to the government's use and disclosure of the Program and Documentation, and shall supersede any conflicting contractual terms or conditions. If this license fails to meet the government's minimum needs or is inconsistent in any respect with federal procurement law, the government agrees to return the Program and Documentation, unused, to MathWorks.

MATLAB, Simulink, Stateflow, Handle Graphics, and Real-Time Workshop are registered trademarks, and TargetBox is a trademark of The MathWorks, Inc.

Other product or brand names are trademarks or registered trademarks of their respective holders.

| Printing History: | May 1998       | Online only     | New for Version 1 for MATLAB 5.2       |
|-------------------|----------------|-----------------|----------------------------------------|
|                   | July 1998      | First printing  | For Version 1                          |
|                   | June 1999      | Online only     | Updated for Version 2 (Release 11)     |
|                   | December 1999  | Second printing | For Version 2 (Release 11)             |
|                   | September 2000 | Online only     | Updated for Version 2.1 (Release 12)   |
|                   | June 2001      | Third printing  | Updated for Version 2.2 (Release 12.1) |

Online only

Updated for Version 2.2.1 (Release 13)

# Contents

| Preface                             |
|-------------------------------------|
|                                     |
| What Is the Database Toolbox?       |
| How Databases Connect to MATLAB vi  |
| Features of the Database Toolbox    |
| Related Products viii               |
| Using This Guide                    |
| Expected Background                 |
| Organization of the Document        |
| Online Help x                       |
| Typographical Conventionsxii        |
|                                     |
| Setur                               |
|                                     |
| System Requirements                 |
| Platforms 1-2                       |
| MATLAB Version 1-2                  |
| Databases                           |
| Drivers                             |
| Structured Query Language (SQL) 1-4 |
| Data Types                          |
| Installing the Database Toolbox 1-6 |

| \$ | Setting Up a Data Source                                 |  |
|----|----------------------------------------------------------|--|
| \$ | Starting the Database Toolbox 1-                         |  |
|    | Visual Query Builde                                      |  |
|    |                                                          |  |
| (  | Getting Started with the Visual Query Builder 2          |  |
|    | Before You Start                                         |  |
|    | Starting the Visual Query Builder                        |  |
|    | Summary of Steps to Use the Visual Query Builder         |  |
|    | When to Use the Visual Query Builder                     |  |
|    | When to Use Database Toolbox Functions                   |  |
|    | Examples for the Visual Query Builder                    |  |
|    | Online Help for the Visual Query Builder                 |  |
| (  | Creating, Running, and Saving a Query 2                  |  |
|    | Building and Executing a Query                           |  |
|    | Saving a Query                                           |  |
|    | Specifying Preferences for NULLS, Data Format, and       |  |
|    | Error Handling 2-                                        |  |
|    | Using Retrieved Data in MATLAB 2-                        |  |
|    | Clearing Variables from the Data Area 2-                 |  |
| ,  | Viewing Query Results 2-                                 |  |
|    | Relational Display of Data 2-                            |  |
|    | Chart Display of Results                                 |  |
|    | Report Display of Results in a Table 2-                  |  |
|    | Customized Display of Results in the Report Generator 2- |  |
| ]  | Fine-Tuning Queries Using Advanced Query Options 2-      |  |
|    | Retrieving Unique Occurrences                            |  |
|    | Retrieving Information That Meets Specified Criteria 2-  |  |
|    | Presenting Results in Specified Order 2-                 |  |

|   | Creating Subqueries for Values from Multiple Tables 2 Creating Queries for Results from Multiple Tables 2 |
|---|----------------------------------------------------------------------------------------------------|
|   | Other Features in Advanced Query Options 2                                                                |
|   | Using Functions in the Database Toolbo                                                                    |
|   | Csing I unctions in the Database Toolbe                                                                   |
|   | Importing Data into MATLAB from a Database                                                                |
| , | Viewing Information About the Imported Data                                                               |
|   | Exporting Data from MATLAB to a New Record in a Database                                                  |
| ] | Replacing Existing Data in a Database MATLAB 3                                                            |
| ] | Exporting Multiple New Records from MATLAB 3                                                              |
|   | Accessing Metadata                                                                                        |
|   | Resultset Metadata Object                                                                                 |
|   | Performing Driver Functions 3                                                                             |
| 4 | About Objects and Methods for the Database Toolbox 3                                                      |
| , | Working with Cell Arrays in MATLAB 3                                                                      |
|   | Viewing Cell Array Data Returned from a Query 3                                                           |
|   | Viewing Elements of Cell Array Data 3                                                                     |
|   | Performing Functions on Cell Array Data 3                                                                 |
|   | Creating Cell Arrays for Exporting Data from MATLAB 3                                                     |

## **Function Reference**

## 4

| Functions—By Category 4                    | <b>4-2</b>  |
|--------------------------------------------|-------------|
| General                                    | <b>4-</b> 3 |
| Database Connection                        | <b>4-</b> 3 |
| SQL Cursor                                 | <b>4-</b> 3 |
| Importing Data into MATLAB from a Database | <b>1-</b> 4 |
| Exporting Data from MATLAB to a Database   | <b>1-</b> 4 |
| Database Metadata Object                   | <b>4-</b> 5 |
| Driver Object                              | <b>4-</b> 6 |
| Drivermanager Object                       | <b>4-</b> 6 |
| Resultset Object                           | <b>4-</b> 6 |
| Resultset Metadata Object                  | <b>4-</b> 6 |
| Visual Query Builder                       | <b>1-7</b>  |
|                                            |             |
| Functions—Alphabetical List                | 4-8         |

# **Preface**

What Is the Database Toolbox? (p. vi) Overview of how databases connect to MATLAB, toolbox

functions and the Visual Query Builder, and the major

features of the toolbox.

Related Products (p. viii) Other toolboxes especially relevant to the Database

Toolbox.

Using This Guide (p. x) Expected background of users, organization of the

document, and accessing online help.

Typographical Conventions (p. xii) Conventions, especially those for portraying syntax.

#### What Is the Database Toolbox?

The Database Toolbox is one of an extensive collection of toolboxes for use with MATLAB<sup>®</sup>. The Database Toolbox enables you to move data (both importing and exporting) between MATLAB and popular relational databases.

With the Database Toolbox, you can bring data from an existing database into MATLAB, use any of the MATLAB computational and analytic tools, and store the results back in the database or in another database. You read from the database, importing the data into the MATLAB workspace.

For example, a financial analyst working on a mutual fund could import a company's financial data into MATLAB, run selected analyses, and store the results for future tracking. The analyst could then export the saved results to a database.

#### **How Databases Connect to MATLAB**

The Database Toolbox connects MATLAB to a database using MATLAB functions. Data is retrieved from the database and stored in the MATLAB workspace. At that point, you use the extensive set of MATLAB tools to work with the data. You can include Database Toolbox functions in MATLAB M-files. To export the data from MATLAB to a database, you use MATLAB functions.

The Visual Query Builder (VQB), which comes with the Database Toolbox, is an easy-to-use graphical user interface for retrieving data from your database. With the VQB, you build queries to retrieve data by selecting information from lists rather than by entering MATLAB functions. The VQB retrieves the data into the MATLAB workspace so you then can process the data using the MATLAB suite of functions. With the VQB, you can display the retrieved information in relational tables, reports, and charts.

#### Features of the Database Toolbox

The Database Toolbox has the following features:

- Different databases can be used in a single session—Import data from one database, perform calculations, and export the modified or unmodified data to another database. Multiple databases can be open during a session.
- Data types are automatically preserved in MATLAB—No data massaging or manipulation is required. The data is stored in MATLAB as cell arrays or structures, which support mixed data types, or as numeric matrices, per your specification. Export numeric, cell array, or structure data.
- Retrieval of large data sets or partial data sets—You can retrieve large data sets from a database in a single fetch or in discrete amounts using multiple fetches.
- Retrieval of database metadata—You do not need to know the table names, field names, and properties of the database structure to access the database, but can retrieve that information using Database Toolbox metadata functions.
- Dynamic importing of data from within MATLAB—Modify your SQL queries in MATLAB statements to retrieve the data you need.
- Single environment for faster data analysis—Access both database data and MATLAB functions at the MATLAB command prompt.
- Multiple cursors supported for a single database connection—Once a connection has been established with a database, the connection can support the use of multiple cursors. You can execute several queries on the same connection.
- Export query results using the Report Generator—If the Report Generator product is installed locally, you can create custom reports from the Visual Query Builder.
- Database connections remain open until explicitly closed—Once the connection to a database has been established, it remains open during the entire MATLAB session until you explicitly close it. This improves database access and reduces the number of functions necessary to import/export data.
- Visual Query Builder—If you are unfamiliar with SQL, you can retrieve information from databases via this easy-to-use graphical interface.

#### **Related Products**

The MathWorks provides several products that are especially relevant to the kinds of tasks you can perform with the Database Toolbox.

For more information about any of these products, see either

- The online documentation for that product if it is installed or if you are reading the documentation from the CD
- The MathWorks Web site, at http://www.mathworks.com; see the "products" section

**Note** The toolboxes listed below all include functions that extend the capabilities of MATLAB.

| Product                          | Description                                                           |
|----------------------------------|-----------------------------------------------------------------------|
| Data Acquisition Toolbox         | Acquire and send out data from plug-in data acquisition boards        |
| Datafeed Toolbox                 | Acquire real-time financial data from data service providers          |
| Financial Time Series<br>Toolbox | Tool for analyzing time series data in the financial markets          |
| Financial Toolbox                | Analyze and manage financial time series data                         |
| GARCH Toolbox                    | Analyze financial volatility using univariate GARCH models            |
| MATLAB Report<br>Generator       | Automatically generate documentation for MATLAB applications and data |
| MATLAB Runtime<br>Server         | Deploy runtime versions of MATLAB applications                        |

Note that you cannot compile Database Toolbox functions into stand-alone executables using the MATLAB Compiler and the C/C++ Math Library. The Database Toolbox makes extensive use of MATLAB object-oriented programming and Java, neither of which is supported by the MATLAB Compiler.

## **Using This Guide**

This user's guide describes how to install and use the Database Toolbox.

## **Expected Background**

This user's guide assumes that you have a working understanding of MATLAB.

If you are not familiar with the Structured Query Language (SQL) and database applications, use the Visual Query Builder. For information on using the Visual Query Builder, see "Visual Query Builder" on page 2-1.

If you are familiar with SQL and the database applications you use, you can use the Visual Query Builder to build SQL queries easily and import results into MATLAB. If you want to export results from MATLAB to databases, write MATLAB applications that access databases, or perform functions not available with the Visual Query Builder, use the Database Toolbox functions. For information on how to use the functions, see "Using Functions in the Database Toolbox" on page 3-1, and "Function Reference" on page 4-1.

#### **Organization of the Document**

The remainder of the book provides instructions for setting up and using the Database Toolbox.

| Section                                 | Description                                                                                                    |
|-----------------------------------------|----------------------------------------------------------------------------------------------------|
| Chapter 1,<br>"Setup"                   | Provides system requirements and describes how to install the Database Toolbox and set up a data source for ODBC and JDBC drivers.                                                                                                    |
| Chapter 2,<br>"Visual Query<br>Builder" | Provides instructions for using the Visual Query Builder, an easy-to-use graphical user interface for querying your database. It uses a sample database, dbtoolboxdemo, that is installed with the Database Toolbox for use with the U.S. English version of Microsoft Access 2000. If you have this version of Microsoft Access installed on your system, you can perform the steps exactly as shown. |

| Section                                              | Description (Continued)                                                                                                    |  |
|------------------------------------------------------|----------------------------------------------------------------------------------------------------|--|
| Chapter 3, "Using Functions in the Database Toolbox" | Presents examples with instructions for using many of the Database Toolbox functions. The examples use a sample database, Northwind, that is available from Microsoft for Access users. If you have Microsoft Access installed on your system, you can perform the steps exactly as shown. Another example uses a different database, tutorial, a database that is installed with the Database Toolbox for use with Access. |  |
| Chapter 4,<br>"Function<br>Reference"                | A reference of all functions in the toolbox, with a summary presented by category and the details organized alphabetically.                                                                                                    |  |

## **Online Help**

- Help for the Database Toolbox is available online via the Help browser.
- Use the doc function for information about a specific function.
- In the Visual Query Builder, use the **Help** menu, or use the **Help** buttons in dialog boxes for detailed information about features in the dialog boxes.

# **Typographical Conventions**

This manual uses some or all of these conventions.

| Item                                                                      | Convention                                                                       | Example                                                                                                |
|---------------------------------------------------------------------------|----------------------------------------------------------------------------------|----------------------------------------------------------------------------------------------------|
| Example code                                                              | Monospace font                                                                   | To assign the value 5 to A, enter A = 5                                                                |
| Function names, syntax, filenames, directory/folder names, and user input | Monospace font                                                                   | The cos function finds the cosine of each array element.  Syntax line example is  MLGetVar ML_var_name |
| Buttons and keys                                                          | Boldface with book title caps                                                    | Press the <b>Enter</b> key.                                                                            |
| Literal strings (in syntax descriptions in reference chapters)            | Monospace bold for literals                                                      | <pre>f = freqspace(n,'whole')</pre>                                                                    |
| Mathematical expressions                                                  | Italics for variables Standard text font for functions, operators, and constants | This vector represents the polynomial $p = x^2 + 2x + 3$ .                                             |
| MATLAB output                                                             | Monospace font                                                                   | MATLAB responds with  A =  5                                                                           |
| Menu and dialog box titles                                                | Boldface with book title caps                                                    | Choose the <b>File Options</b> menu.                                                                   |
| New terms and for emphasis                                                | Italics                                                                          | An <i>array</i> is an ordered collection of information.                                               |
| Omitted input arguments                                                   | () ellipsis denotes all of the input/output arguments from preceding syntaxes.   | [c,ia,ib] = union()                                                                                    |
| String variables (from a finite list)                                     | Monospace italics                                                                | <pre>sysc = d2c(sysd,'method')</pre>                                                                   |

# Setup

System Requirements (p. 1-2) Supported platforms, MATLAB versions, databases,

drivers, SQL standard, and data types.

Installing the Database Toolbox (p. 1-6) Follow standard installation instructions for MATLAB

and toolboxes on your platform.

Setting Up a Data Source (p. 1-7)

Before connecting to a database, set up the data source,

either local or remote for ODBC drivers, or for JDBC

drivers.

Starting the Database Toolbox (p. 1-13) Start using functions or the Visual Query Builder.

## **System Requirements**

The Database Toolbox 2.2.1 works with the following systems and applications:

- "Platforms" on page 1-2
- "MATLAB Version" on page 1-2
- "Databases" on page 1-3
- "Drivers" on page 1-4
- "Structured Query Language (SQL)" on page 1-4
- "Data Types" on page 1-5

#### **Platforms**

The Database Toolbox 2.2.1 runs on all of the platforms that support MATLAB Release 13 and Java. The Database Toolbox 2.2.1 does not run on the Hewlett-Packard 10.2 platform.

#### **MATLAB Version**

The Database Toolbox 2.2.1 requires MATLAB Version 6.5 (Release 13) or later. You can see the system requirements for MATLAB online at http://www.mathworks.com/products/sysreq/.

#### **Databases**

Your system must have access to an installed database. The Database Toolbox supports import/export of data from any ODBC/JDBC-compliant database management system, including the following.

- IBM DB2
- Informix
- Ingres
- Microsoft Access
- Microsoft SQL Server
- Oracle
- Sybase SQL Server
- Sybase SQL Anywhere

If you are upgrading from an earlier version of a database, such as Microsoft SQL Server Version 6.5, to a newer version, there is nothing special you need to do for the Database Toolbox. Just be sure to configure the data sources for the new version of the database application as you did for the original version.

**Note** We recommend that you do *not* include spaces in table and column names. Although Access supports the use of spaces in table and column names, most other databases do not. To retrieve data from tables whose names contain spaces, use delimiters around the table name when building the query. For example, some databases use brackets, []. The Visual Query Builder does not allow spaces in table names.

Also, be sure not to name columns using the database's reserved words, such as DATE in Microsoft Access, or you will not be able to import or export the data using the Database Toolbox.

#### **Drivers**

For Windows platforms, the Database Toolbox supports Open Database Connectivity (ODBC) drivers used with the supported databases. For UNIX and Windows platforms, the Database Toolbox supports Java Database Connectivity (JDBC) drivers. If you use JDBC drivers on a Windows platform, you cannot use the Visual Query Builder.

The driver for your database must be installed in order to use the Database Toolbox. Most users (or their database administrators) install the driver when they install the database. Consult your database documentation if you need instructions to install a database driver. If your database does not ship with JDBC drivers, you can download drivers from the Sun JDBC web site, http://industry.java.sun.com/products/jdbc/drivers.

#### About Drivers for the Database Toolbox

An ODBC driver is a standard PC interface that enables communication between database management systems and SQL-based applications. A JDBC driver is a standard interface that enables communication between Java-based applications and database management systems.

The Database Toolbox is a Java-based application. To connect the Database Toolbox to a database's ODBC driver, the toolbox uses a JDBC/ODBC bridge, which is supplied and automatically installed as part of the toolbox.

The following illustrates the use of drivers with the Database Toolbox.

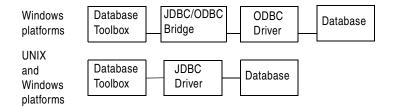

#### Structured Query Language (SQL)

The Database Toolbox supports American National Standards Institute (ANSI) standard SQL commands.

#### **Data Types**

You can import the following data types into MATLAB and export them back to your database:

- BOOLEAN
- CHAR
- DATE
- DECIMAL
- DOUBLE
- FLOAT
- INTEGER
- LONGCHAR (This is called the Memo data type in Microsoft Access.)
- NUMERIC
- REAL
- SMALLINT
- TIME
- TIMESTAMP
- TINYINT
- VARCHAR

Any other type of data that is *imported* is treated as a VARCHAR by MATLAB. If you import a data type that cannot be treated as a VARCHAR, you see an unsupported data message from MATLAB.

If you try to *export* MATLAB data types not on this list, you see a syntax error from the database.

## **Installing the Database Toolbox**

To install the Database Toolbox, select it with any other MATLAB toolboxes you want to install when you install MATLAB. For more information, see the installation documentation for your platform.

After installing a new version of the Database Toolbox, you need to set up your data sources. See "Setting Up a Data Source" on page 1-7.

## **Setting Up a Data Source**

Before you can connect from the Database Toolbox to a database, you need to set up a *data source*. A data source consists of data that you want the toolbox to access, and information about how to find the data, such as driver, directory, server, or network names. You assign a name to each data source.

The instructions for setting up a data source differ depending on your configuration. Use one of these sets of instructions:

- For MATLAB Windows platforms whose database resides on that PC or on another system to which the PC is networked via ODBC drivers, see "Setting Up a Data Source for ODBC Drivers" below.
- For MATLAB platforms that connect to a database via a JDBC driver, see "Setting Up a Data Source for JDBC Drivers" on page 1-11.

#### Setting Up a Data Source for ODBC Drivers

Follow this procedure to set up a data source for a PC running Windows whose database resides on that PC or on another system to which the PC is networked via ODBC drivers. This procedure uses as an example, the Microsoft ODBC driver Version 4.00 and the U.S. English version of Microsoft Access 2000 for Windows 2000. If you have a different configuration, you may have to modify the instructions.

If you have Microsoft Access installed and want to use many of the examples in this document as written, set up these two data sources:

- dbtoolboxdemo data source—Uses the tutorial database provided with the Database Toolbox in \$matlabroot\toolbox\database\dbdemos. When you first open the tutorial database (tutorial.mdb) in Access 2000, convert it to the Access 2000 format and assign it a different name, for example, northwind.mdb.
- SampleDB data source—Uses the Microsoft Access sample database called northwind. If you do not already have the sample database on your system, you can download it from the Microsoft Web site downloads page. It is part of the Access 2000 downloads and is the Northwind Traders sample database. When you first open the Northwind database (Nwind.mdb) in Access 2000, convert it to the Access 2000 format and save it. You may want to make a copy of the original unconverted tutorial database.

To set up the data source:

1 From the Windows Start menu, select Programs -> Administrative Tools
 -> Data Sources (ODBC).

The **ODBC Data Source Administrator** dialog box appears, listing any existing data sources.

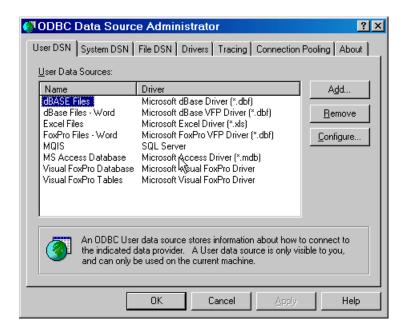

2 Select the User DSN tab.

A list of existing user data sources appears.

3 Click Add. A list of installed ODBC drivers appears in the Create New Data Source dialog box.

- **4** Select the ODBC driver that the local data source you are creating will use and click **Finish**.
  - For the examples in this book, select **Microsoft Access Driver** (\*.mdb).
  - Otherwise, select the driver for your database.

The **ODBC Setup** dialog box appears for the driver you selected. Note that the dialog box for your driver might be different from the following.

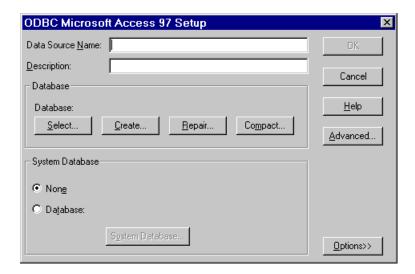

5 Provide a **Data Source Name** and **Description**.

For one example data source, type dbtoolboxdemo as the data source name.

Note that for some databases, the **ODBC Setup** dialog box requires you to provide additional information.

- **6** Select the database that this data source will use. Note that for some drivers, you skip this step.
  - a In the **ODBC Setup** dialog box, click **Select**.

The **Select Database** dialog box appears.

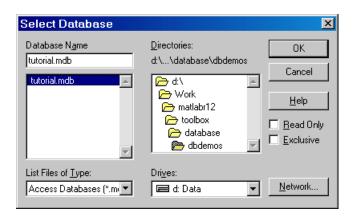

**b** Find and select the database you want to use. For the dbtoolboxdemo data source, select tutorial.mdb in \$matlabroot\toolbox\database\dbdemos.

If your database resides on another system to which your PC is connected, you must first click Network. The Map Network Drive dialog box appears. Find and select the directory containing the database you want to use, and then click **Finish**. The **Map Network Drive** dialog box closes.

- c Click OK to close the Select Database dialog box.
- 7 In the **ODBC Setup** dialog box, click **OK**.
- **8** Repeat steps 3 through 7 to set up the data source for the other example database, northwind.
  - In step 5, type SampleDB as the data source name.
  - In step 6, select northwind.mdb. See "SampleDB data source" in "Setting Up a Data Source for ODBC Drivers" on page 1-7 for instructions to obtain the data from Microsoft.

**9** Click **OK** to close the **ODBC Data Source Administrator** dialog box, which now contains the dbtoolboxdemo and SampleDB data sources.

#### Setting Up a Data Source for JDBC Drivers

To set up a data source for use with a Windows or UNIX system using JDBC drivers, include a pointer to the JDBC driver location in the MATLAB \$matlabroot/toolbox/local/classpath.txt file. For example, add the following line to your classpath.txt file

/dbtools/classes111.zip

where classes111.zip is the file containing JDBC drivers, and it is located in the dbtools directory. The filename is different for each database system. The file is available from your database provider.

#### Setup for Using Visual Query Builder on UNIX Platforms

If you want to use the Visual Query Builder on UNIX platforms, perform these steps to set up the JDBC data source. (You cannot use the Visual Query Builder on a Windows platform with a JDBC driver.)

1 Start MATLAB if it is not already running.

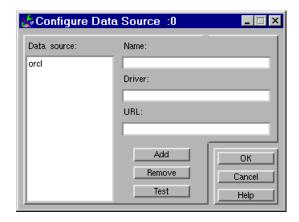

Any existing data sources are listed under **Data source**.

**3** Complete the **Name**, **Driver**, and **URL** fields. For example:

Name: orcl

Driver: oracle.jdbc.driver.OracleDriver

URL: jdbc:oracle:thin:@144.212.123.24:1822:

- **4** Click **Add** to add the data source.
- **5** Click **Test** to establish a test connection to the data source. You are prompted to supply a username and password if the database requires it.
- **6** Click **OK** to save the changes and close the **Configure Data Source** dialog box.

To remove a data source, select it from the **Data source** list in the **Configure Data Source** dialog box, click **Remove**, and click **OK**.

## Starting the Database Toolbox

Use the Database Toolbox functions the way you would use any MATLAB function in the Command Window. For more information, see "Using Functions in the Database Toolbox" on page 3-1.

To start the Visual Query Builder, type querybuilder. For more information, see "Visual Query Builder" on page 2-1.

# Visual Query Builder

Getting Started with the Visual Query Builder (p. 2-2)

Follow the list of steps to use the Visual Query Builder (VQB). Know when to use the VQB and when to use toolbox functions.

Creating, Running, and Saving a Query (p. 2-7)

Build a query, run it, save it, set preferences including data format, use retrieved data, and clear variables.

Viewing Query Results (p. 2-16)

View results as a relational display, a chart, in a table report, and in a customized report.

Fine-Tuning Queries Using Advanced Query Options (p. 2-27)

Retrieve unique occurrences, retrieve data meeting specified criteria, order the results, use subqueries to retrieve values from multiple tables, and other options.

## Getting Started with the Visual Query Builder

The Visual Query Builder (VQB) is an easy-to-use graphical user interface for retrieving data from your database. With the VQB, you build queries to retrieve data by selecting information from lists rather than by entering MATLAB functions. The VQB retrieves the data from a database and puts it in a MATLAB cell array, structure, or numeric matrix so you can process the data using the MATLAB suite of functions. With the VQB, you can display information retrieved as cell arrays in relational tables, reports, and charts.

#### **Before You Start**

Before using the Visual Query Builder, set up a data source. For instructions, see "Setting Up a Data Source" on page 1-7.

Note that if you use JDBC drivers on a Windows platform, you cannot use the Visual Query Builder.

### Starting the Visual Query Builder

To start the Visual Query Builder interface, type querybuilder

at the MATLAB prompt. The Visual Query Builder opens. When you start the VQB, all fields except the **Data source** are blank. You can also start the interface using the **Start** menu or Launch Pad in the MATLAB desktop.

## Summary of Steps to Use the Visual Query Builder

To start the Visual Query Builder, type querybuilder at the MATLAB prompt.

\* Required step

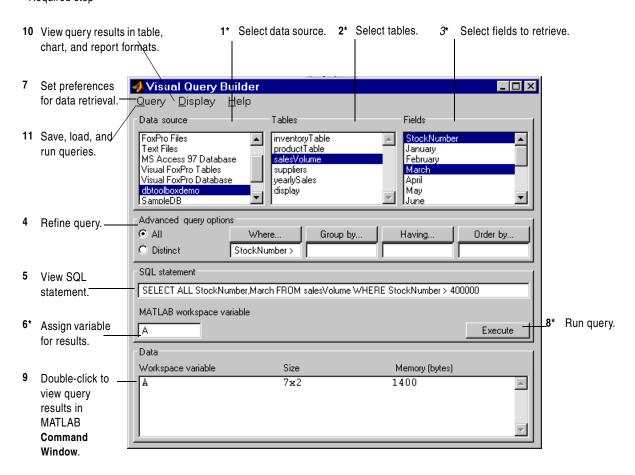

Detailed instructions to perform these steps are in subsequent sections. Required steps are marked with an \*.

- 1\* Select the data source from which you want to import data.
- 2\* Select the tables that contain the data you want to import.
- 3\* Select the fields whose data you want to import.
- 4 Use advanced query options to refine the query.
- 5 View the SQL statement.
- 6\* Assign a MATLAB workspace variable for the results.
- 7 Set preferences for data retrieval using the **Query** menu
- 8\* Execute the query.
- 9 View the resulting data in the MATLAB **Command Window**.
- View results in table, chart, and report formats using the **Display** menu.
- 11 Save and load queries using the **Query** menu.

#### **Quitting the Visual Query Builder**

To quit using the Visual Query Builder, select **Exit** from the **Query** menu, or click the close box.

#### When to Use the Visual Query Builder

If you want to retrieve information from relational databases for use in MATLAB and you are not familiar with the Structured Query Language (SQL) and database applications, use the Visual Query Builder.

If you are familiar with SQL and your database applications, use the Visual Query Builder to easily build SQL queries and import query results into MATLAB, or use Database Toolbox functions instead.

Note that when you use the VQB, it automatically generates and displays the SQL statement for the query. Therefore, you can copy and paste the SQL statements you generate using the VQB into MATLAB code that uses Database Toolbox functions.

#### When to Use Database Toolbox Functions

You must use Database Toolbox functions rather than the Visual Query Builder to

- Export results from MATLAB to databases.
- Write MATLAB applications that access databases.
- Perform functions not available with the Visual Query Builder. For example, if you want to access data from tables whose names contain spaces, you need to use Database Toolbox functions since the Visual Query Builder does not support that capability.

You can also use Database Toolbox functions instead of the Visual Query Builder to import data into MATLAB.

For information on how to use the functions, see "Using Functions in the Database Toolbox" on page 3-1 and "Function Reference" on page 4-1.

#### **Examples for the Visual Query Builder**

This document uses simple examples to demonstrate many of the Visual Query Builder features. These examples use the dbtoolboxdemo data source (tutorial database) for Microsoft Access. Instructions for setting up this data source are in "Setting Up a Data Source" on page 1-7. If you don't have Microsoft Access, you should still be able to follow the examples because they are not complex.

If your version of Microsoft Access is different than that used in "Setting Up a Data Source" you might get different results than those presented here. If your results differ, check your version of Access and check the table and column names in your databases to see if they are the same as those used in the examples.

The examples used are

- "Creating, Running, and Saving a Query" on page 2-7
- "Viewing Query Results" on page 2-16
- $\bullet$  "Fine-Tuning Queries Using Advanced Query Options" on page 2-27

#### Running a Visual Query Builder Demo

You can run a demo of the Visual Query Builder, which illustrates its main features. In the **Visual Query Builder** dialog box, select **Demos** from the **Help** menu. Follow the instructions in the Command Window, which prompt you to press **Enter** to move through the demo.

The demo runs on Windows platforms only. It uses the dbtoolboxdemo data source (tutorial database). Instructions for setting up this data source are in "Setting Up a Data Source" on page 1-7.

If your version of Microsoft Access is different than that referred to in "Setting Up a Data Source", you might get different results than those shown in the demo. If your results differ, check your version of Access and check the table and column names in your database to see if they are the same as those used in the demo.

#### Online Help for the Visual Query Builder

While using the Visual Query Builder, get online help by

- Selecting **Visual Query Builder Help** from the **Help** menu. This documentation for the Visual Query Builder appears in the Help browser.
- Clicking **Help** in any Visual Query Builder dialog box. Detailed instructions for that dialog box appear in the Help browser.

For more information about getting help, see "Using the Help Browser" in the MATLAB documentation.

## Creating, Running, and Saving a Query

Topics covered in this section are

- "Building and Executing a Query" on page 2-7
- "Saving a Query" on page 2-10
- "Specifying Preferences for NULLS, Data Format, and Error Handling" on page 2-11
- "Using Retrieved Data in MATLAB" on page 2-15
- "Clearing Variables from the Data Area" on page 2-15

## **Building and Executing a Query**

Build and run a query to import data from your database into MATLAB. Then save the query for use again later.

**Before You Start.** Before using the VQB, set up a data source—see "Setting Up a Data Source" on page 1-7. The examples here use the dbtoolboxdemo data source.

**To Start.** To open the VQB, in the Command Window type querybuilder

In the VQB, perform these steps to create and run a query:

1 From the **Data source** list box, select the data source from which you want to import data. For this example, select dbtoolboxdemo, which is the data source for the tutorial database.

The list includes all data sources you set up. If you do not see the data source you want to use, you need to add it—see "Setting Up a Data Source" on page 1-7.

After selecting a data source, the **Tables** in that data source appears.

**2** From the **Tables** list box, select the table that contains the data you want to import. For this example, select salesVolume.

After selecting a table, the **Fields** (column names) in that table appear.

**Note**: Using the Visual Query Builder, you cannot access tables whose names include spaces. You can instead use Database Toolbox functions.

**3** From the **Fields** list box, select the fields containing the data you want to import. To select more than one field, hold down the **Ctrl** key or **Shift** key while selecting. For this example, select the fields StockNumber, January, February, and March.

As you select items from the **Fields** list, the query appears in the **SQL** statement field.

- **4** In the **MATLAB workspace variable** field, assign a name for the data returned by the query. For this example, use A.
- **5** Click **Execute** to run the query and retrieve the data.

The query runs, retrieves data, and stores it in MATLAB, which in this example is a cell array assigned to the variable A. In the **Data** area, information about the query result appears.

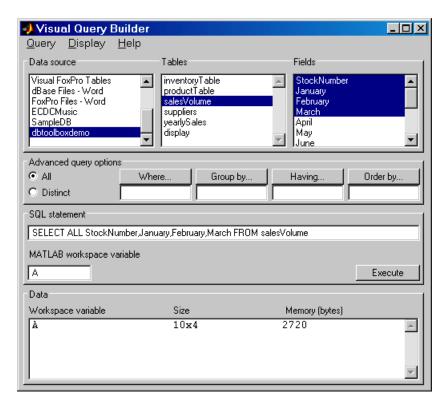

6 Double-click A in the **Data** section. The contents of A is displayed in the **Command Window**. Another way to see the contents of A is to type A in the **Command Window**.

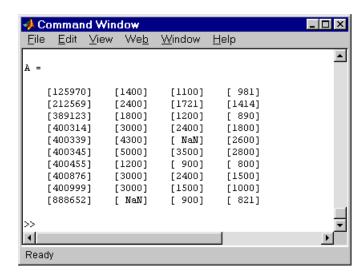

As an example of how to read the results, sales for item 400876 are 3000 in January, 2400 in February, and 1500 in March.

#### Saving a Query

After building a query in the VQB, you can save it for later use. To save a query:

1 Select Save from the Query menu.

The **Save SQL Statement** dialog box appears.

**2** Complete the **File name** field and click **Save**. For the example, type basic as the filename.

The query is saved with a .qry extension.

The MATLAB workspace variable name you assigned for the query results and the query preferences are *not* saved as part of the query.

#### **Using a Saved Query**

To use a saved query:

1 Select Load from the Query menu.

The **Load SQL Statement** dialog box appears.

**2** Select the name of the query you want to load and click **Open**. For the example, select basic.qry.

The VQB fields reflect the values for the saved query.

3 To run the query, assign a variable in the MATLAB workspace variable field and click Execute.

# Specifying Preferences for NULLS, Data Format, and Error Handling

Using preferences, you can specify

- How the query builder represents NULL data
- Format of data retrieved
- Method for error notification

To set preferences:

1 Select **Preferences** from the **Query** menu.

The **Database Toolbox Preferences** dialog box appears, showing the current settings.

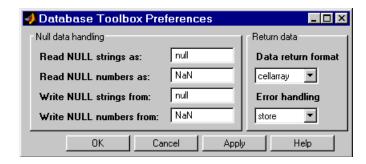

**2** Change the current preference settings to the new values and click **OK**. For this example, make the following changes.

| Preference           | Description                                                                                                    | New Value |
|----------------------|----------------------------------------------------------------------------------------------------|-----------|
| Read NULL numbers as | How NULL numbers in a database are represented when imported into MATLAB.                                                                                                    | 0         |
|                      | For the new value, 0, the NULL data in the example results will appear as 0s. Previously, they appeared as NaN values.                                                                                                    |           |
| Data return format   | Format for data imported into MATLAB. Select a value based on the type of data you are importing, memory considerations, and your preferred method of working with retrieved data. You cannot use the <b>Display</b> menu items for the numeric and structure formats.  Because our results are all numeric, we can change from cellarray to numeric to reduce memory required. | numeric   |
| Error handling       | Behavior for handling errors when importing data. In the Visual Query Builder, setting the value to store or empty means any errors are reported in a dialog box rather than in the <b>Command Window</b> .                                                                                                    | report    |
|                      | Set the value to report, which means that any errors from running the query will display immediately in the <b>Command Window</b> .                                                                                                    |           |

For more information about these preferences, see the property descriptions on the reference page for setdbprefs, which is the equivalent function for setting preferences. Note that the settings for writing strings and numbers are not relevant for use in the Visual Query Builder, since you cannot export data using the Visual Query Builder. However, you can change the settings in the **Preferences** dialog box and those settings will be used if you export data using the Database Toolbox functions.

**3** Enter a workspace variable, A, and click **Execute** to run the query again.

Information about the retrieved data appears in the **Data** section. Note that the **Memory** size of A is 320 bytes, compared to 2720 bytes when we ran the query using the previous settings for preferences. This is because we changed the **Data return format** to numeric, where previously it was set to cellarray. The numeric format requires far less memory than the cellarray format. However, the cellarray (or structure) format is required if you want to retrieve data that is not all numeric, such as strings, or if you want to use the **Display** menu items. If you use the numeric format to retrieve data that contains strings, the strings are returned as NULL values, represented by the preference you specified for **Read NULL numbers as**.

**4** To see the results, type A in the **Command Window**.

Results are not in brackets because data is a numeric matrix rather than a cell array.

NULL values are now represented by 0's instead of NaNs.

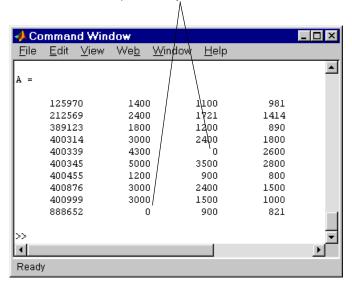

Note that 0s are displayed where previously there were NaNs to represent NULL values. Also note that the data is not in brackets since it is a numeric matrix rather than a cell array.

#### **Saving Preferences**

Preferences apply to the current MATLAB session. They are not saved with a query. It is a good practice to verify the preference settings before you run a query, especially if it retrieves a large amount of data.

Another way to set preferences is by using the setdbprefs function. To use the same preferences whenever you run MATLAB, include the setdbprefs function in your startup file.

#### **Using Retrieved Data in MATLAB**

When you execute a query, MATLAB retrieves the data and stores it in the variable name you provided. Using preferences, you specify the data return format as cellarray, structure, or numeric. Cell arrays and structures support mixed data types, but require more memory and are processed more slowly than numeric matrices. Use the numeric format if the data you are retrieving consists only of numeric data or if the nonnumeric data is not relevant. With the numeric format, any strings are converted to the representation specified in the NullNumberRead preference, for example, NaN.

For more information, see "Working with Cell Arrays in MATLAB" on page 3-36.

#### **Clearing Variables from the Data Area**

Variables in the **Data** area include those you assigned for query results, as well as any variables you assigned in the **Command Window**. The variables do not appear in the **Data** area until you execute a query. They remain in the **Data** area until you clear them in the **Command Window** using the clear function, and then execute a query.

# **Viewing Query Results**

After running a query in the Visual Query Builder, you can view the retrieved data in the MATLAB **Command Window**, as described in step 7 of "Creating, Running, and Saving a Query" on page 2-7. In addition, the VQB **Display** menu provides additional options for viewing data:

- "Relational Display of Data" on page 2-16
- "Chart Display of Results" on page 2-20; for example, a pie chart
- "Report Display of Results in a Table" on page 2-23
- "Customized Display of Results in the Report Generator" on page 2-25

To use these **Display** menu items, the data return format preference must be set to cellarray.

To use the saved query from the earlier example, basic.qry, with the **Display** menu examples in this section, change the preference, and load and run the query:

- 1 Select Query -> Preferences.
- 2 In the **Preferences** dialog box, change the **Data return format** to cellarray and click **OK**.
- 3 Select Query -> Load.
- 4 In the **Load SQL Statement** dialog box, select the **File name**, basic.qry. and click **Open**.
- **5** In the VQB, type a value for the **MATLAB workspace variable**, for example, A, and then click **Execute**.

#### **Relational Display of Data**

1 After executing a query, select **Data** from the **Display** menu.

The query results appear in a figure window.

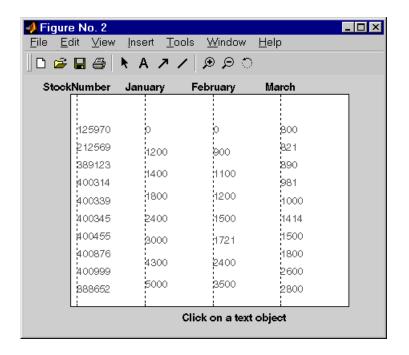

The display shows only the *unique* values for each field, so you do *not* read each row as a single record. For the basic.qry example, there are 10 entries in the StockNumber field, 8 entries in the January and February fields, and 10 entries in the March field, corresponding to the number of unique values in those fields.

**2** Click a value in the display, for example StockNumber 400876, to see the associated values.

The data associated with the selected value is shown in bold and connected via a dotted line. For example, sales for item 400876 are 3000 in January, 2400 in February, and 1500 in March.

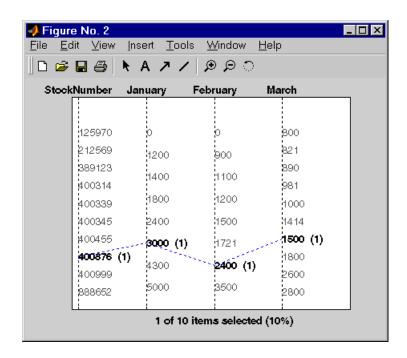

As another example, click 3000 in the January field. It shows three different items with sales of 3000 units in January: 400314, 400876, and 400999.

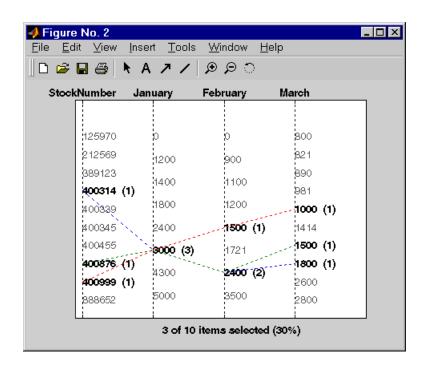

- 3 Because the display is presented in a MATLAB figure window, you can use some MATLAB figure features. For example, you can print the figure and annotate it. To print it, select File -> Print. You can also use File -> Page Setup and File -> Print Preview. For more information, use the Figure window Help menu.
- **4** If the query results include many entries, the display might not effectively show all of them. You can stretch the window to make it larger, modify the query so there are fewer results, or display the results in a table (see "Report Display of Results in a Table" on page 2-23).

## **Chart Display of Results**

1 After executing a query, select **Chart** from the **Display** menu.

The **Charting** dialog box appears.

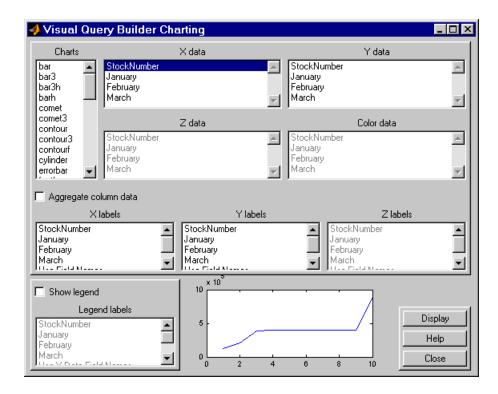

**2** Select the type of chart you want to display from the **Charts** listbox (plot is the default). For example, select pie to display a pie chart.

The preview of the chart at the bottom of the dialog box shows the result of your selection. For this example, the pie chart replaces the plot line, with each stock item appearing in a different color.

3 Select the data you want to display in the chart from the X data, Y data, and Z data listboxes. For the pie chart example, select March from the X data list box to display a pie chart of March data.

The preview of the chart at the bottom of the dialog box reflects the selection you made. For this example, the pie chart shows percentages for March data.

**4** To display a legend, which maps the colors to the stock numbers, check the **Show legend** check box.

The **Legend labels** become available for you to select from.

5 Select StockNumber from the Legend labels listbox.

A legend appears in the preview of the chart. You can drag and move the legend in the preview

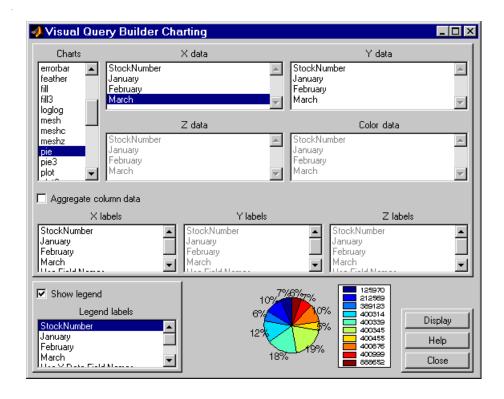

#### 6 Click Display.

The pie chart appears in a figure window. Because the display is presented in a MATLAB figure window, you can use some MATLAB figure features such as printing or annotating the figure. To print the figure, select **File -> Print**. You can also use **File -> Page Setup** and **File -> Print Preview**. For more information, use the **Figure** window's **Help** menu.

#### For example:

- Resize the window by dragging any corner or edge.
- Drag the legend to another position.
- Annotate the chart using the **Tools** menu and the annotation buttons in the toolbar ♠ ♠ ↗ ✓. For more information, use the **Figure** window's **Help** menu.

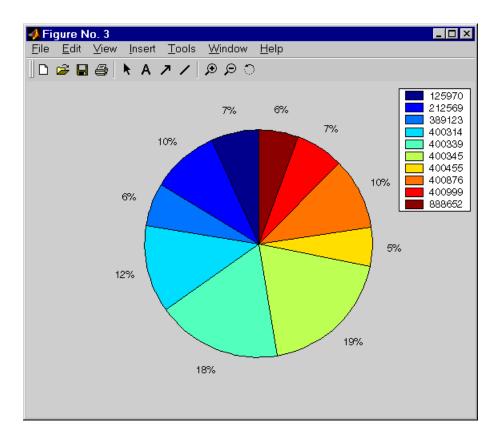

**7** Click **Close** to close the **Charting** dialog box.

There are many different ways to present the query results using the chart feature. For more information, click **Help** in the **Charting** dialog box.

### Report Display of Results in a Table

The report display presents the results in your system's default Web browser.

1 Because some browser configurations do not launch automatically, start your Web browser before using this feature.

**2** After executing a query, select **Report** from the **Display** menu.

The query results appear as a table. If you have the Report Generator product installed, the appearance of the report will be slightly different than what is shown here.

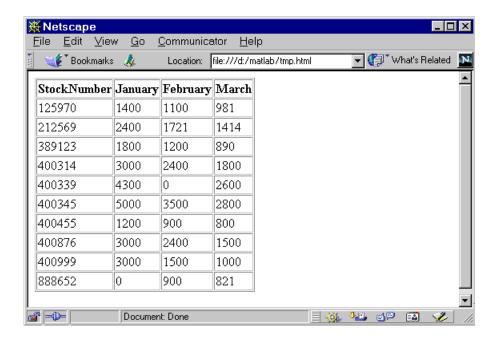

Each row represents a record from the database. For example, sales for item 400876 are 3000 in January, 2400 in February, and 1500 in March.

**3** Use your Web browser to save the report as an HTML page if you want to view it later. If you do not save it, the report will be overwritten the next time you select **Report** from the **Display** menu. To print the report, use the print features in your Web browser.

# Customized Display of Results in the Report Generator

- 1 Because some browser configurations do not launch automatically, start your Web browser before using this feature.
- **2** After executing a query, select **Report Generator** from the **Display** menu.
  - The **Setup File List** dialog box appears.
- **3** Select \$matlabroot\toolbox\database\vqb\databasetlbx.rpt from the list.
- **4** To modify the report format, click **Edit**. Click the **Help** button in the dialog box for more information about this and other features of the Report Generator.

**5** To view the report, click **Report**.

The report appears in your system's default Web browser.

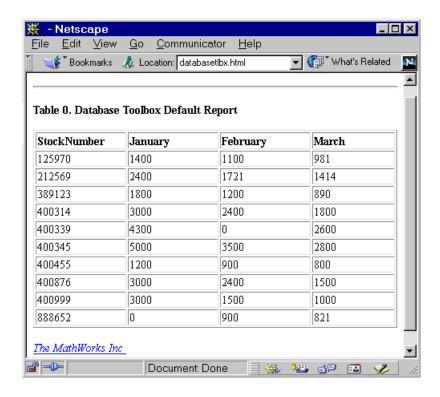

This example shows a report of sales volume over 3 months by product stock number. From the report, you can see that sales for item 400876 are 3000 in January, 2400 in February, and 1500 in March.

## **Fine-Tuning Queries Using Advanced Query Options**

Use advanced query options in the Visual Query Builder for

- "Retrieving Unique Occurrences" on page 2-27.
- "Retrieving Information That Meets Specified Criteria" on page 2-29.
- "Presenting Results in Specified Order" on page 2-38.
- "Creating Subqueries for Values from Multiple Tables" on page 2-42.
- "Creating Queries for Results from Multiple Tables" on page 2-47.
- "Other Features in Advanced Query Options" on page 2-51.

For more information about advanced query options, select **Help** in any of the dialog boxes for the options.

#### **Retrieving Unique Occurrences**

In the Visual Query Builder **Advanced query options**, select **Distinct** to limit results to only unique occurrences. Select **All** to retrieve all occurrences. For example:

- 1 Set **Preferences**; for this example, set **Data return format** to cellarray and **Read NULL numbers as** to NaN.
- 2 Select the **Data source**; for this example, dbtoolboxdemo.
- **3** Select the **Tables**; for this example, SalesVolume.
- 4 Select the **Fields**; for this example, January.
- **5** Run the query to retrieve all occurrences.
  - a In Advanced query options, select All.
  - **b** Assign a **MATLAB workspace variable**; for this example, All.
  - c Click Execute.

- **6** Run the query to retrieve only unique occurrences.
  - a In Advanced query options, select Distinct.
  - **b** Assign a **MATLAB workspace variable**, for this example, Distinct.
  - c Click Execute.
- 7 In the Data area, the Workspace variable Size shows 10x1 for All and 8x1 for Distinct.

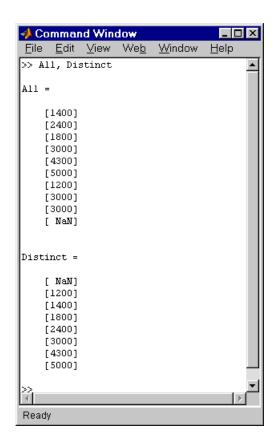

**8** In the **Command Window**, type All, Distinct to display the query results.

The value 3000, appears three times in All, but appears only once in  $\mbox{Distinct}.$ 

## **Retrieving Information That Meets Specified Criteria**

Use the **Where** field in **Advanced query options** to retrieve only the information that meets the criteria you specify. This example uses basic.qry, that was created and saved as explained in "Creating, Running, and Saving a Query" on page 2-7. It limits the results to those stock numbers greater than 400000 and less than 500000:

- 1 Load basic.qry. For instructions, see "Using a Saved Query" on page 2-11.
- 2 Set **Preferences**; for this example, set **Data return format** to cellarray and **Read NULL numbers as** to NaN.
- 3 In Advanced query options, click Where.

The **Where Clauses** dialog box appears.

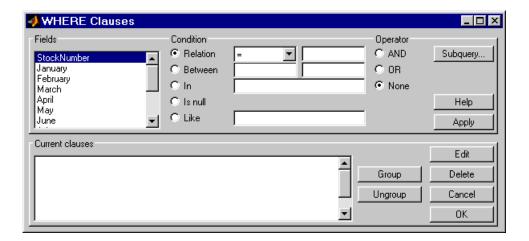

**4** Select the **Fields** whose values you want to restrict. For example, select StockNumber.

- **5** Use **Condition** to specify the criteria. For example, specify that the StockNumber be greater than 400000.
  - a Select Relation.
  - **b** From the drop-down list to the right of **Relation**, select >.
  - c In the field to the right of the drop-down list, type 400000.

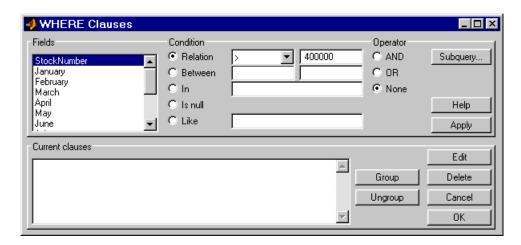

d Click Apply.

The clause appears in the Current clauses area.

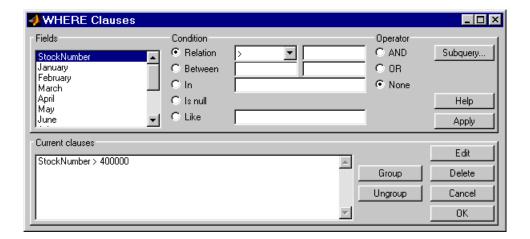

- **6** You can add another condition. First you edit the current clause to add the AND operator to it, and then you provide the new condition.
  - a Select StockNumber > 400000 from Current clauses.
  - b Click Edit (or double-click the StockNumber entry in Current clauses).
    The Condition reflects the StockNumber clause.
  - **c** For **Operator**, select **AND**.
  - d Click Apply.

The **Current clauses** updates to show StockNumber > 400000 AND

- **7** Add the new condition. For example, specify that StockNumber must also be less than 500000.
  - a From Fields, select StockNumber.
  - **b** Select **Relation** from **Condition**.
  - **c** From the drop-down list to the right of **Relation**, select <.
  - **d** In the field to the right of the drop-down list, type 500000.

e Click Apply.

The Current clauses area now shows

```
StockNumber > 400000 AND
StockNumber < 500000
```

8 Click OK.

The **Where Clauses** dialog box closes. The **Where** field and the **SQL statement** in the **Visual Query Builder** dialog box reflect the where clause you specified.

- 9 Assign a MATLAB workspace variable; for example, A.
- 10 Click Execute.

The results are a 6-by-4 matrix.

11 To view the results, double click the A in the **Data** area of the VQB and they appear in the **Command Window**. Compare these to the results for all stock numbers, which is a 10-by-4 matrix (see step 6 in "Building and Executing a Query").

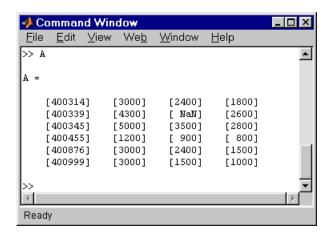

12 Select Save from the Query menu and name this query basic\_where.qry for use with subsequent examples.

#### **Grouping Criteria**

In the **Where Clauses** dialog box, you can group together constraints so that the group of constraints is evaluated as a whole in the query. For the example, basic\_where.qry, where StockNumber is greater than 400000 and less than 50000, modify the query to group constraints. The new query will retrieve results where sales in any of the 3 months is greater than 1500 units, as long as sales for each of the 3 months is greater than 1000 units.

Click **Where** in the Visual Query Builder. The **Where Clauses** dialog box appears as follows, to retrieve data where the StockNumber is greater than 400000 and less than 50000.

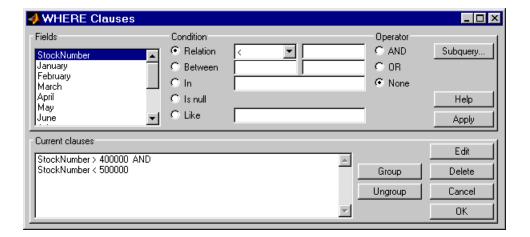

- 1 Add the criteria that retrieves data where sales in any of the 3 months is greater than 1500 units.
  - a In Current clauses, select StockNumber < 500000, and then click Edit.
  - **b** For **Operator**, select OR, and then click **Apply**.
  - c In Fields, select January. For Relation, select > and type 1500 in the field for it. For Operator, select OR, and then click Apply.
  - **d** In **Fields**, select February. For **Relation**, select > and type 1500 in the field for it. For **Operator**, select OR, and then click **Apply**.

**e** In **Fields**, select March. For **Relation**, select > and type 1500 in the field for it. Then click **Apply**.

The Where Clauses dialog box appears as follows.

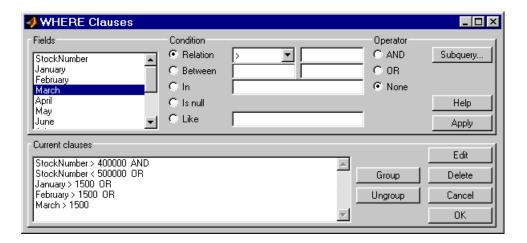

- **2** Group the criteria requiring any of the months to be greater than 1500 units.
  - **a** In Current clauses, select the statement January >1500 OR.
  - **b** Shift+click to also select February > 1500 OR.
  - c Shift+click to also select March > 1500.
  - d Click Group.

An opening parenthesis is added before January, and a closing parenthesis is added after March > 1500, signifying that these statements are evaluated as a whole.

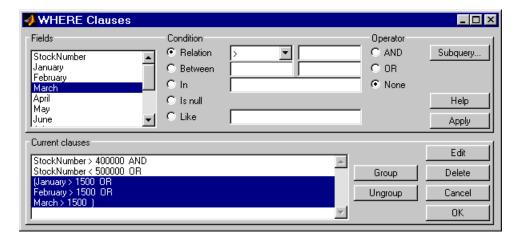

- **3** Add the criteria that retrieves data where sales in each of the 3 months is greater than 1000 units.
  - a In Current clauses, select the statement March >1500), and then click Edit.
  - **b** For **Operator**, select AND, and then click **Apply**.
  - c In Fields, select January. For Relation, select > and type 1000 in the field for it. For Operator, select AND, and then click Apply.
  - **d** In **Fields**, select February. For **Relation**, select > and type 1000 in the field for it. For **Operator**, select AND, and then click **Apply**.

e In Fields, select March. For Relation, select > and type 1000 in the field for it. Then click Apply.

The Where clauses dialog box appears as follows.

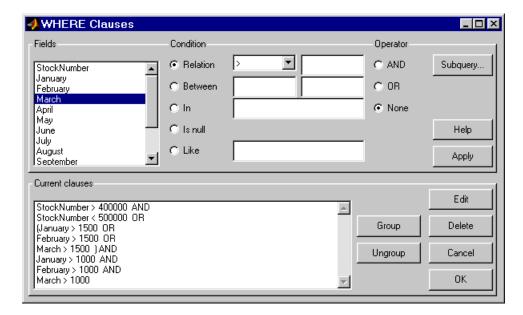

#### f Click OK.

The **Where Clauses** dialog box closes. The **SQL statement** in the **Visual Query Builder** dialog box reflects the modified where clause. Because the clause is so long, you have to use the right arrow key in the field to see all of the contents.

- 4 Assign a MATLAB workspace variable, for example, AA.
- 5 Click Execute.

The results are a 7-by-4 matrix.

**6** To view the results, type AA in the **Command Window**.

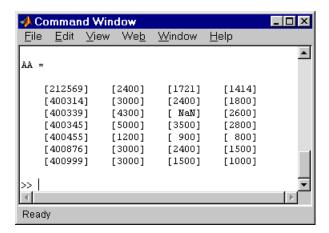

**Removing Grouping.** To remove grouping criteria in the **Where Clauses** dialog box, in **Current clauses**, select all of the statements in the group, and then click **Ungroup**. The parentheses are removed from the statements.

For the above example, to remove the grouping, select

```
(January > 1000 AND
```

and then **Shift**+click to also select

```
February > 1000 AND March > 1000)
```

Then click **Ungroup**. The three statements are no longer grouped.

## **Presenting Results in Specified Order**

By default, the order of the rows in the query results depends on their order in the database, which is effectively random. Use the **Order by** field in **Advanced query options** to specify the order in which results appear. This example uses basic\_where.qry that was created and saved in the example presented in "Retrieving Information That Meets Specified Criteria" on page 2-29.

This example sorts the results of basic\_where.qry, so that January is the primary sort field, February the secondary, and March the last. Results for January and February are ascending, and results for March are descending:

- 1 Load basic\_where.qry. For instructions, see "Using a Saved Query" on page 2-11.
- 2 Set Preferences. For this example, set Data return format to cellarray and Read NULL numbers as to NaN.
- 3 In Advanced query options, click Order by.

The **Order By Clauses** dialog box appears.

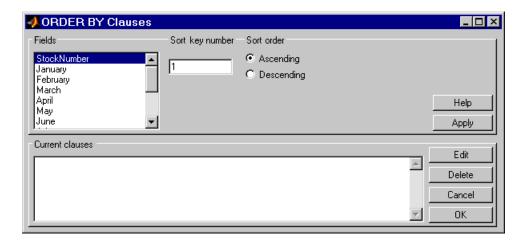

- **4** For the **Fields** whose results you want to specify the order of, specify the **Sort key number** and **Sort order**. For example, specify January as the primary sort field, with results displayed in ascending order.
  - a From Fields, select January.
  - **b** For **Sort key number**, type 1.
  - c For Sort order, select Ascending.
  - d Click Apply.

The **Current clause**s area now shows January ASC

- **5** Specify February as the second sort field, with results displayed in ascending order.
  - a From Fields, select February.
  - **b** For **Sort key number**, type 2.
  - c For Sort order, select Ascending.
  - d Click Apply.

The **Current clause**s area now shows

January ASC February ASC

- **6** Specify March as the third sort field, with results displayed in descending order.
  - a From Fields, select March.
  - **b** For **Sort key number**, type 3.
  - c For Sort order, select Descending.
  - d Click Apply.

The **Current clause**s area now shows

January ASC February ASC March DESC

#### 7 Click OK.

The **Order By Clauses** dialog box closes. The **Order by** field and the **SQL statement** in the **Visual Query Builder** reflect the order by clause you specified.

- **8** Assign a **MATLAB workspace variable**, for example, B.
- 9 Click Execute.
- **10** To view the results, type B in the **Command Window**. Compare these to the unordered query results, shown as A.

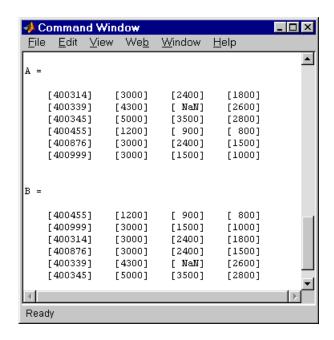

For B, results are first sorted by January sales, in ascending order. The lowest value for January sales, 1200 (for item number 400455) appears first and the highest value, 5000 (for item number for 400345) appears last.

For items 400999, 400314, and 400876, January sales were equal at 3000. Therefore, the second sort key, February sales, applies. February sales appear in ascending order—1500, 2400, and 2400 respectively.

For items 400314 and 400876, February sales were 2400, so the third sort key, March sales, applies. March sales appear in descending order—1800 and 1500 respectively.

### **Creating Subqueries for Values from Multiple Tables**

Use the **Where** feature in **Advanced query options** to specify a subquery, which further limits a query by using values found in other tables. This is referred to as nested SQL. With the VQB, you can only include one subquery; use Database Toolbox functions to use multiple subqueries.

This example uses basic.qry (see "Creating, Running, and Saving a Query" on page 2-7). It retrieves sales volumes for the product whose description is Building Blocks. The table used for basic.qry, salesVolume, has sales volumes and a stock number field, but not a product description field. Another table, productTable, has the product description and stock number, but not the sales volumes. Therefore, the query needs to look at productTable to get the stock number for the product whose description is Building Blocks, and then has to look at the salesVolume table to get the sales volume values for that stock number:

1 Load basic gry. For instructions, see "Using a Saved Query" on page 2-11.

This creates a query that retrieves the values for January, February, and March sales for all stock numbers.

- 2 Set Preferences. For this example, set Data return format to cellarray and Read NULL numbers as to NaN.
- 3 In Advanced query options, click Where.

The **Where Clauses** dialog box appears.

4 Click Subquery.

The **Subquery** dialog box appears.

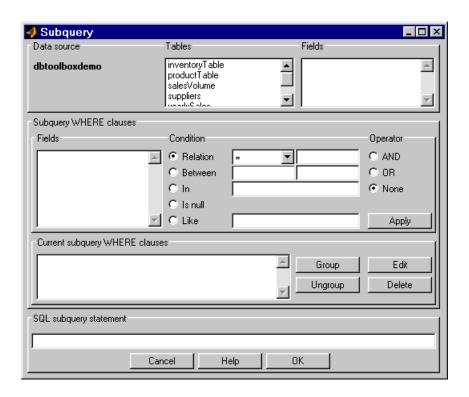

**5** From **Tables**, select the table that contains the values you want to associate. In this example, select productTable, which contains the association between the stock number and the product description.

The fields in that table appear.

**6** From **Fields**, select the field that is common to this table and the table from which you are retrieving results (the table you selected in the **Visual Query Builder** dialog box). In this example, select stockNumber.

This begins creating the **SQL subquery statement** to retrieve the stock number from productTable.

- **7** Create the condition that limits the query. In this example, limit the query to those product descriptions that are Building Blocks.
  - a In Subquery Where clauses, select productDescription from Fields.
  - **b** For Condition, select Relation.
  - c From the drop-down list to the right of **Relation**, select =.
  - **d** In the field to the right of the drop-down list, type 'Building Blocks' (include the single quotation marks to denote it is a string).
  - e Click Apply.

The clause appears in the Current subquery Where clauses area and updates the SQL subquery statement.

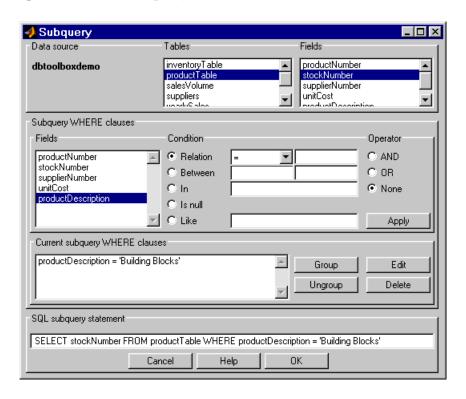

**8** In the **Subquery** dialog box, click **OK**.

The Subquery dialog box closes.

**9** In the **Where Clauses** dialog box, click **Apply**.

This updates the **Current clauses** area using the subquery criteria specified in steps 3 through 8.

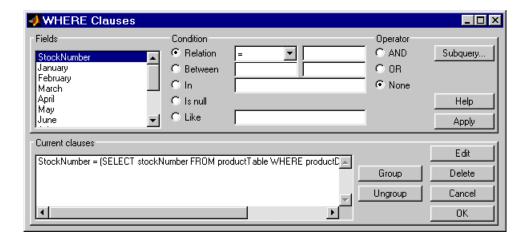

10 In the Where Clauses dialog box, click OK.

This closes the **Where Clauses** dialog box and updates the **SQL statement** in the **Visual Query Builder** dialog box.

- 11 In the Visual Query Builder dialog box, assign a MATLAB workspace variable, for example, C.
- 12 Click Execute.

The results are a 1-by-4 matrix.

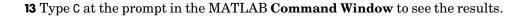

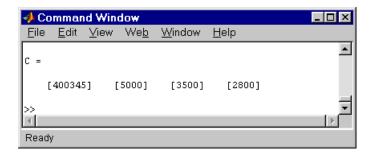

- **14** The results are for item 400345, which has the product description Building Blocks, although that is not evident from the results. To verify that the product description is actually Building Blocks, run this simple query.
  - **a** Select dbtoolboxdemo as the **Data source**. This clears the VQB selections made during a previous query.
  - **b** Select productTable from **Tables**.
  - c Select stockNumber and productDescription from **Fields**.
  - d Assign a MATLAB workspace variable, for example, P.

- e Click Execute.
- **f** Type P at the prompt in the **Command Window** to view the results.

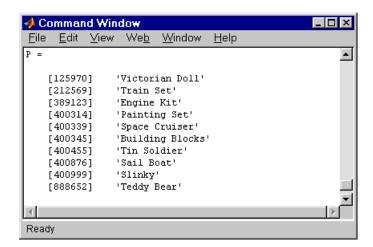

The results show that item 400345 has the product description Building Blocks. The following section, "Creating Queries for Results from Multiple Tables" creates a query that includes the product description in the results.

## **Creating Queries for Results from Multiple Tables**

You can select multiple tables to create a query whose results include values from both tables. This is called a *join* operation in SQL.

This example retrieves sales volumes by product description. The example is very similar to the example in "Creating Subqueries for Values from Multiple Tables" on page 2-42. The difference is that this example creates a query that uses both tables in order to include the product description rather than the stock number in the results.

The table salesVolume, has sales volumes and a stock number field, but not a product description field. Another table, productTable, has the product description and the stock number, but not sales volumes. Therefore, the query needs to retrieve data from both tables and equate the stock number from productTable with the stock number from the salesVolume table:

- 1 Set Preferences. For this example, set Data return format to cellarray and Read NULL numbers as to NaN.
- **2** Select the **Data source**, for this example, dbtoolboxdemo. This clears the VQB selections made during a previous query

The tables in that data source appear in **Tables**.

**3** From **Tables**, select the tables from which you want to retrieve data. For example, **Ctrl**+click on productTable and salesVolume to select both tables.

The fields (columns) in those tables appear in **Fields**. Note that the field names now include the table names. For example, productTable.stockNumber is the field name for the stock number in the product table, and salesVolume.StockNumber is the field name for the stock number in the sales volume table.

- 4 From Fields, select these fields to be included in the results. For example, Ctrl+click on productTable.productDescription, salesVolume.January, salesVolume.February, and salesVolume.March.
- 5 In Advanced query options, click Where to make the necessary associations between fields in different tables. For example, the where clause equates the productTable.stockNumber with the salesVolume.StockNumber so that the product description is associated with sales volumes in the results.

The Where Clauses dialog box appears.

- **6** In the **Where Clauses** dialog box.
  - a Select productTable.stockNumber from Fields.
  - **b** For Condition, select Relation.
  - **c** From the drop-down list to the right of **Relation**, select =.
  - **d** In the field to the right of the drop-down list, type salesVolume.StockNumber.

### e Click Apply.

The clause appears in the Current clauses area.

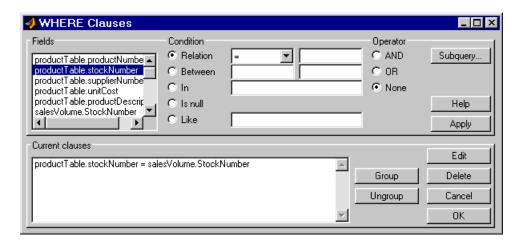

### f Click OK.

The **Where Clauses** dialog box closes. The **Where** field and **SQL statement** in the **Visual Query Builder** dialog box reflect the where clause.

7 Assign a MATLAB workspace variable, for example, P1.

8 Click **Execute** to run the query.

The results are a 10-by-4 matrix.

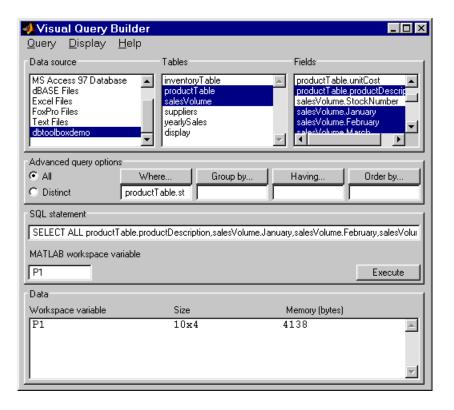

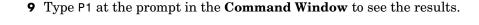

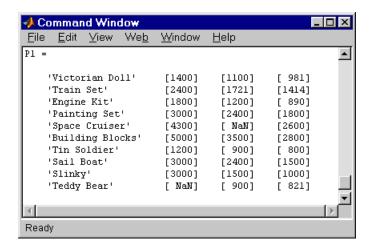

### **Other Features in Advanced Query Options**

For more information about advanced query options, select the option and then click **Help** in the resulting dialog box. For example, click **Group by** in **Advanced query options**, and then click **Help** in the **Group by Clauses** dialog box.

# Using Functions in the Database Toolbox

Importing Data into MATLAB from a

About Objects and Methods for the

Working with Cell Arrays in MATLAB

Database Toolbox (p. 3-33)

(p. 3-36)

Database (p. 3-2)

When first using the toolbox, follow the simple examples in this section consecutively. Once you are familiar with the process, go directly to the example of interest. To run these examples, you need to set up the specified data source—for instructions, see "Setting Up a Data Source" on page 1-7 If your version of Microsoft Access is different than the one used here, you might get different results. M-files containing functions used in some of these examples are in matlab\toolbox\database\dbdemos. As you work with the examples, you can open the M-files to see the functions and copy them, or you can run the M-files to see the results. For more information on the functions used in these examples, type doc followed by the function name, or see "Function Reference" on page 4-1.

Import data from the SampleDB data source, including

Use object-oriented methods with the Database Toolbox.

Simple examples for the toolbox, if you are unfamiliar with MATLAB cell arrays, used for mixed data types.

setting the format for retrieved data.

| Database (p. 6 2)                                                     | severing the formation retrieved data.                                                                 |  |
|-----------------------------------------------------------------------|----------------------------------------------------------------------------------------------------|--|
| Viewing Information About the<br>Imported Data (p. 3-8)               | View information retrieved from the SampleDB data source, such as number of rows and column names.     |  |
| Exporting Data from MATLAB to a<br>New Record in a Database (p. 3-11) | Export a new record from MATLAB and commit it to the SampleDB data source.                             |  |
| Replacing Existing Data in a Database MATLAB (p. $3-17$ )             | Update an existing record in the SampleDB data source.                                                 |  |
| Exporting Multiple New Records from MATLAB (p. 3-19)                  | After importing data from the dbtoolboxdemo data source, export multiple records to a different table. |  |
| Accessing Metadata (p. 3-23)                                          | Get information about the dbtoolboxdemo data source.                                                   |  |
| Performing Driver Functions (p. 3-30)                                 | Create driver objects and set and get the properties (does not require you to set up a data source).   |  |

# Importing Data into MATLAB from a Database

In this example, you connect to and import data from a database. Specifically, you connect to the SampleDB data source, and then import country data from the customers table in the northwind sample database. You learn to use these Database Toolbox functions:

- database
- exec
- fetch
- logintimeout
- ping
- setdbprefs

If you want to see or copy the functions for this example, or if you want to run the set of functions, use the M-file

matlab\toolbox\database\dbdemos\dbimportdemo.m:

- 1 If you did not already do so, set up the data source SampleDB according to the directions in "Setting Up a Data Source" on page 1-7.
- **2** In MATLAB, set the maximum time, in seconds, you want to allow the MATLAB session to try to connect to a database. This prevents the MATLAB session from hanging up if a database connection fails.

Enter the function *before* you connect to a database.

Type

logintimeout(5)

to specify the maximum allowable connection time as 5 seconds. If you are using a JDBC connection, the function syntax is different. For more information, see logintimeout.

### MATLAB returns

```
ans=
```

When you use the database function in the next step to connect to the database, MATLAB tries to make the connection. If it cannot connect in 5 seconds, it stops trying.

**3** Connect to the database by typing

```
conn = database('SampleDB', '', '')
```

In this example, you define a MATLAB variable, conn, to be the returned connection object. This connection stays open until you close it with the close function.

For the database function, you provide the name of the database, which is the data source SampleDB for this example. The other two arguments for the database function are username and password. For this example, they are empty strings because the SampleDB database does not require a username or password.

If you are using a JDBC connection, the database function syntax is different. For more information, see the database reference page.

For a valid connection, MATLAB returns information about the connection object.

**4** Check the connection status by typing

```
ping(conn)
```

MATLAB returns status information about the connection, indicating that the connection was successful.

5 Open a cursor and execute an SQL statement by typing

```
curs = exec(conn, 'select country from customers')
```

In the exec function, conn is the name of the connection object. The second argument, select country from customers, is a valid SQL statement that selects the country column of data from the customers table.

The exec function returns a cursor object. In this example, you assign the returned cursor object to the MATLAB variable curs.

```
curs =
    Attributes: []
        Data: 0

DatabaseObject: [1x1 database]
    RowLimit: 0
    SQLQuery: 'select country from customers'
    Message: []
        Type: 'Database Cursor Object'
    ResultSet: [1x1 sun.jdbc.odbc.JdbcOdbcResultSet]
        Cursor: [1x1 com.mathworks.toolbox.database.sqlExec]
    Statement: [1x1 sun.jdbc.odbc.JdbcOdbcStatement]
    Fetch: 0
```

The data in the cursor object is stored in MATLAB.

6 Specify the format of retrieved data by typing setdbprefs('DataReturnFormat', 'cellarray')

In this example, the returned data contains strings so the data format must support strings, which cellarray does. If the returned data contains only numerics or if the nonnumeric data is not relevant, you could instead specify the numeric format, which uses less memory.

7 Import data into MATLAB by typing

```
curs = fetch(curs, 10)
```

fetch is the function that imports data. It has the following two arguments in this example:

- curs, the cursor object returned by exec.
- 10, the maximum number of rows you want to be returned by fetch. The RowLimit argument is optional. If RowLimit is omitted, MATLAB imports all remaining rows. When importing large quantities of data, rather than importing all the rows at once, import the data using multiple fetches and include the rowlimit argument to improve speed and memory usage.

In this example, fetch reassigns the cursor object containing the rows of data returned by fetch to the variable curs. MATLAB returns information about the cursor object.

```
curs =
    Attributes: []
        Data: {10x1 cell}

DatabaseObject: [1x1 database]
    RowLimit: 0
    SQLQuery: 'select country from customers'
    Message: []
        Type: 'Database Cursor Object'

ResultSet: [1x1 sun.jdbc.odbc.JdbcOdbcResultSet]
        Cursor: [1x1 com.mathworks.toolbox.database.sqlExec]
    Statement: [1x1 sun.jdbc.odbc.JdbcOdbcStatement]
    Fetch: com.mathworks.toolbox.database.fetchTheData]
```

The curs object contains an element, Data, that in turn contains the rows of data in the cell array. You can tell that Data contains 10 rows and 1 column.

8 Display the Data element in the cursor object, curs. Assign the data element, curs. Data to the variable AA. Type

```
MATLAB returns

AA =

'Germany'
'Mexico'
'Mexico'
'UK'
'Sweden'
'Germany'
'France'
'Spain'
'France'
'Canada'
```

AA = curs.Data

Now you can use MATLAB to perform operations on the returned data. For more information, see "Working with Cell Arrays in MATLAB" on page 3-36.

**9** At this point, you can go to the next example. If you want to stop working now and resume with the next example at a later time, close the cursor and the connection. Type

close(curs)
close(conn)

# **Viewing Information About the Imported Data**

In this example, you view information about the data you imported and close the connection. You learn to use these Database Toolbox functions:

- attr
- close
- cols
- columnnames
- rows
- width

If you want to see or copy the functions for this example, or if you want to run the set of functions, use the M-file

matlab\toolbox\database\dbdemos\dbinfodemo.m:

1 If you are continuing directly from the previous example ("Importing Data into MATLAB from a Database" on page 3-2), skip this step. Otherwise, if the cursor and connection are not open, type the following to continue with this example.

```
conn = database('SampleDB', '', '');
curs = exec(conn, 'select country from customers');
setdbprefs('DataReturnFormat','cellarray');
curs = fetch(curs, 10);
```

**2** View the number of rows in the data set you imported by typing

```
numrows = rows(curs)
MATLAB returns
numrows =
    10
```

rows returns the number of rows in the data set, which is 10 in this example.

**3** View the number of columns in the data set by typing

```
numcols = cols(curs)
MATLAB returns
numcols =
1
```

cols returns the number of columns in the data set, which is one in this example.

4 View the column names for the columns in the data set by typing colnames = columnnames(curs)

### MATLAB returns

```
colnames =
  'country'
```

columnnames returns the names of the columns in the data set. In this example, there is only one column, and therefore only one column name, 'country', is returned.

**5** View the width of the column (size of field) in the data set by typing

```
colsize = width(curs, 1)
MATLAB returns
```

```
colsize =
15
```

width returns the column width for the column number you specify. Here, the width of column 1 is 15.

**6** You can use a single function to view multiple attributes for a column by typing

```
attributes = attr(curs)

MATLAB returns

attributes =
    fieldName: 'country'
    typeName: 'VARCHAR'
    typeValue: 12
    columnWidth: 15
    precision: []
        scale: []
        currency: 'false'
        readOnly: 'false'
        nullable: 'true'
        Message: []
```

Note that if you had imported multiple columns, you could include a colnum argument to specify the number of the column for which you want the information.

**7** Close the cursor by typing

```
close(curs)
```

Always close a cursor when you are finished with it to avoid using memory unnecessarily and to ensure there are enough available cursors for other users.

**8** At this point, you can go to the next example. If you want to stop working now and resume with the next example at a later time, close the connection. Type

```
close(conn)
```

# Exporting Data from MATLAB to a New Record in a Database

In this example, you retrieve a set of data, perform a simple calculation on the data using MATLAB, and export the results as a new record to another table in the database. Specifically, you retrieve freight costs from an orders table, calculate the average freight cost, put the data into a cell array to export it. Then export the data (the average freight cost and the date the calculation was made) to an empty table.

You learn to use these Database Toolbox functions:

- get
- insert
- setdbprefs
- 1 Create a table in Microsoft Access into which you will export MATLAB results.
  - a Check the properties of the northwind database to be sure it is writable, that is, not read only.
  - **b** Open the northwind database in Microsoft Access.
  - c Create a new table that has two columns, Calc\_Date and Avg\_Cost.

■ Avg\_Freight\_Cost : Table \_ 🗆 × Field Name Data Type Description Calc\_Date Text Avg Cost Number Field Properties General Lookup Field Size 50 Format Input Mask Caption A field name can be up to 64 characters Default Value long, including spaces. Press F1 for help on field names. Validation Rule Validation Text Required Νo Allow Zero Length No Indexed No

**d** For the Calc\_Date field, use the default **Data Type**, which is Text, and for the Avg\_Cost field, set the **Data Type** to Number.

**e** Save the table as Avg\_Freight\_Cost and close it. Access warns you that there is no primary key, but you do not need one. If you do designate a primary key, you can only run the example once because Access prevents you from inserting the same record twice.

If you need more information about how to create a table in Access, see Microsoft Access help or written documentation. Also, refer to the "Note" on page 1-3 for information about the use of spaces in table and column names and the use of reserved words.

After creating the table in Access, if you want to run a set of functions similar to this example, use the M-file matlab\toolbox\database\dbdemos\dbinsertdemo.m.

**2** If you are continuing from the previous example "Viewing Information About the Imported Data" on page 3-8, skip this step. Otherwise, connect to the data source, SampleDB. Type

```
conn = database('SampleDB', '', '');
```

3 In MATLAB, set the format for retrieved data to numeric by typing setdbprefs('DataReturnFormat', 'numeric')

In this example, the returned data will contain only a column of numbers so the data format can be numeric, which is needed to perform calculations on the data.

4 Import the data on which you want to perform calculations. Specifically, import the freight column of data from the orders table. To keep the example simple, import only three rows of data. Type

```
curs = exec(conn, 'select freight from orders');
curs = fetch(curs, 3);
```

**5** View the data you imported by typing

```
AA = curs.Data
```

#### MATLAB returns

```
AA = 32.3800
11.6100
65.8300
```

6 Calculate the average freight cost. First, assign the number of rows in the array to the variable numrows. Then calculate the average, assigning the result to the variable meanA. Type

```
numrows = rows(curs);
meanA = sum(AA(:))/numrows

MATLAB returns
meanA =
    36.6067
```

**7** Assign the date on which this calculation was made to the variable D by typing

```
D = '20-Jan-2002';
```

**8** Assign the date and mean to a cell array, which you will export to the database. A cell array is required because the date information is a string.

Unlike importing data, you do not specify the export format using setdbprefs, but instead use standard MATLAB operations to define it. Put the date in the first cell by typing

```
exdata(1,1) = {D}

MATLAB returns
    exdata =
        '20-Jan-2002'

Put the mean in the second cell by typing
exdata(1,2) = {meanA}

MATLAB returns
    exdata =
    '20-Jan-2002' [36.6067]
```

**9** Define the names of the columns to which you will be exporting data. In this example, the column names are those in the Avg\_Freight\_Cost table you created earlier, Calc\_Date and Avg\_Cost. Assign the cell array containing the column names to the variable colnames. Type

```
colnames = {'Calc Date', 'Avg Cost'};
```

**10** Before you export data from MATLAB, determine the current status of the AutoCommit flag for the database. The status of the AutoCommit flag determines if the database data will be automatically committed or not. If the flag is off, you can undo an update.

Verify the status of the AutoCommit flag using the get function by typing get(conn, 'AutoCommit')

```
MATLAB returns
```

```
ans = on
```

The AutoCommit flag is set to on so exported data will be automatically committed. In this example, keep the AutoCommit flag on; for a Microsoft Access database, this is the only option.

11 Export the data into the Avg\_Freight\_Cost table. For this example, type
insert(conn, 'Avg Freight Cost', colnames, exdata)

where conn is the connection object for the database to which you are exporting data. In this example, conn is SampleDB, which is already open. However, if you export to a different database that is not open, use the database function to connect to it before exporting the data.

Avg\_Freight\_Cost is the name of the table to which you are exporting data. In the insert function, you also include the colnames cell array and the cell array containing the data you are exporting, exdata, both of which you defined in the previous steps. Note that you do not define the type of data you are exporting; the data is exported in its current MATLAB format.

Running insert appends the data as a new record at the end of the Avg Freight Cost table.

If you get an error, it may be because the table is open in design mode in Access. Close the table in Access and repeat the insert function.

12 In Microsoft Access, view the Avg Freight Cost table to verify the results.

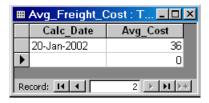

Note that the Avg\_Cost value was rounded to a whole number to match the properties of that field in Access.

**13** Close the cursor by typing close(curs)

Always close a cursor when you are finished with it to avoid using memory unnecessarily and to ensure there are enough available cursors for other users.

14 At this point, you can go to the next example. If you want to stop working now and resume with the next example at a later time, close the connection. Type

close(conn)

Do not delete or change the Avg\_Freight\_Cost table in Access because you will use it in the next example.

# Replacing Existing Data in a Database MATLAB

In this example, you update existing data in the database with exported data from MATLAB. Specifically, you update the date you previously imported into the Avg Freight Cost table.

You learn to use these Database Toolbox functions:

- close
- update

If you want to see or copy the functions for this example, or if you want to run a similar set of functions, use the M-file matlab\toolbox\database\dbdemos\dbupdatedemo.m:

1 If you are continuing directly from the previous example ("Exporting Data from MATLAB to a New Record in a Database" on page 3-11), skip this step. Otherwise, type

```
conn = database('SampleDB', '', '');
colnames = {'Calc_Date', 'Avg_Cost'};
D = '20-Jan-2002';
meanA = 36.6067;
exdata = {D, meanA}

MATLAB returns
exdata =
    '20-Jan-2002' [36.6067]
```

2 Assume that the date in the Avg\_Freight\_Cost table is incorrect and instead should be 19-Jan-2002. Type

```
D = '19-Jan-2002'
```

**3** Assign the new date value to the cell array, newdata, which contains the data you will export. Type

```
newdata(1,1) = {D}
MATLAB returns
newdata =
   '19-Jan-2002'
```

4 Identify the record to be updated in the database. To do so, define an SQL where statement and assign it to the variable whereclause. The record to be updated is the record that has 20-Jan-2002 for the Calc\_Date.

```
whereclause = 'where Calc Date = ''20-Jan-2002'''
```

Because the date string is within a string, two single quotation marks surround the date instead of just single quotation mark. MATLAB returns

```
whereclause =
   where Calc Date = '20-Jan-2002'
```

- **5** Export the data, replacing the record whose Calc\_Date is 20-Jan-2002. update(conn, 'Avg\_Freight\_Cost', colnames, newdata, whereclause)
- 6 In Microsoft Access, view the Avg Freight Cost table to verify the results.

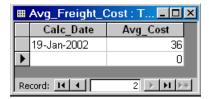

**7** Close the cursor and disconnect from the database.

```
close(curs)
close(conn)
```

Always close a connection when you are finished with it to avoid using memory unnecessarily and to ensure there are enough available connections for other users.

# **Exporting Multiple New Records from MATLAB**

In this example, you import multiple records, manipulate the data in MATLAB, and then export it to a different table in the database. Specifically, you import sales figures for all products, by month, into MATLAB. Then you compute the total sales for each month. Finally, you export the monthly totals to a new table.

You learn to use these Database Toolbox functions:

- insert
- setdbprefs

If you want to see or copy the functions for this example, or if you want to run a similar set of functions, use the M-file matlab\toolbox\database\dbdemos\dbinsert2demo.m:

- 1 If you did not already do so, set up the data source dbtoolboxdemo according to the directions in "Setting Up a Data Source" on page 1-7. This data source uses the tutorial database.
- **2** Check the properties of the tutorial database to be sure it is writable, that is, *not* read only.
- 3 Connect to the database by typing
  conn = database('dbtoolboxdemo', '', '');

You define the returned connection object as conn. You do not need a username or password to access the dbtoolboxdemo database.

**4** Specify preferences for the retrieved data by using the setdbprefs function. Set the data return format to numeric and specify that any NULL value read from the database is to be converted to a 0 in MATLAB.

```
setdbprefs...
({'NullNumberRead';'DataReturnFormat'},{'0';'numeric'})
```

Note that when you specify DataReturnFormat as numeric, the value for NullNumberRead must also be numeric, such as 0, and cannot be a string, such as NaN.

5 Import the sales figures. Specifically, import all data from the salesVolume table. Type

```
curs = exec(conn, 'select * from salesVolume');
curs = fetch(curs);
```

**6** To get a sense of the data you imported, view the column names in the fetched data set. Type

```
columnnames(curs)

MATLAB returns
ans =
```

```
ans =
    'Stock Number', 'January', 'February', 'March', 'April',
    'May', 'June', 'July', 'August', 'September', 'October',
    'November', 'December'
```

**7** To get a sense of what the data is, view the data for January, which is in column 2. Type

```
curs.Data(:,2)
MATLAB returns
ans =
```

```
1400
2400
1800
3000
4300
5000
1200
3000
0
```

**8** Get the size of the matrix containing the fetched data set, assigning the dimensions to m and n. In a later step, you use these values to compute the monthly totals. Type

```
[m,n] = size(curs.Data)
```

### MATLAB returns

```
m = 10
n = 13
```

**9** Compute the monthly totals by typing

```
for i = 2:n
    tmp = curs.Data(:,i);
    monthly(i-1,1) = sum(tmp(:));
end
```

where tmp is the sales volume for all products in a given month i, and monthly is the total sales volume of all products for the month i.

For example, when i is 2, row 1 of monthly is the total of all rows in column 2 of curs.Data, where column 2 is the sales volume for January.

To see the result, type

monthly

### MATLAB returns

10 Create a string array containing the column names into which you are inserting the data. In a later step, we insert the data into the salesTotal column of the yearlySales table. The yearlySales table contains no data. Here we assign the array to the variable colnames. Type

```
colnames{1,1} = 'salesTotal';
```

- 11 Insert the data into the yearlySales table by typing insert(conn, 'yearlySales', colnames, monthly)
- **12** View the yearlySales table in the tutorial database to be sure the data was imported correctly.

| 田  | ≡ yearlySales : Table |            | _ 🗆 ×   |
|----|-----------------------|------------|---------|
|    | Month                 | salesTotal | Revenue |
|    |                       | 25100      | \$0.00  |
|    |                       | 15621      | \$0.00  |
|    |                       | 14606      | \$0.00  |
|    |                       | 11944      | \$0.00  |
|    |                       | 9965       | \$0.00  |
|    |                       | 8643       | \$0.00  |
|    |                       | 6525       | \$0.00  |
|    |                       | 5899       | \$0.00  |
|    |                       | 8632       | \$0.00  |
|    |                       | 13170      | \$0.00  |
|    |                       | 48345      | \$0.00  |
|    |                       | 172000     | \$0.00  |
| *  |                       | 0          | \$0.00  |
| Re | Record: 1             |            |         |

**13** Close the cursor and database connection. Type

```
close(curs)
close(conn)
```

# **Accessing Metadata**

In this example, you access information about the database, which is called the *metadata*. You use these Database Toolbox functions:

- dmd
- get
- supports
- tables
- 1 Connect to the dbtoolboxdemo data source. Type

```
conn = database('dbtoolboxdemo', '', '')
```

MATLAB returns information about the database object.

**2** To view additional information about the database, you first construct a database metadata object using the dmd function. Type

```
dbmeta = dmd(conn)
```

MATLAB returns the handle (identifier) for the metadata object.

```
dbmeta =
   DMDHandle: [1x1 sun.jdbc.odbc.JdbcOdbcDatabaseMetaData]
```

**3** To view a list of properties associated with the database, use the get function for the metadata object you just created, dbmeta.

```
v = get(dbmeta)
```

MATLAB returns a long list of properties associated with the database.

```
v =
                 AllProceduresAreCallable: [1x1 logical]
                   AllTablesAreSelectable: [1x1 logical]
   DataDefinitionCausesTransactionCommit: [1x1 logical]
     DataDefinitionIgnoredInTransactions: [1x1 logical]
               DoesMaxRowSizeIncludeBlobs: [1x1 logical]
                                 Catalogs: {1x1 cell}
                         CatalogSeparator: [1x1 char]
                              CatalogTerm: [1x8 char]
                      DatabaseProductName: [1x6 char]
                   DatabaseProductVersion: [1x10 char]
              DefaultTransactionIsolation: [1x1 double]
                       DriverMajorVersion: [1x1 double]
                       DriverMinorVersion: [1x1 double]
                               DriverName: [1x31 char]
                            DriverVersion: [1x19 char]
                      ExtraNameCharacters: [1x29 char]
                    IdentifierQuoteString: [1x1 char]
                         IsCatalogAtStart: [1x1 logical]
                   MaxBinaryLiteralLength: [1x1 double]
                     MaxCatalogNameLength: [1x1 double]
                     MaxCharLiteralLength: [1x1 double]
                      MaxColumnNameLength: [1x1 double]
                      MaxColumnsInGroupBy: [1x1 double]
                        MaxColumnsInIndex: [1x1 double]
                      MaxColumnsInOrderBy: [1x1 double]
                       MaxColumnsInSelect: [1x1 double]
                        MaxColumnsInTable: [1x1 double]
                           MaxConnections: [1x1 double]
                      MaxCursorNameLength: [1x1 double]
                           MaxIndexLength: [1x1 double]
                   MaxProcedureNameLength: [1x1 double]
                               MaxRowSize: [1x1 double]
```

MaxSchemaNameLength: [1x1 double]

```
MaxStatementLength: [1x1 double]
                   MaxStatements: [1x1 double]
              MaxTableNameLength: [1x1 double]
               MaxTablesInSelect: [1x1 double]
               MaxUserNameLength: [1x1 double]
                NumericFunctions: [1x73 char]
                   ProcedureTerm: [1x5 char]
                         Schemas: {}
                      SchemaTerm: ''
              SearchStringEscape: [1x1 char]
                     SQLKeywords: [1x461 char]
                 StringFunctions: [1x91 char]
      StoresLowerCaseIdentifiers: [1x1 logical]
StoresLowerCaseQuotedIdentifiers: [1x1 logical]
      StoresMixedCaseIdentifiers: [1x1 logical]
StoresMixedCaseQuotedIdentifiers: [1x1 logical]
      StoresUpperCaseIdentifiers: [1x1 logical]
StoresUpperCaseQuotedIdentifiers: [1x1 logical]
                 SystemFunctions: ''
                      TableTypes: {4x1 cell}
               TimeDateFunctions: [1x111 char]
                        TypeInfo: {16x1 cell}
                             URL: [1x23 char]
                        UserName: [1x5 char]
           NullPlusNonNullIsNull: [1x1 logical]
             NullsAreSortedAtEnd: [1x1 logical]
           NullsAreSortedAtStart: [1x1 logical]
              NullsAreSortedHigh: [1x1 logical]
               NullsAreSortedLow: [1x1 logical]
           UsesLocalFilePerTable: [1x1 logical]
                  UsesLocalFiles: [1x1 logical]
```

You can see much of the information in the list directly, for example, the UserName, which is 'admin'.

4 Some information is too long to fit in the field's display area and instead the size of the information in the field is reported. For example, the Catalogs element is shown as a {1x1 cell}. To view the actual Catalog information, type

v.Catalogs

### MATLAB returns

ans =

'D:\matlab\toolbox\database\dbdemos\tutorial'

For more information about the database metadata properties returned by get, see the methods of the DatabaseMetaData object at http://java.sun.com/products/jdk/1.2/docs/api/java/sql/package-summary.html.

**5** To see the properties that this database supports, use the supports function. Type

a = supports(dbmeta)

### MATLAB returns

a =

AlterTableWithAddColumn: 1

AlterTableWithDropColumn: 1

ANSI92EntryLevelSQL: 1

ANSI92FullSQL: 0

ANSI92IntermediateSQL: 0

CatalogsInDataManipulation: 1

CatalogsInIndexDefinitions: 1

CatalogsInPrivilegeDefinitions: 0

CatalogsInProcedureCalls: 0

CatalogsInTableDefinitions: 1

ColumnAliasing: 1

Convert: 1

CoreSQLGrammar: 0

CorrelatedSubgueries: 1

DataDefinitionAndDataManipulationTransactions: 1

DataManipulationTransactionsOnly: 0

DifferentTableCorrelationNames: 0

ExpressionsInOrderBy: 1

ExtendedSQLGrammar: 0

FullOuterJoins: 0

GroupBy: 1

GroupByBeyondSelect: 1

GroupByUnrelated: 0

IntegrityEnhancementFacility: 0

LikeEscapeClause: 0

LimitedOuterJoins: 0

MinimumSQLGrammar: 1

MixedCaseIdentifiers: 1

MixedCaseQuotedIdentifiers: 0

MultipleResultSets: 0

MultipleTransactions: 1

NonNullableColumns: 0

OpenCursorsAcrossCommit: 0

OpenCursorsAcrossRollback: 0

OpenStatementsAcrossCommit: 1
OpenStatementsAcrossRollback: 1

OrderByUnrelated: 0

```
OuterJoins: 1
             PositionedDelete: 0
             PositionedUpdate: 0
    SchemasInDataManipulation: 0
    SchemasInIndexDefinitions: 0
SchemasInPrivilegeDefinitions: 0
      SchemasInProcedureCalls: 0
    SchemasInTableDefinitions: 0
              SelectForUpdate: 0
             StoredProcedures: 1
      SubqueriesInComparisons: 1
           SubqueriesInExists: 1
              SubqueriesInIns: 1
      SubqueriesInQuantifieds: 1
        TableCorrelationNames: 1
                 Transactions: 1
                        Union: 1
                     UnionAll: 1
```

A 1 means the database supports that property, while a 0 means the database does not support that property. For the above example, the GroupBy property has a value of 1, meaning the database supports the SQL group by feature.

For more information about the properties supported by the database, see the methods of the DatabaseMetaData object at http://java.sun.com/products/jdk/1.2/docs/api/java/sql/package-summary.html.

**6** There are other Database Toolbox functions you can use to access additional database metadata. For example, to retrieve the names of the tables in a catalog in the database, use the tables function. Type

```
t = tables(dbmeta, 'tutorial')
```

where dbmeta is the name of the database metadata object you created for the database using dmd in step 2, and tutorial is the name of the catalog for which you want to retrieve table names. (You retrieved catalog names in step 4.) MATLAB returns the names and types for each table.

```
t =
    'MSysACEs'
                              'SYSTEM TABLE'
    'MSysIMEXColumns'
                              'SYSTEM TABLE'
    'MSvsIMEXSpecs'
                              'SYSTEM TABLE'
    'MSysModules'
                              'SYSTEM TABLE'
    'MSvsModules2'
                              'SYSTEM TABLE'
    'MSysObjects'
                              'SYSTEM TABLE'
    'MSysQueries'
                              'SYSTEM TABLE'
    'MSysRelationships'
                              'SYSTEM TABLE'
    'inventoryTable'
                              'TABLE'
    'productTable'
                              'TABLE'
    'salesVolume'
                              'TABLE'
    'suppliers'
                              'TABLE'
    'yearlySales'
                              'TABLE'
    'display'
                              'VIEW'
```

Two of these tables were used in the previous example: salesVolume and yearlySales.

For a list of all of the database metadata functions, see "Database Metadata Object" on page 4-5. Some databases do not support all of these functions.

7 Close the database connection. Type close (conn)

## Resultset Metadata Object

Similar to the dmd function are the resultset and rsmd functions. Use resultset to create a resultset object for a cursor object that you created using exec or fetch. You can then get properties of the resultset object, create a resultset metadata object using rsmd and get its properties, or make calls to the resultset object using your own Java-based applications. For more information, see the reference pages for resultset and rsmd, or see the lists of related functions, "Resultset Object" and "Resultset Metadata Object" on page 4-6.

# **Performing Driver Functions**

This example demonstrates how to create database driver and drivermanager objects so that you can get and set the object properties. You use these Database Toolbox functions:

- drivermanager
- driver
- get
- isdriver
- set

**Note** There is no equivalent M-file demo to run because the example relies on a specific PC to JDBC connection and database. Your configuration will be different than the one in this example so you cannot run these examples exactly as written. Instead, use values for your own system. See your database administrator for address information

1 Connect to the database.

```
c = database('orc1','scott','tiger',...
'oracle.jdbc.driver.OracleDriver',...
'jdbc:oracle:thin:@144.212.123.24:1822:');
```

**2** Use the driver function to construct a driver object for a specified database URL string of the form jdbc:<subprotocol>:<subname>. For example, type

```
d = driver('jdbc:oracle:thin:@144.212.123.24:1822:')
```

MATLAB returns the handle (identifier) for the driver object.

```
d =
   DriverHandle: [1x1 oracle.jdbc.driver.OracleDriver]
```

**3** To get properties of the driver object, type

```
v = get(d)
```

MATLAB returns information about the driver's versions.

```
v =
   MajorVersion: 1
   MinorVersion: 0
```

**4** To determine if d is a valid JDBC driver object, type

```
isdriver(d)
```

MATLAB returns

```
ans =
```

which means d is a valid JDBC driver object. Otherwise, MATLAB would have returned a 0.

5 To set and get properties for all drivers, first create a drivermanager object using the drivermanager function. Type

```
dm = drivermanager
```

dm is the drivermanager object.

**6** Get properties of the drivermanager object. Type

```
v = get(dm)
```

#### MATLAB returns

For a list of all the driver object functions, see "Driver Object" and "Drivermanager Object" on page 4-6.

MATLAB returns

ans = 10

# **About Objects and Methods for the Database Toolbox**

The Database Toolbox is an object-oriented application. The toolbox has the following objects:

- Cursor
- Database
- Database metadata
- Driver
- Drivermanager
- Resultset
- Resultset metadata

Each object has its own method directory, which begins with an @ sign, in the \$matlabroot\toolbox\database\database directory. The methods for operating on a given object are the M-file functions in the object's directory.

You can use the Database Toolbox with no knowledge of or interest in its object-oriented implementation. But for those that are interested, some of its useful aspects follow:

 You use constructor functions to create objects, such as running the fetch function to create a cursor object containing query results. MATLAB returns not only the object but stored information about the object. Since objects are structures in MATLAB, you can easily view the elements of the returned object. As an example, if you create a cursor object curs using the fetch function, MATLAB returns

```
curs =
    Attributes: []
        Data: {10x1 cell}

DatabaseObject: [1x1 database]
    RowLimit: 0
    SQLQuery: 'select country from customers'
    Message: []
        Type: 'Database Cursor Object'

ResultSet: [1x1 sun.jdbc.odbc.JdbcOdbcResultSet]
        Cursor: [1x1 com.mathworks.toolbox.database.sqlExec]
    Statement: [1x1 sun.jdbc.odbc.JdbcOdbcStatement]
    Fetch: com.mathworks.toolbox.database.fetchTheData]
```

You can easily access information about the cursor object, including the results, which are in the Data element of the cursor object. To view the contents of the element, which is a 10-by-1 cell array in this example, you type

```
curs.Data
```

#### MATLAB returns

```
ans =
    'Germany'
    'Mexico'
    'Mexico'
    'UK'
    'Sweden'
    'Germany'
    'France'
    'Spain'
    'France'
```

• Objects allow the use of overloaded functions. For example, to view properties of objects in the Database Toolbox, you use the get function, regardless of the object. This means you only have to remember one function, get, rather than having to remember specific functions for each object. The properties you retrieve with get differ, depending on the object, but the function itself always has the same name and argument syntax.

• You can write your own methods, as M-files, to operate on the objects in the Database Toolbox. For more information, see "MATLAB Classes and Objects" in the MATLAB documentation.

# Working with Cell Arrays in MATLAB

When you import data from a database into MATLAB, the data is stored as a numeric matrix, a structure, or a MATLAB cell array, depending on the data return format preference you specified using setdbprefs or the **Database Toolbox Preferences** dialog box.

Once the data is in MATLAB, you can use MATLAB functions to work with it. Because some users are unfamiliar with cell arrays, this section provides a few simple examples of how to work with the cell array data type in MATLAB:

- "Viewing Cell Array Data Returned from a Query" on page 3-37
- "Viewing Elements of Cell Array Data" on page 3-39
- "Performing Functions on Cell Array Data" on page 3-41
- "Creating Cell Arrays for Exporting Data from MATLAB" on page 3-41

For more information on using cell arrays, see "Structures and Cell Arrays" in the MATLAB documentation.

## Viewing Cell Array Data Returned from a Query

#### **Viewing Query Results**

- 1 How you view query results depends on if you imported the data using the fetch function or if you used the Visual Query Builder.
  - If you imported data using the fetch function, MATLAB returns, for example (see "Exporting Data from MATLAB to a New Record in a Database" on page 3-11)

The retrieved data is in the field **Data**. To view it, type curs.Data

Alternatively, you can assign the data to a variable, for example, A, by typing

```
A = curs.Data
```

and then view it by typing A.

If you imported data using the Visual Query Builder, you assign the
results to the workspace variable, which is A in this example, using the
Visual Query Builder. To see the data, type the workspace variable name
at the MATLAB prompt in the Command Window, for example, type A.

**2** MATLAB displays the data in the **Command Window**, for example

```
A = 32.3800
11.6100
65.8300
```

#### **Viewing Results with Multiple Columns**

If the query results consist of multiple columns, you can view all the results for a single column using a colon (:). See the example in "Exporting Multiple New Records from MATLAB" on page 3-19. For example, you view the results of column 2 by typing

```
A(:,2)
or if you used fetch, you can also view it by typing
curs.Data(:,2)
```

MATLAB returns the data in column 2, for example

```
ans =

1400
2400
1800
3000
4300
5000
1200
3000
3000
0
```

#### **Expanding Results**

If the results do not fit in the display space available, MATLAB expresses them as an array. If for example, MATLAB returns these query results.

You can see the data in rows 1, 2, and 4, but the second column in row 3 is expressed as an array because the results are too long to display.

To view the contents of the second column in the third row, type

```
B(3,2)

or if you used fetch, you can also view it by typing curs.Data(3,2)

MATLAB returns

ans =

'The Ristuccia Center'
```

## **Viewing Elements of Cell Array Data**

In these examples, the curs.Data notation is not used and instead the examples assume you assigned curs.Data to a variable. If you do not assign curs.Data to a variable, then just substitute curs.Data for the variable name in the examples.

This example is the same as that in "Exporting Data from MATLAB to a New Record in a Database" on page 3-11, but the DataReturnFormat is set to cellarray.

```
A =
[32.3800]
[11.6100]
[65.8300]
```

#### Viewing a Single Element as a Numeric Value

To view the first element of A, type

```
A(1,1)

MATLAB returns

ans =
[32.3800]
```

The result is not numeric but instead is an element in a cell array. You cannot perform numeric operations on cell array data.

To retrieve the first element as a numeric value, enclose it in curly braces. For example, type

```
A{1,1}
MATLAB returns
ans =
32.3800
```

This result is numeric and therefore you can perform numeric operations on it.

#### Viewing an Entire Column or Row as a Numeric Vector

To retrieve the data in an entire column or row of a cell array as a numeric vector, use colons within the curly braces. You then assign the results to a matrix by enclosing them in square brackets. For example, to retrieve all the data in column 1, type

```
AA=[A{:,1}]'
MATLAB returns

AA =
32.3800
11.6100
65.8300
```

You can also retrieve the contents using the celldisp function. For example, type

```
celldisp(A)

MATLAB returns

A{1} = 32.3800

A{2} = 11.6100

A{3} = 65.8300
```

## **Performing Functions on Cell Array Data**

To perform certain MATLAB functions directly on cell arrays, you need to extract the contents of the cell array as numeric data.

For example, to compute the sum of the elements in the cell array A, type

```
sum([A{:}])
MATLAB returns
ans =
109.8200
```

# Creating Cell Arrays for Exporting Data from MATLAB

If you use the insert or update functions to export data from MATLAB to a database and need to include data in a cell array, such as column names, use the following techniques.

#### **Enclosing Data in Curly Braces**

One way to put data in a cell array is by enclosing the data in curly braces, with rows separated by semicolons, and elements within a row separated by commas.

For example, to identify the column names in an insert function, use curly braces as follows.

```
insert(conn, 'Growth', {'Date', 'Average'}, insertdata)
```

You can also insert the data itself using curly braces. For example, to insert A and avgA, and B and avgB, into the Date and Average columns of the Growth table, use the insert function as follows.

```
insert(conn, 'Growth', {'Date', 'Average'}, {A, avgA; B, avgB})
```

#### **Assigning Cell Array Elements**

To put data into a cell array element, enclose it in curly braces. For example, if you have one row containing two values you want to export, A and meanA, put them in cell array exdata, which you will export. Type

```
exdata(1,1) = {A};
exdata(1,2) = {meanA};
```

Alternatively, you can assign values to exdata in one step by typing

```
exdata = {A,meanA}
```

To export the data exdata, use the insert function as follows.

```
insert(conn, 'Growth', colnames, exdata)
```

#### Converting a Numeric Matrix to a Cell Array

If you want to export data containing numeric and string values, you need to export it as a cell array. As an example, you will export a cell array, exdata, whose first column already contains the names of the twelve months. You have calculated the total sales figures for each month and the results are in the numeric matrix monthly. To assign the values in monthly to the second column of the cell array exdata, convert the numeric matrix monthly to a cell array exdata using the num2cell. Type

```
exdata(:,2) = num2cell(monthly);
```

num2cell takes the data in monthly and assigns each row to the second column in the cell array, exdata.

# Function Reference

# Functions—By Category

The following tables group Database Toolbox functions by category:

- "General" on page 4-3
- "Database Connection" on page 4-3
- "SQL Cursor" on page 4-3
- "Importing Data into MATLAB from a Database" on page 4-4
- "Exporting Data from MATLAB to a Database" on page 4-4
- "Database Metadata Object" on page 4-5
- "Driver Object" on page 4-6
- "Drivermanager Object" on page 4-6
- "Resultset Object" on page 4-6
- "Resultset Metadata Object" on page 4-6
- "Visual Query Builder" on page 4-7

#### **General**

logintimeout Set or get time allowed to establish database connection.

setdbprefs Set or get time allowed to establish database connection.

#### **Database Connection**

close Close database connection.

database Connect to database.

get Get property of database connection.

isconnection Detect if database connection is valid.

isreadonly Detect if database connection is read-only.

ping Get status information about database connection.

set Set properties for database connection.

setdbprefs Set or get time allowed to establish database connection.

sql2native Convert JDBC SQL grammar to system's native SQL

grammar.

#### **SQL Cursor**

close Close cursor.

exec Execute SQL statement and open cursor.

get Get property of cursor object.

querytimeout Get time allowed for a database SQL query to succeed.

set Set RowLimit for cursor fetch.

## Importing Data into MATLAB from a Database

attr Get attributes of columns in fetched data set. Get number of columns in fetched data set. cols columnnames Get names of columns in fetched data set.

fetch Import data into MATLAB.

Get number of rows in fetched data set. rows Get field size of column in fetched data set. width

## **Exporting Data from MATLAB to a Database**

commit Make database changes permanent.

insert Export MATLAB data into database table.

rollback Undo database changes.

update Replace data in database table with data from MATLAB.

## **Database Metadata Object**

bestrowid Get database table unique row identifier.

columnprivileges Get database column privileges.

columns Get database table column names.

crossreference Get information about primary and foreign keys.

dmd Construct database metadata object.

exportedkeys Get information about exported foreign keys.

get Get database metadata properties.

importedkeys Get information about imported foreign keys.

Get indices and statistics for database table.

primarykeys Get primary key information for database table or

schema.

procedurecolumns Get catalog's stored procedure parameters and result

columns.

procedures Get catalog's stored procedures.

supports Detect if property is supported by database metadata

object.

tableprivileges Get database table privileges.

tables Get database table names.

versioncolumns Get automatically updated table columns.

## **Driver Object**

driver Construct database driver object.

get Get database driver properties.

isdriver Detect if driver is a valid JDBC driver object.

Detect if driver is JDBC-compliant. isjdbc isurl Detect if the database URL is valid.

Load database driver. register Unload database driver. unregister

## **Drivermanager Object**

drivermanager Construct database drivermanager object. get Get database drivermanager properties. set Set database drivermanager properties.

## **Resultset Object**

clearwarnings Clear the warnings for the resultset.

close Close resultset object. get Get resultset properties.

isnullcolumn Detect if last record read in resultset was NULL. namecolumn Map resultset column name to resultset column

index.

resultset Construct resultset object.

#### Resultset Metadata Object

Get resultset metadata properties. get rsmd Construct resultset metadata object.

# **Visual Query Builder**

confds Configure data source for use with Visual Query

Builder (JDBC only).

querybuilder Start visual SQL query builder.

# Functions—Alphabetical List

| attr             | 4-10 |
|------------------|------|
| bestrowid        | 4-12 |
| clearwarnings    | 4-13 |
| close            | 4-14 |
| cols             | 4-16 |
| columnnames      | 4-17 |
| columnprivileges | 4-18 |
| columns          | 4-20 |
| commit           | 4-22 |
| confds           | 4-23 |
| crossreference   | 4-24 |
| database         | 4-27 |
| dmd              | 4-30 |
| driver           | 4-31 |
| drivermanager    | 4-32 |
| exec             | 4-33 |
| exportedkeys     | 4-36 |
| fetch            | 4-39 |
| get              | 4-43 |
| importedkeys     | 4-51 |
| indexinfo        | 4-54 |
| insert           | 4-56 |
| isconnection     | 4-60 |
| isdriver         | 4-61 |
| isjdbc           | 4-62 |
| isnullcolumn     | 4-63 |
| isreadonly       | 4-65 |
| isurl            | 4-66 |
| logintimeout     | 4-67 |
| namecolumn       | 4-70 |
| ping             | 4-71 |
| primarykeys      | 4-73 |
| procedurecolumns | 4-75 |
| procedures       | 4-77 |
| querybuilder     |      |
|                  |      |

| querytimeout    | 4-80  |
|-----------------|-------|
| register        | 4-81  |
| resultset       | 4-82  |
| rollback        | 4-83  |
| rows            | 4-84  |
| rsmd            | 4-85  |
| set             | 4-86  |
| setdbprefs      | 4-92  |
| sql2native      | 4-101 |
| supports        | 4-102 |
| tableprivileges | 4-104 |
| tables          | 4-105 |
| unregister      | 4-106 |
| update          | 4-107 |
| versioncolumns  | 4-109 |
| width           | 4-111 |

#### attr

**Purpose** Get attributes of columns in fetched data set

**Syntax** attributes = attr(curs, colnum)

attributes = attr(curs)

**Description** 

attributes = attr(curs, colnum) retrieves attribute information for the specified column number colnum, in the fetched data set curs.

attributes = attr(curs) retrieves attribute information for all columns in the fetched data set curs, and stores it in a cell array. Use attributes(colnum) to display the attributes for column colnum.

The returned attributes are listed in the following table.

| Attribute   | Description                                                                                |  |
|-------------|--------------------------------------------------------------------------------------------|--|
| fieldName   | Name of the column                                                                         |  |
| typeName    | Data type                                                                                  |  |
| typeValue   | Numerical representation of the data type                                                  |  |
| columnWidth | Size of the field                                                                          |  |
| precision   | Precision value for floating and double data types; an empty value is returned for strings |  |
| scale       | Precision value for real and numeric data types; an empty value is returned for strings    |  |
| currency    | If true, data format is currency                                                           |  |
| readOnly    | If true, the data cannot be overwritten                                                    |  |
| nullable    | If true, the data can be NULL                                                              |  |
| Message     | Error message returned by fetch                                                            |  |

#### **Examples**

## Example 1—Get Attributes for One Column

Get the column attributes for the fourth column of a fetched data set.

```
attr(curs, 4)
ans =
    fieldName: 'Age'
    typeName: 'LONG'
    typeValue: 4
    columnWidth: 11
    precision: []
        scale: []
        currency: 'false'
        readOnly: 'false'
        nullable: 'true'
        Message: []
```

#### Example 2—Get Attributes for All Columns

Get the column attributes for curs, and assign them to attributes.

```
attributes = attr(curs)
```

View the attributes of column 4.

```
attributes(4)
```

MATLAB returns the attributes of column 4.

```
ans =
    fieldName: 'Age'
    typeName: 'LONG'
    typeValue: 4
columnWidth: 11
    precision: []
        scale: []
    currency: 'false'
    readOnly: 'false'
    nullable: 'true'
    Message: []
```

#### See Also

cols, columnnames, columns, dmd, fetch, get, tables, width

#### bestrowid

#### **Purpose**

Get database table unique row identifier

#### **Syntax**

```
b = bestrowid(dbmeta, 'cata', 'sch')
b = bestrowid(dbmeta, 'cata', 'sch', 'tab')
```

#### **Description**

b = bestrowid(dbmeta, 'cata', 'sch') determines and returns the optimal set of columns in a table that uniquely identifies a row, in the schema sch, of the catalog cata, for the database whose database metadata object is dbmeta, where dbmeta was created using dmd.

b = bestrowid(dbmeta, 'cata', 'sch', 'tab') determines and returns the optimal set of columns that uniquely identifies a row in table tab, in the schema sch, of the catalog cata, for the database whose database metadata object is dbmeta, where dbmeta was created using dmd.

#### **Examples**

Type

```
b = bestrowid(dbmeta, 'msdb', 'geck', 'builds')
```

MATLAB returns

```
b =
   'build id'
```

In this example:

- dbmeta is the database metadata object.
- msdb is the catalog cata.
- geck is the schema sch.
- builds is the table tab.

The results is build\_id, which means that every entry in the build\_id column is unique and can be used to identify the row.

#### See Also

columns, dmd, get, tables

# clearwarnings

**Purpose** Clear warnings for database connection or resultset

**Syntax** clearwarnings(conn)

clearwarnings(rset)

**Description** clearwarnings (conn) clears the warnings reported for the database

connection object conn, which was created using database.

clearwarnings (rset) clears the warnings reported for the resultset object

rset, which was created using resultset.

For command line help on clearwarnings, use the overloaded methods:

help database/clearwarnings help resultset/clearwarnings

**Examples** clearwarnings (conn) NULLS reported warnings for the database connection

object conn, which was created using conn = database(...).

**See Also** database, get, resultset

#### close

**Purpose** Close database connection, cursor, or resultset object

Syntax close(object)

**Description** close(object) closes object, freeing up associated resources.

Following are the allowable objects for close.

| Object | Description                                       | Action Performed by close(object) |
|--------|---------------------------------------------------|-----------------------------------|
| conn   | Database connection object created using database | closes conn                       |
| curs   | Cursor object created using exec or fetch         | closes curs                       |
| rset   | Resultset object defined using resultset          | closes rset                       |

Database connections, cursors, and resultsets remain open until you close them using the close function. Always close a cursor, connection, or resultset when you finish using it so that MATLAB stops reserving memory for it. Also, most databases limit the number of cursors and connections that can be open at one time.

If you terminate a MATLAB session while cursors and connections are open, MATLAB closes them, but your database might not free up the connection or cursor. Therefore, always close connections and cursors when you finish using them.

Close a cursor before closing the connection used for that cursor.

For command line help on close, use the overloaded methods:

help database/close help cursor/close help resultset/close

## close

**Examples** To close the cursor curs and the connection conn, type

close(curs)
close(conn)

**See Also** database, exec, fetch, resultset

# cols

**Purpose** Get number of columns in fetched data set

**Syntax** numcols = cols(curs)

**Description** numcols = cols(curs) returns the number of columns in the fetched data set

curs.

**Examples** This example shows that there are three columns in the fetched data set, curs.

numcols = cols(curs)

numcols = 3

See Also attr, columnnames, columnprivileges, columns, fetch, get, rows, width

#### columnnames

**Purpose** Get names of columns in fetched data set

**Syntax** colnames = columnnames(curs)

**Description** colnames = columnnames (curs) returns the column names in the fetched

data set curs. The column names are returned as a single string vector.

**Examples** The fetched data set curs, contains three columns having the names shown.

colnames = columnnames(curs)

colnames =

'Address', 'City', 'Country'

**See Also** attr, cols, columnprivileges, columns, fetch, get, width

# columnprivileges

#### **Purpose**

Get database column privileges

#### **Syntax**

```
lp = columnprivileges(dbmeta, 'cata', 'sch', 'tab')
lp = columnprivileges(dbmeta, 'cata', 'sch', 'tab', 'l')
```

#### **Description**

lp = columnprivileges(dbmeta, 'cata', 'sch', 'tab') returns the list of
privileges for all columns in table tab, in the schema sch, of the catalog cata,
for the database whose database metadata object is dbmeta, where dbmeta was
created using dmd.

lp = columnprivileges(dbmeta, 'cata', 'sch', 'tab', 'l') returns the
list of privileges for column 1, in the table tab, in the schema sch, of the catalog
cata, for the database whose database metadata object is dbmeta, where
dbmeta was created using dmd.

#### **Examples**

Type

```
lp = columnprivileges(dbmeta, 'msdb', 'geck', 'builds', 'build_id')
```

MATLAB returns

```
lp =
   'builds' 'build id' {1x4 cell}
```

In this example:

- dbmeta is the database metadata object.
- msdb is the catalog cata.
- geck is the schema sch.
- builds is the table tab.
- build id is the column name.

The results show:

- The table name, builds, in column 1.
- The column name, build\_id, in column 2.
- The column privileges, 1p, in column 3.

# columnprivileges

To view the contents of the third column in 1p, type

lp{1,3}

MATLAB returns the column privileges for the  $build\_id$  column.

ans =
 'INSERT' 'REFERENCES' 'SELECT' 'UPDATE'

See Also

cols, columns, columnnames, dmd, get

#### **Purpose**

Get database table column names

#### **Syntax**

```
1 = columns(dbmeta, 'cata')
1 = columns(dbmeta, 'cata', 'sch')
1 = columns(dbmeta, 'cata', 'sch', 'tab')
```

#### **Description**

1 = columns(dbmeta, 'cata') returns the list of all column names in the catalog cata, for the database whose database metadata object is dbmeta, where dbmeta was created using dmd.

1 = columns(dbmeta, 'cata', 'sch') returns the list of all column names in the schema sch, of the catalog cata, for the database whose database metadata object is dbmeta, where dbmeta was created using dmd.

1 = columns(dbmeta, 'cata', 'sch', 'tab') returns the list of columns for the table tab, in the schema sch, of the catalog cata, for the database whose database metadata object is dbmeta, where dbmeta was created using dmd.

#### **Examples**

#### Type

```
1 = columns(dbmeta, 'orcl', 'SCOTT')
```

#### MATLAB returns

In this example:

- dbmeta is the database metadata object.
- orcl is the catalog cata.
- SCOTT is the schema sch.

The results show the names of the five tables and a cell array containing the column names in the tables.

To see the column names for the BONUS table, type

```
1{1,2}
```

MATLAB returns

```
ans =
   'ENAME' 'JOB' 'SAL' 'COMM'
```

which are the column names in the BONUS table.

#### See Also

attr, bestrowid, cols, columnnames, columnprivileges, dmd, get, version columns  $% \left( 1\right) =\left( 1\right) \left( 1\right) \left$ 

#### commit

**Purpose** 

Make database changes permanent

**Syntax** 

commit(conn)

**Description** 

commit(conn) makes permanent the changes made via insert or update to the database connection conn. The commit function commits all changes made since the last commit or rollback function was run, or the last exec function that performed a commit or rollback. The AutoCommit flag for conn must be off to use commit.

**Examples** 

Ensure the AutoCommit flag for connection conn is off by typing

```
get(conn,'AutoCommit')
```

MATLAB returns

```
ans = off
```

Insert the data contained in exdata into the columns DEPTNO, DNAME, and LOC, in the table DEPT for the data source conn. Type

```
insert(conn, 'DEPT', {'DEPTNO';'DNAME';'LOC'}, exdata)
```

Commit the data inserted in the database by typing

```
commit(conn)
```

The data is added to the database.

See Also

database, exec, get, insert, rollback, update

Configure data source for Visual Query Builder (JDBC on UNIX only)

**Syntax** 

confds

**Description** 

confds displays the **Configure Data Source** dialog box, from which you add and remove data sources. Use confds on a UNIX platform if you connect to databases via JDBC drivers and want to use the Visual Query Builder. (You cannot use the Visual Query Builder on a Windows platform with a JDBC driver.) To add and remove data sources for connections that use ODBC drivers, see "Setting Up a Data Source" on page 1-7.

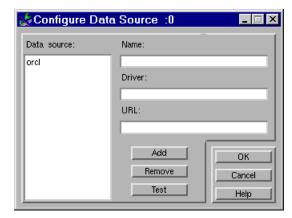

1 Complete the Name, Driver, and URL fields. For example:

Name: orcl

Driver: oracle.jdbc.driver.OracleDriver

URL: jdbc:oracle:thin:@144.212.123.24:1822:

- **2** Click **Add** to add the data source.
- **3** Click **Test** to establish a test connection to the data source. You are prompted to supply a username and password if the database requires it.
- **4** Click **OK** to save the changes and close the **Configure Data Source** dialog box.

To remove a data source, select it, click **Remove**, and click **OK**.

# crossreference

#### **Purpose**

Get information about primary and foreign keys

#### **Syntax**

```
f = crossreference(dbmeta, 'pcata', 'psch', 'ptab', 'fcata', 'fsch',
    'ftab')
```

## **Description**

f = crossreference(dbmeta, 'pcata', 'psch', 'ptab', 'fcata', 'fsch', 'ftab') returns information about the relationship between foreign keys and primary keys. Specifically, the information is for the database whose database metadata object is dbmeta, where dbmeta was created using dmd. The primary key information is for the table ptab, in the primary schema psch, of the primary catalog pcata. The foreign key information is for the foreign table ftab, in the foreign schema fsch, of the foreign catalog fcata.

## **Examples**

Type

```
f = crossreference(dbmeta,'orcl','SCOTT','DEPT',...
'orcl','SCOTT','EMP')
```

#### MATLAB returns

```
f =
Columns 1 through 7
   'orcl'
            'SCOTT'
                                'DEPTNO'
                                            'orcl'
                                                      'SCOTT'
                                                                  'FMP'
                       'DEPT'
Columns 8 through 13
    'DEPTNO'
                 '1'
                         'null'
                                    '1'
                                            'FK DEPTNO'
                                                            'PK DEPT'
```

#### In this example:

- dbmeta is the database metadata object.
- $\bullet$  orcl is the catalog pcata and the catalog fcata.
- $\bullet\,$  SCOTT is the schema psch and the schema fsch.
- $\bullet$  DEPT is the table ptab that contains the referenced primary key.
- EMP is the table ftab that contains the foreign key.

The results show the primary and foreign key information.

| Column | Description                                                                                       | Value     |
|--------|---------------------------------------------------------------------------------------------------|-----------|
| 1      | Catalog containing primary key, referenced by foreign imported key                                | orcl      |
| 2      | Schema containing primary key, referenced by foreign imported key                                 | SCOTT     |
| 3      | Table containing primary key, referenced by foreign imported key                                  | DEPT      |
| 4      | Column name of primary key, referenced by foreign imported key                                    | DEPTNO    |
| 5      | Catalog that has foreign key                                                                      | orcl      |
| 6      | Schema that has foreign key                                                                       | SCOTT     |
| 7      | Table that has foreign key                                                                        | EMP       |
| 8      | Foreign key column name, that is the column name that references the primary key in another table | DEPTNO    |
| 9      | Sequence number within foreign key                                                                | 1         |
| 10     | Update rule, that is, what happens to the foreign key when the primary key is updated.            | null      |
| 11     | Delete rule, that is, what happens to the foreign key when the primary key is deleted.            | 1         |
| 12     | Foreign imported key name                                                                         | FK_DEPTNO |
| 13     | Primary key name in referenced table                                                              | PK_DEPT   |

In the schema SCOTT, there is only one foreign key. The table DEPT contains a primary key DEPTNO that is referenced by the field DEPTNO in the table EMP. DEPTNO in the EMP table is a foreign key.

# crossreference

For a description of the codes for update and delete rules, see http://java.sun.com/products/jdk/1.2/docs/api/java/sql/package-sum mary.html for the DatabaseMetaData object property getCrossReference.

## See Also

dmd, exportedkeys, get, importedkeys, primarykeys

Connect to database

#### **Syntax**

```
conn = database('datasourcename', 'username', 'password')
conn = database('databasename', 'username', 'password',
    'driver','databaseurl')
```

# **Description**

conn = database('datasourcename', 'username', 'password') connects a MATLAB session to a database via an ODBC driver, returning the connection object to conn. The data source to which you are connecting is datasourcename. You must have previously set up the data source—for instructions, see "Setting Up a Data Source". username and password are the username and/or password required to connect to the database. If you do not need a username or a password to connect to the database, use empty strings as the arguments.

conn = database('databasename', 'username', 'password', 'driver', 'databaseurl') connects a MATLAB session to a database, databasename, via the specified JDBC driver, returning the connection object to conn. The username and/or password required to connect to the database are username and password. If you do not need a username or a password to connect to the database, use empty strings as the arguments. databaseurl is the JDBC URL object, jdbc:subprotocol:subname. The subprotocol is a database type, such as oracle. The subname may contain other information used by driver, such as the location of the database and/or a port number. The subname may take the form //hostname:port/databasename. Find the correct driver name and databaseurl format in the driver manufacturer's documentation.

If database establishes a connection, MATLAB returns information about the connection object.

Use logintimeout before you use database to specify the maximum amount of time for which database tries to establish a connection.

You can have multiple database connections open at one time.

After connecting to a database, use the ping function to view status information about the connection, and use dmd, get, and supports to view properties of conn.

The database connection stays open until you close it using the close function. Always close a connection after you finish using it.

## **Examples**

## Example 1—Establish ODBC Connection

To connect to an ODBC data source called Pricing, where the database has a user mike and a password bravo, type

```
conn = database('Pricing', 'mike', 'bravo');
```

#### Example 2—Establish ODBC Connection Without Username and Password

To connect to an ODBC data source SampleDB, where a username and password are not needed, use empty strings in place of those arguments. Type

```
conn = database('SampleDB','','');
```

# Example 3—Establish JDBC Connection

In this JDBC connection example, the database is oracle, the username is scott, and the password is tiger. The oci7 JDBC driver name is oracle.jdbc.driver.OracleDriver and the URL that specifies the location of the database server is jdbc:oracle:oci7.

```
conn = database('oracle','scott','tiger',...
'oracle.jdbc.driver.OracleDriver','jdbc:oracle:oci7:');
```

The JDBC name and URL take different forms for different databases, as shown in the examples in the following table.

| Database            | JDBC Driver and Database URL                              |  |
|---------------------|-----------------------------------------------------------|--|
| Oracle oci7 drivers | JDBC driver: oracle.jdbc.driver.OracleDriver              |  |
|                     | Database URL: jdbc:oracle:oci7:                           |  |
| Oracle oci8 drivers | JDBC driver: oracle.jdbc.driver.OracleDriver              |  |
|                     | Database URL: jdbc:oracle:oci8:@111.222.333.44:1521:      |  |
| Oracle thin drivers | JDBC driver: oracle.jdbc.driver.OracleDriver              |  |
|                     | Database URL: jdbc:oracle:thin:@144.212.123.24:1822:      |  |
| MySQL               | JDBC driver: twz1.jdbc.mysql.jdbcMysqlDriver              |  |
|                     | Database URL: jdbc:z1MySQL://natasha:3306/metrics         |  |
| Sybase jConnect     | JDBC driver: com.sybase.jdbc.SybDriver                    |  |
|                     | Database URL: jdbc:sybase:Tds:yourmachinename:portnumber/ |  |

For the Oracle thin drivers example, in the database URL jdbc:oracle:thin:@144.212.123.24:1822, the target machine that the database server resides on is 144.212.123.24, and the port number is 1822.

## See Also

close, dmd, get, isconnection, isreadonly, logintimeout, ping, supports

# dmd

Purpose Construct database metadata object

**Syntax** dbmeta = dmd(conn)

**Description** dbmeta = dmd(conn) constructs a database metadata object for the database

connection conn, which was created using database. Use get and supports to obtain properties of dbmeta. Use dmd and get(dbmeta) to obtain information you need about a database, such as the database table names to retrieve data

using exec.

For a list of other functions you can perform on dbmeta, type

help dmd/Contents

**Examples** dbmeta = dmd(conn) creates the database metadata object dbmeta for the

database connection conn.

v = get(dbmeta) lists the properties of the database metadata object.

**See Also** columns, database, get, supports, tables

# driver

Purpose Construct database driver object

**Syntax** d = driver('s')

**Description** d = driver('s') constructs a database driver object d, from s, where s is a

database URL string of the form jdbc:odbc:<name> or <name>. The driver

object d is the first driver that recognizes s.

**Examples** d = driver('jdbc:odbc:thin:@144.212.123.24:1822:') creates driver

object d.

**See Also** get, isdriver, isjdbc, isurl, register

# drivermanager

Purpose Construct database drivermanager object

**Syntax** dm = drivermanager

**Description** dm = drivermanager constructs a database drivermanager object. You can

then use get and set to obtain and change the properties of dm, which are the

properties for all loaded database drivers as a whole.

**Examples** dm = drivermanager creates the database drivermanager object dm.

get(dm) returns the properties of the drivermanager object dm.

**See Also** get, register, set

Execute SQL statement and open cursor

## **Syntax**

```
curs = exec(conn, 'sqlquery')
```

## **Description**

curs = exec(conn, 'sqlquery') executes the valid SQL statement sqlquery, against the database connection conn, and opens a cursor. Running exec returns the cursor object to the variable curs, and returns information about the cursor object. The sqlquery argument can also be a stored procedure for that database connection.

#### Notes

- After opening a cursor, use fetch to import data from the cursor. Use resultset, rsmd, and statement to get properties of the cursor.
- Use querytimeout to determine the maximum amount of time for which exec will try to complete the SQL statement.
- You can have multiple cursors open at one time.
- A cursor stays open until you close it using the close function. Always close a cursor after you finish using it.

## **Examples**

## Example 1 — Select All Data from Database Table

Select all data from the customers table accessed via the database connection, conn. Assign the returned cursor object to the variable curs.

#### Example 2—Select One Column of Data from Database Table

Select country data from the customers table accessed via the database connection, conn. Assign the SQL statement to the variable sqlquery and assign the returned cursor to the variable curs.

```
sqlquery = 'select country from customers';
curs = exec(conn, sqlquery);
```

## Example 3—Use Variable in a Query

Select data from the customers table accessed via the database connection conn, where country is a variable. In this example, the user is prompted to supply their country, which is assigned to the variable UserCountry.

```
UserCountry = input('Enter your country: ', 's')
```

MATLAB prompts

Enter your country:

The user responds

Mexico

Without using a variable, the function to retrieve the data would be

To instead perform the query using the user's response, use

The select statement is created by using square brackets to concatenate the two strings 'select \* from customers where country = ' and 'UserCountry'.

## Example 4—Roll Back or Commit Data Exported to Database Table

Use exec to roll back or commit data after running an insert or an update for which the AutoCommit flag is off. To roll back data for the database connection conn, type

```
exec(conn, 'rollback')
To commit the data, type:
    exec(conn, 'commit');
```

## Example 5—Run Stored Procedure

Execute the stored procedure  $sp\_customer\_list$  for the database connection conn.

```
curs = exec(conn, 'sp_customer_list');
```

You can run a stored procedure with input parameters, for example

```
curs = exec(conn, '{call sp_name (parm1,parm2,...)} );
```

## Example 6—Change Catalog

To change the catalog for the database connection conn to intlprice.

```
curs = exec(conn, 'Use intlprice');
```

#### See Also

close, database, fetch, insert, procedures, querytimeout, resultset, rsmd, set, update

Notes about database design in "Databases" on page 1-3.

# exportedkeys

#### **Purpose**

Get information about exported foreign keys

#### **Syntax**

```
e = exportedkeys(dbmeta, 'cata', 'sch')
e = exportedkeys(dbmeta, 'cata', 'sch', 'tab')
```

## **Description**

e = exportedkeys(dbmeta, 'cata', 'sch') returns the foreign exported key information (that is, information about primary keys that are referenced by other tables), in the schema sch, of the catalog cata, for the database whose database metadata object is dbmeta, where dbmeta was created using dmd.

e = exportedkeys(dbmeta, 'cata', 'sch', 'tab') returns the exported foreign key information (that is, information about the primary key which is referenced by other tables), in the table tab, in the schema sch, of the catalog cata, for the database whose database metadata object is dbmeta, where dbmeta was created using dmd.

## **Examples**

```
Type
```

```
e = exportedkeys(dbmeta, 'orcl', 'SCOTT')
```

#### MATLAB returns

```
e =
  Columns 1 through 7
   'orcl'
            'SCOTT'
                       'DEPT'
                                'DEPTNO'
                                             'orcl'
                                                       'SCOTT'
                                                                  'EMP'
  Columns 8 through 13
    'DEPTNO'
                                             'FK DEPTNO'
                                                              'PK DEPT'
                  '1'
                          'null'
                                     '1'
```

#### In this example:

- dbmeta is the database metadata object.
- the cata field is empty because this database does not include catalogs.
- SCOTT is the schema sch.

The results show the foreign exported key information.

| Column | Description                                                                                       | Value     |
|--------|---------------------------------------------------------------------------------------------------|-----------|
| 1      | Catalog containing primary key that is exported                                                   | null      |
| 2      | Schema containing primary key that is exported                                                    | SCOTT     |
| 3      | Table containing primary key that is exported                                                     | DEPT      |
| 4      | Column name of primary key that is exported                                                       | DEPTNO    |
| 5      | Catalog that has foreign key                                                                      | null      |
| 6      | Schema that has foreign key                                                                       | SCOTT     |
| 7      | Table that has foreign key                                                                        | EMP       |
| 8      | Foreign key column name, that is the column name that references the primary key in another table | DEPTNO    |
| 9      | Sequence number within the foreign key                                                            | 1         |
| 10     | Update rule, that is, what happens to the foreign key when the primary key is updated.            | null      |
| 11     | Delete rule, that is, what happens to the foreign key when the primary key is deleted.            | 1         |
| 12     | Foreign key name                                                                                  | FK_DEPTNO |
| 13     | Primary key name that is referenced by foreign key                                                | PK_DEPT   |

In the schema SCOTT, there is only one primary key that is exported to (referenced by) another table. The table DEPT contains a field DEPTNO, its primary key, that is referenced by the field DEPTNO in the table EMP. The referenced table is DEPT and the referencing table is EMP. In the DEPT table, DEPTNO is an exported key. Reciprocally, the DEPTNO field in the table EMP is an imported key.

# exportedkeys

For a description of the codes for update and delete rules, see http://java.sun.com/products/jdk/1.2/docs/api/java/sql/package-sum mary.html for the DatabaseMetaData object property getExporetedKeys.

## See Also

crossreference, dmd, get, importedkeys, primarykeys

Import data into MATLAB

#### **Syntax**

curs = fetch(curs, RowLimit)

curs = fetch(curs)

curs.Data

## **Description**

curs = fetch(curs, RowLimit) imports rows of data from the open SQL cursor curs, up to the specified RowLimit, into the object curs. Data is stored in MATLAB in a cell array, structure, or numeric matrix, based on specifications you made using setdbprefs. It is common practice to assign the object returned by fetch to the variable curs from the open SQL cursor. The next time you run fetch, records are imported starting with the row following RowLimit. If you fetch large amounts of data that cause out of memory or speed problems, use RowLimit to limit how much data is retrieved at once.

curs = fetch(curs) imports rows of data from the open SQL cursor curs, up to the RowLimit specified by set, into the object curs. Data is stored in MATLAB in a cell array, structure, or numeric matrix, based on specifications you made using setdbprefs. It is common practice to assign the object returned by fetch to the variable curs from the open SQL cursor. The next time you run fetch, records are imported starting with the row following RowLimit. If no RowLimit was specified by set, fetch imports all remaining rows of data.

Running fetch returns information about the cursor object. The Data element of the cursor object contains the data returned by fetch. The data types are preserved. After running fetch, display the returned data by typing curs. Data.

Use get to view properties of curs.

## **Examples**

## Example 1 - Import All Rows of Data

Import all of the data into the cursor object curs.

curs = fetch(curs)

#### MATLAB returns

The fetch operation stores the data in a cell array contained in the cursor object field curs. Data. To display data in curs. Data, type

```
curs.Data
```

MATLAB returns all of the data, which in this example consists of 1 column and 91 rows, some of which are shown here.

```
ans =
    'Germany'
    'Mexico'
    'Mexico'
    'UK'
    'Sweden'
    ...
    'USA'
    'Finland'
    'Poland'
```

## Example 2—Import Specified Number of Rows of Data

Specify the RowLimit argument to retrieve the first 3 rows of data.

```
curs = fetch(curs, 3)
```

```
MATLAB returns
  curs =
            Attributes: []
                 Data: {3x1 cell}
      DatabaseObject: [1x1 database]
             RowLimit: 0
             SQLQuery: 'select country from customers'
              Message: []
                 Type: 'Database Cursor Object'
            ResultSet: [1x1 sun.jdbc.odbc.JdbcOdbcResultSet]
               Cursor: [1x1 com.mathworks.toolbox.database.sqlExec]
            Statement: [1x1 sun.jdbc.odbc.JdbcOdbcStatement]
               Fetch: [1x1
                      com.mathworks.toolbox.database.fetchTheData]
Display the data by typing
  curs.Data
MATLAB returns
  ans =
       'Germany'
       'Mexico'
       'Mexico'
Entering the fetch function again returns the second 3 rows of data. Adding
the semicolon suppresses display of the results.
  curs = fetch(curs, 3);
Display the data by typing
  curs.Data
MATLAB returns
  ans =
       'UK'
       'Sweden'
       'Germany'
```

# Example 3—Import Numeric Data

Import a column of data that is known to be numeric. Use setdbprefs to specify the format for the retrieved data as numeric.

```
conn = database('SampleDB', '', '');
curs=exec(conn, 'select all UnitsInStock from Products');
setdbprefs('DataReturnFormat', 'numeric')
curs=fetch(curs,3);
curs.Data
```

MATLAB retrieves the data into a numeric matrix.

```
ans =
39
17
13
```

#### See Also

attr, cols, columnnames, exec, get, rows, resultset, set, width

Get object properties

#### **Syntax**

```
v = get(object)
v = get(object, 'property')
v.property
```

## **Description**

v = get(object) returns a structure of the properties of object and the corresponding property values, assigning the structure to v.

v = get(object, 'property') retrieves the value of property for object, assigning the value to v.

v.property returns the value of property, after you have created v using get.

Use set(object) to see a list of writable properties for object.

Allowable objects are

- "Database Connection Object", created using database
- "Cursor Object", created using exec or fetch
- "Driver Object", created using driver
- "Database Metadata Object", created using dmd
- "Drivermanager Object", created using drivermanager
- "Resultset Object", created using resultset
- "Resultset Metadata Object", created using rsmd

If you are calling these objects from your own Java-based applications, see http://java.sun.com/products/jdk/1.2/docs/api/java/sql/package-sum mary.html for more information about the object properties.

# **Database Connection Object**

Allowable property names and returned values for a database connection object are listed in the following table.

| Property               | Value                                                                                                    |
|------------------------|----------------------------------------------------------------------------------------------------|
| 'AutoCommit'           | Status of the AutoCommit flag, either on or off, as specified by set                                                      |
| 'Catalog'              | Names of catalogs in the data source, for example 'Northwind'                                                             |
| 'Driver'               | Driver used for the JDBC connection, as specified by database                                                             |
| 'Handle'               | Identifying JDBC connection object                                                                                        |
| 'Instance'             | Name of the data source for an ODBC connection or the database for a JDBC connection, as specified by database            |
| 'Message'              | Error message returned by database                                                                                        |
| 'ReadOnly'             | 1 if the database is read only; 0 if the database is writable                                                             |
| 'TimeOut'              | Value for LoginTimeout                                                                                                    |
| 'TransactionIsolation' | Value of current transaction isolation mode                                                                               |
| 'Type'                 | Object type, specifically Database Object                                                                                 |
| 'URL'                  | For a JDBC connection only, the JDBC URL object, jdbc:subprotocol:subname, as specified by database                       |
| 'UserName'             | Username required to connect to the database, as specified by database; note that you cannot use get to retrieve password |
| 'Warnings'             | Warnings returned by database                                                                                             |

# **Cursor Object**

Allowable property names and returned values for a cursor object are listed in the following table.

| Property         | Value                                                                        |
|------------------|------------------------------------------------------------------------------|
| 'Attributes'     | Cursor attributes                                                            |
| 'Data'           | Data in the cursor object data element (the query results)                   |
| 'DatabaseObject' | Information about the database object                                        |
| 'RowLimit'       | Maximum number of rows to be returned by fetch, as specified by set          |
| 'SQLQuery'       | SQL statement for the cursor, as specified by exec                           |
| 'Message'        | Error message returned from exec or fetch                                    |
| 'Type'           | Object type, specifically Database Cursor Object                             |
| 'ResultSet'      | Resultset object identifier                                                  |
| 'Cursor'         | Cursor object identifier                                                     |
| 'Statement'      | Statement object identifier                                                  |
| 'Fetch'          | O for cursor created using exec; fetchTheData for cursor created using fetch |

# **Driver Object**

Allowable property names and examples of values for a driver object are listed in the following table.

| Property       | Example of Value |
|----------------|------------------|
| 'MajorVersion' | 1                |
| 'MinorVersion' | 1001             |

# **Database Metadata Object**

There are dozens of properties for a database metadata object. Some of the allowable property names and examples of their values are listed in the following table.

| Property                 | Example of Value                  |
|--------------------------|-----------------------------------|
| 'Catalogs'               | {4x1 cell}                        |
| 'DatabaseProductName'    | 'ACCESS'                          |
| 'DatabaseProductVersion' | '03.50.0000'                      |
| 'DriverName'             | 'JDBC-ODBC Bridge (odbcjt32.dl1)' |
| 'MaxColumnNameLength'    | 64                                |
| 'MaxColumnsInOrderBy'    | 10                                |
| 'URL'                    | 'jdbc:odbc:dbtoolboxdemo'         |
| 'NullsAreSortedLow'      | 1                                 |

# **Drivermanager Object**

Allowable property names and examples of values for a drivermanager object are listed in the following table.

| Property       | Example of Value                                         |
|----------------|----------------------------------------------------------|
| 'Drivers'      | {'oracle.jdbc.driver.OracleDriver@1d8e09ef' [1x37 char]} |
| 'LoginTimeout' | 0                                                        |
| 'LogStream'    | []                                                       |

# **Resultset Object**

Some of the allowable property names for a resultset object and examples of their values are listed in the following table.

| Property     | Example of Value      |                     |
|--------------|-----------------------|---------------------|
| 'CursorName' | { 'SQL_CUR92535700x ' | 'SQL_CUR92535700x'} |
| 'MetaData'   | {1x2 cell}            |                     |
| 'Warnings'   | {[] []}               |                     |

# Resultset Metadata Object

Allowable property names for a resultset metadata object and examples of values are listed in the following table.

| Property         | Example of Value         |
|------------------|--------------------------|
| 'CatalogName'    | {''' ''}                 |
| 'ColumnCount'    | 2                        |
| 'ColumnName'     | {'Calc_Date' 'Avg_Cost'} |
| 'ColumnTypeName' | {'TEXT' 'LONG'}          |
| 'TableName'      | {''' ''}                 |
| 'isNullable'     | {[1] [1]}                |
| 'isReadOnly'     | {[0] [0]}                |

The empty strings for CatalogName and TableName indicate that the database does not return these values.

For command line help on get, use the overloaded methods.

```
help cursor/get
help database/get
help dmd/get
help driver/get
help drivermanager/get
help resultset/get
help rsmd/get
```

#### **Examples**

## Example 1—Get Connection Property, Data Source Name

Connect to the database, SampleDB. Then get the name of the data source for the connection and assign it to  $\nu$ .

```
conn = database('SampleDB', '', '');
v = get(conn, 'Instance')

MATLAB returns
v =
    SampleDB
```

## Example 2—Get Connection Property, AutoCommit Flag Status

Determine the status of the AutoCommit flag for the database connection conn.

```
get(conn, 'AutoCommit')
ans =
   on
```

## Example 3—Display Data in Cursor

Display the data in the cursor object, curs by typing

```
get(curs, 'Data')
or by typing
  curs.Data
```

```
MATLAB returns
  ans =
       'Germany'
       'Mexico'
       'France'
       'Canada'
In this example, curs contains one column with four records.
Example 4—Get Database Metadata Object Properties
View the properties of the database metadata object for connection conn. Type
  dbmeta = dmd(conn);
  v = get(dbmeta)
MATLAB returns a list of properties, some of which are shown here.
  v =
              AllProceduresAreCallable: 1
                AllTablesAreSelectable: 1
       DataDefinitionCausesTransaction: 1
       DataDefinitionIgnoredInTransact: 0
            DoesMaxRowSizeIncludeBlobs: 0
                               Catalogs: {4x1 cell}
                 NullPlusNonNullIsNull: 0
                   NullsAreSortedAtEnd: 0
                 NullsAreSortedAtStart: 0
                    NullsAreSortedHigh: 0
                      NullsAreSortedLow: 1
                 UsesLocalFilePerTable: 0
                         UsesLocalFiles: 1
```

To view the names of the catalogs in the database, type

v.Catalogs

## MATLAB returns the catalog names

```
ans =
    'D:\matlab\toolbox\database\dbdemos\db1'
    'D:\matlab\toolbox\database\dbdemos\origtutorial'
    'D:\matlab\toolbox\database\dbdemos\tutorial'
    'D:\matlab\toolbox\database\dbdemos\tutorial1'
```

# See Also

columns, database, dmd, driver, drivermanager, exec, fetch, resultset, rows, rsmd, set  $\,$ 

Get information about imported foreign keys

#### **Syntax**

```
i = importedkeys(dbmeta, 'cata', 'sch')
i = importedkeys(dbmeta, 'cata', 'sch', 'tab')
```

# **Description**

i = importedkeys(dbmeta, 'cata', 'sch') returns the foreign imported key information, that is, information about fields that reference primary keys in other tables, in the schema sch, of the catalog cata, for the database whose database metadata object is dbmeta, where dbmeta was created using dmd.

i = importedkeys(dbmeta, 'cata', 'sch', 'tab') returns the foreign imported key information, that is, information about fields in the table tab, that reference primary keys in other tables, in the schema sch, of the catalog cata, for the database whose database metadata object is dbmeta, where dbmeta was created using dmd.

#### **Examples**

```
Type
```

```
i = importedkeys(dbmeta, 'orcl', 'SCOTT')
```

#### MATLAB returns

```
i =
  Columns 1 through 7
   'orcl'
            'SCOTT'
                       'DEPT'
                                'DEPTNO'
                                             'orcl'
                                                       'SCOTT'
                                                                  'EMP'
  Columns 8 through 13
    'DEPTNO'
                  111
                                     '1'
                                             'FK DEPTNO'
                          'null'
                                                             'PK DEPT'
```

#### In this example:

- dbmeta is the database metadata object.
- orcl is the catalog cata.
- SCOTT is the schema sch.

# importedkeys

The results show the foreign imported key information as described in the following table.

| Column | Description                                                                                       | Value     |
|--------|---------------------------------------------------------------------------------------------------|-----------|
| 1      | Catalog containing primary key, referenced by foreign imported key                                | orcl      |
| 2      | Schema containing primary key, referenced by foreign imported key                                 | SCOTT     |
| 3      | Table containing primary key, referenced by foreign imported key                                  | DEPT      |
| 4      | Column name of primary key, referenced by foreign imported key                                    | DEPTNO    |
| 5      | Catalog that has foreign imported key                                                             | orcl      |
| 6      | Schema that has foreign imported key                                                              | SCOTT     |
| 7      | Table that has foreign imported key                                                               | EMP       |
| 8      | Foreign key column name, that is the column name that references the primary key in another table | DEPTNO    |
| 9      | Sequence number within foreign key                                                                | 1         |
| 10     | Update rule, that is, what happens to the foreign key when the primary key is updated.            | null      |
| 11     | Delete rule, that is, what happens to the foreign key when the primary key is deleted.            | 1         |
| 12     | Foreign imported key name                                                                         | FK_DEPTNO |
| 13     | Primary key name in referenced table                                                              | PK_DEPT   |

In the schema SCOTT there is only one foreign imported key. The table EMP contains a field, DEPTNO, that references the primary key in the DEPT table, the DEPTNO field. EMP is the referencing table and DEPT is the referenced table.

# importedkeys

DEPTNO is a foreign imported key in the EMP table. Reciprocally, the DEPTNO field in the table DEPT is an exported foreign key, as well as being the primary key.

For a description of the codes for update and delete rules, see http://java.sun.com/products/jdk/1.2/docs/api/java/sql/package-sum mary.html for the DatabaseMetaData object property getImportedKeys.

#### See Also

crossreference, dmd, exportedkeys, get, primarykeys

Get indices and statistics for database table

#### **Syntax**

```
x = indexinfo(dbmeta, 'cata', 'sch', 'tab')
```

## **Description**

x = indexinfo(dbmeta, 'cata', 'sch', 'tab') returns the indices and statistics for the table tab, in the schema sch, of the catalog cata, for the database whose database metadata object is dbmeta, where dbmeta was created using dmd.

## **Examples**

```
Type
```

```
x = indexinfo(dbmeta,'','SCOTT','DEPT')
```

#### MATLAB returns

```
x =
  Columns 1 through 8
   'orcl'
            'SCOTT'
                        'DEPT'
                                  '0'
                                         'null'
                                                   'null'
                                                                     '0'
   'orcl' 'SCOTT'
                       'DEPT'
                                 '0'
                                        'null'
                                                  'PK DEPT'
                                                              '1'
                                                                     '1'
  Columns 9 through 13
    'null'
                  'null'
                             '4'
                                             'null'
    'DEPTNO'
                  'null'
                                     111
                                             'null'
                             '4'
```

In this example:

- dbmeta is the database metadata object.
- orcl is the catalog cata.
- SCOTT is the schema sch.
- DEPT is the table tab.

The results contain two rows, meaning there are two index columns. The statistics for the first index column are shown in the following table.

| Column | Description                                                                      | Value |
|--------|----------------------------------------------------------------------------------|-------|
| 1      | Catalog                                                                          | orcl  |
| 2      | Schema                                                                           | SCOTT |
| 3      | Table                                                                            | DEPT  |
| 4      | Non-unique: 0 if index values can be non-unique, 1 otherwise                     | 0     |
| 5      | Index catalog                                                                    | null  |
| 6      | Index name                                                                       | null  |
| 7      | Index type                                                                       | 0     |
| 8      | Column sequence number within index                                              | 0     |
| 9      | Column name                                                                      | null  |
| 10     | Column sort sequence                                                             | null  |
| 11     | Number of rows in the index table or number of unique values in the index        | 4     |
| 12     | Number of pages used for the table or number of pages used for the current index | 1     |
| 13     | Filter condition                                                                 | null  |

For more information about the index information, see  $\label{local_products_jdk_local_products_jdk_local_p$ 

# **See Also** dmd, get, tables

Add MATLAB data to database table

#### **Syntax**

insert(conn, 'tab', colnames, exdata)

# **Description**

insert(conn, 'table', colnames, exdata) exports records from the MATLAB variable exdata, into new rows in an existing database table tab, via the connection conn. The variable exdata can be a cell array, numeric matrix, or structure. You do not define the type of data you are exporting; the data is exported in its current MATLAB format. Specify the column names for tab as strings in the MATLAB cell array, colnames. If exdata is a structure, field names in the structure must exactly match colnames.

The status of the AutoCommit flag determines if insert automatically commits the data or if you need to commit the data following the insert. View the AutoCommit flag status for the connection using get and change it using set. Commit the data using commit or issue an SQL commit statement via an exec function. Roll back the data using rollback or issue an SQL rollback statement via an exec function.

To replace existing data instead of adding new rows, use update.

## **Examples**

## Example 1—Insert a Record

Insert one record consisting of two columns, City and Avg\_Temp, into the Temperatures table. The data is San Diego, 88 degrees. The database connection is conn.

Assign the data to the cell array.

```
exdata = {'San Diego', 88}
```

Create a cell array containing the column names in Temperatures.

```
colnames = {'City', 'Avg Temp }
```

Perform the insert.

```
insert(conn, 'Temperatures', colnames, exdata)
```

The row of data is added to the Temperatures table.

#### Example 2—Insert Multiple Records

Insert a cell array, exdata, containing 28 rows of data with three columns, into the Growth table. The data columns are Date, Avg\_Length, and Avg\_Wt. The database connection is conn.

Insert the data.

```
insert(conn, 'Growth', {'Date';'Avg_Length';'Avg_Wt'}, exdata)
```

The records are inserted in the table.

# Example 3—Import Records, Perform Computations, and Export Data

Perform calculations on imported data and then export the data. First import all of the data in the products table. Because the data contains numeric and character data, import the data into a cell array.

```
conn = database('SampleDB, '', '');
curs = exec(conn, 'select * from products');
setdbprefs('DataReturnFormat', 'cellarray')
curs = fetch(curs);
```

Assign the first column of data to the variable id.

```
id = curs.Data(:,1);
```

Assign the sixth column of data to the variable price.

```
price = curs.Data(:,6);
```

Calculate the discounted price (25% off) and assign it to the variable new\_price. You must convert the cell array price to a numeric matrix in order to perform the calculation.

```
new price =.75*[price{:}]
```

Export the id, price, and new\_price data to the Sale table. Because id is a character array and new\_price is numeric, put the exported data in a cell array. The variable new\_price is a numeric matrix because it was the result of the discount calculation. You must convert new\_price to a cell array. To convert the columns of data in new\_price to a cell arrays, type

```
new price = num2cell(new price);
```

Create an array, exdata, that contains the three columns of data to be exported. Put the id data in column one, price in column two, and new\_price in column three.

```
exdata(:,1) = id(:,1);
exdata(:,2) = price;
exdata(:,3) = new price;
```

Assign the column names to a string array, colnames.

```
colnames={'product_id', 'price', 'sale_price'};
```

Export the data to the Sale table.

```
insert(conn, 'Sale', colnames, exdata)
```

All rows of data are inserted into the Sale table.

#### Example 4—Insert Numeric Data

Export the new\_price data into the sale\_price column of the Sale table, where new price is a numeric matrix.

```
insert(conn, 'Sale', {'sale price'}, new price)
```

When exporting, you do not need to define the type of data you are exporting.

## Example 5—Insert Followed by commit

This example demonstrates the use of the SQL commit function following an insert. The AutoCommit flag is off.

Insert the cell array exdata into the column names colnames of the Error\_Rate table.

```
insert(conn, 'Error_Rate', colnames, exdata)
```

Commit the data using the commit function.

```
commit(conn)
```

Alternatively, you could commit the data using the exec function with an SQL commit statement.

```
cursor = exec(conn, 'commit');
```

See Also

commit, database, exec, rollback, set, update

# isconnection

**Purpose** Detect if database connection is valid

**Syntax** a = isconnection(conn)

**Description** a = isconnection(conn) returns 1 if the database connection conn is valid, or

returns 0 otherwise, where conn was created using database.

**Examples** Type

a = isconnection(conn)

and MATLAB returns

a =

indicating that the database connection conn is valid.

See Also database, isreadonly, ping

**Purpose** Detect if driver is a valid JDBC driver object

**Syntax** a = isdriver(d)

**Description** a = isdriver(d) returns 1 if d is a valid JDBC driver object, or returns 0

otherwise, where d was created using driver.

**Examples** Type

a = isdriver(d)

and MATLAB returns

a =

indicating that the database driver object d is valid.

**See Also** driver, get, isjdbc, isurl

# isjdbc

**Purpose** Detect if driver is JDBC-compliant

**Syntax** a = isjdbc(d)

**Description** a = isjdbc(d) returns 1 if the driver object d is JDBC compliant, or returns 0

otherwise, where d was created using driver.

**Examples** Type

a = isjdbc(d)

and MATLAB returns

a =

indicating that the database driver object d is JDBC compliant.

**See Also** driver, get, isdriver, isurl

**Purpose** 

Detect if last record read in resultset was NULL

**Syntax** 

```
a = isnullcolumn(rset)
```

**Description** 

a = isnullcolumn(rset) returns 1 if the last record read in the resultset rset, was NULL, and returns 0 otherwise.

## **Examples**

#### Example 1—Result Is Not NULL

```
Type
```

```
curs = fetch(curs,1);
rset = resultset(curs);
isnullcolumn(rset)
```

#### MATLAB returns

```
ans = 0
```

indicating that the last record of data retrieved was not NULL. To verify this, type

```
curs.Data
```

#### MATLAB returns

```
ans = [1400]
```

### Example 2—Result Is NULL

```
curs = fetch(curs,1);
rset = resultset(curs);
isnullcolumn(rset)
```

#### MATLAB returns

```
ans =
```

indicating that the last record of data retrieved was NULL. To verify this, type

```
curs.Data
```

# isnullcolumn

MATLAB returns

ans = [NaN]

**See Also** get, resultset

**Purpose** Detect if database connection is read only

**Syntax** a = isreadonly(conn)

**Description** a = isreadonly(conn) returns 1 if the database connection conn is read only,

or returns 0 otherwise, where conn was created using database.

**Examples** Type

a = isreadonly(conn)

and MATLAB returns

a = 1

indicating that the database connection conn is read only. Therefore, you

cannot perform insert or update functions for this database.

**See Also** database, isconnection

# isurl

**Purpose** 

Detect if the database URL is valid

**Syntax** 

a = isurl('s', d)

**Description** 

a = isurl('s', d) returns 1 if the database URL s, for the driver object d, is valid, or returns 0 otherwise. The URL s is of the form jdbc:odbc:<name> or <name>, and d is the driver object created using driver.

**Examples** 

Type

```
a = isurl('jdbc:odbc:thin:@144.212.123.24:1822:', d)
```

and MATLAB returns

a = 1

indicating that the database URL, jdbc:odbc:thin:@144.212.123.24:1822:, is valid for driver object d.

**See Also** 

driver, get, isdriver, isjdbc

#### **Purpose**

Set or get time allowed to establish database connection

#### **Syntax**

timeout = logintimeout('driver', time)

timeout = logintimeout(time)
timeout = logintimeout('driver')

timeout = logintimeout

#### **Description**

timeout = logintimeout('driver', time) sets the amount of time, in seconds, allowed for a MATLAB session to try to connect to a database via the specified JDBC driver. Use logintimeout before running the database function. If MATLAB cannot connect within the allowed time, it stops trying.

timeout = logintimeout(time) sets the amount of time, in seconds, allowed for a MATLAB session to try to connect to a database via an ODBC connection. Use logintimeout before running the database function. If MATLAB cannot connect within the allowed time, it stops trying.

timeout = logintimeout('driver') returns the time, in seconds, you set previously using logintimeout for the JDBC connection specified by driver. A returned value of zero means that the time-out value has not been set previously; MATLAB stops trying to make a connection if it is not immediately successful.

timeout = logintimeout returns the time, in seconds, you set previously using logintimeout for an ODBC connection. A returned value of zero means that the time-out value has not been set previously; MATLAB stops trying to make a connection if it is not immediately successful.

If you do not use logintimeout and MATLAB tries to connect without success, your MATLAB session could hang up.

### **Examples**

## Example 1—Get Time-out Value for ODBC Connection

Your database connection is via an ODBC connection. To see the current time-out value, type

logintimeout

MATLAB returns

The time-out value has not been set.

### Example 2—Set Time-out Value for ODBC Connection

Set the time-out value to 5 seconds for an ODBC driver. Type

```
logintimeout(5)
```

MATLAB returns

#### Example 3—Get and Set Time-out Value for JDBC Connection

Your database connection is via the Oracle JDBC driver. First see what the current time-out value is. Type

```
logintimeout('oracle.jdbc.driver.OracleDriver')
```

MATLAB returns

The time-out value is currently 0. Set the time-out to 10 seconds. Type

```
timeout = logintimeout('oracle.jdbc.driver.OracleDriver', 10)
```

#### MATLAB returns

```
timeout =
```

# logintimeout

```
Verify the time-out value for the JDBC driver. Type

logintimeout('oracle.jdbc.driver.OracleDriver')

MATAB returns

ans =

10

See Also

database, get, set
```

# namecolumn

**Purpose** 

Map resultset column name to resultset column index

**Syntax** 

x = namecolumn(rset, n)

**Description** 

x = namecolumn(rset, n) maps a resultset column name n, to its resultset column index, for the resultset rset, where rset was created using resultset, and n is a string or cell array of strings containing the column names. Get the column names for a given cursor using columnnames.

**Examples** 

Type

```
x = namecolumn(rset, {'DNAME';'LOC'})
```

MATLAB returns

In this example, the resultset object is rset. The column names for which you want the column index are DNAME and LOC. The results show that DNAME is column 2 and LOC is column 3.

To get the index for only the LOC column, type

```
x = namecolumn(rset, 'LOC')
```

See Also

columnnames, resultset

**Purpose** Get status information about database connection

**Syntax** ping(conn)

**Description** ping (conn) returns the status information about the database connection,

conn. If the connection is open, ping returns status information and otherwise

it returns an error message.

#### **Examples** Example 1—Get Status Information About ODBC Connection

Type

ping(conn)

where conn is a valid ODBC connection. MATLAB returns

ans =

DatabaseProductName: 'ACCESS'
DatabaseProductVersion: '03.50.0000'

JDBCDriverName: 'JDBC-ODBC Bridge (odbcjt32.dll)'

JDBCDriverVersion: '1.1001 (04.00.4202)'

MaxDatabaseConnections: 64
CurrentUserName: 'admin'

DatabaseURL: 'jdbc:odbc:SampleDB'

AutoCommitTransactions: 'True'

# Example 2—Get Status Information About JDBC Connection

# Example 3—Unsuccessful Request for Information About Connection

```
Type
```

```
ping(conn)
```

where the database connection conn has been terminated or was not successful. MATLAB returns

```
Cannot Ping the Database Connection
```

#### See Also

database, dmd, get, isconnection, set, supports

#### **Purpose**

Get primary key information for database table or schema

#### **Syntax**

```
k = primarykeys(dbmeta, 'cata', 'sch')
k = primarykeys(dbmeta, 'cata', 'sch', 'tab')
```

## **Description**

k = primarykeys(dbmeta, 'cata', 'sch') returns the primary key information for all tables in the schema sch, of the catalog cata, for the database whose database metadata object is dbmeta, where dbmeta was created using dmd.

k = primarykeys(dbmeta, 'cata', 'sch , 'tab') returns the primary key information for the table tab, in the schema sch, of the catalog cata, for the database whose database metadata object is dbmeta, where dbmeta was created using dmd.

#### **Examples**

```
Type
```

```
k = primarykeys(dbmeta, 'orcl', 'SCOTT', 'DEPT')
```

#### MATLAB returns

```
k =
  'orcl' 'SCOTT' 'DEPT' 'DEPTNO' '1' 'PK_DEPT'
```

#### In this example:

- dbmeta is the database metadata object.
- orcl is the catalog cata.
- SCOTT is the schema sch.
- DEPT is the table tab.

# primarykeys

The results show the primary key information as described in the following table.

| Column | Description                        | Value   |
|--------|------------------------------------|---------|
| 1      | Catalog                            | orcl    |
| 2      | Schema                             | SCOTT   |
| 3      | Table                              | DEPT    |
| 4      | Column name of primary key         | DEPTNO  |
| 5      | Sequence number within primary key | 1       |
| 6      | Primary key name                   | PK_DEPT |

#### **See Also**

crossreference, dmd, exportedkeys, get, importedkeys

#### **Purpose**

Get catalog's stored procedure parameters and result columns

#### **Syntax**

```
pc = procedurecolumns(dbmeta, 'cata')
pc = procedurecolumns(dbmeta, 'cata', 'sch')
```

#### **Description**

pc = procedurecolumns(dbmeta, 'cata') returns the stored procedure parameters and result columns for the catalog cata, for the database whose database metadata object is dbmeta, which was created using dmd.

pc = procedurecolumns(dbmeta, 'cata', 'sch') returns the stored procedure parameters and result columns for the schema sch, of the catalog cata, for the database whose database metadata object is dbmeta, which was created using dmd.

MATLAB returns one row for each column in the results generated by running the stored procedure.

#### **Examples**

```
Type
```

```
pc = procedurecolumns(dbmeta, 'tutorial', 'ORG')
```

#### where:

- dbmeta is the database metadata object.
- tutorial is the catalog cata.
- ORG is the schema sch.

#### MATLAB returns

```
pc =
  Columns 1 through 7
   [1x19 char]
                   'ORG'
                            'display'
                                        'Month'
                  'ORG'
                           'display'
                                        'Day'
   [1x19 char]
  Columns 8 through 13
    50'
             50'
                      'null'
                                 'null'
                                                     'null'
    50'
              '4'
                      'null'
                                 'null'
                                             111
                                                    'null'
```

# procedurecolumns

The results show the stored procedure parameter and result information. Because two rows of data are returned, there will be two columns of data in the results when you run the stored procedure. From the results, you can see that running the stored procedure display returns the Month and Day. Following is a full description of the procedurecolumns results for the first row (Month).

| Column | Description           | Value for First Row   |
|--------|-----------------------|-----------------------|
| 1      | Catalog               | 'D:\orgdatabase\orcl' |
| 2      | Schema                | 'ORG'                 |
| 3      | Procedure name        | 'display'             |
| 4      | Column/parameter name | 'MONTH'               |
| 5      | Column/parameter type | '3'                   |
| 6      | SQL data type         | '12'                  |
| 7      | SQL data type name    | 'TEXT'                |
| 8      | Precision             | '50'                  |
| 9      | Length                | '50'                  |
| 10     | Scale                 | 'null'                |
| 11     | Radix                 | 'null'                |
| 12     | Nullable              | '1'                   |
| 13     | Remarks               | 'null'                |

For more information about the procedurecolumns results, see http://java.sun.com/products/jdk/1.2/docs/api/java/sql/package-sum mary.html for the DatabaseMetaData object property getProcedureColumns.

#### See Also

dmd, get, procedures

#### **Purpose**

Get catalog's stored procedures

#### **Syntax**

```
p = procedures(dbmeta, 'cata')
p = procedures(dbmeta, 'cata', 'sch')
```

#### **Description**

p = procedures(dbmeta, 'cata') returns the stored procedures in the catalog cata, for the database whose database metadata object is dbmeta, which was created using dmd.

p = procedures(dbmeta, 'cata', 'sch') returns the stored procedures in the schema sch, of the catalog cata, for the database whose database metadata object is dbmeta, which was created using dmd.

Stored procedures are SQL statements that are saved with the database. You can use the exec function to run a stored procedure, providing the stored procedure as the sqlquery argument instead of actually entering the sqlquery statement as the argument.

#### **Examples**

Type

```
p = procedures(dbmeta, 'DBA')
```

where dbmeta is the database metadata object and the catalog is DBA. MATLAB returns the names of the stored procedures

```
p =
    'sp_contacts'
    'sp_customer_list'
    'sp_customer_products'
    'sp_product_info'
    'sp_retrieve_contacts'
    'sp_sales_order'
```

Execute the stored procedure sp\_customer\_list for the database connection conn and fetch all of the data. Type

```
curs = exec(conn,'sp_customer_list');
curs = fetch(conn)
```

```
MATLAB returns
  curs =
           Attributes:[]
                Data:{10x2 cell}
      DatabaseObject:[1x1 database]
            RowLimit:0
            SQLQuery: 'sp customer list'
             Message:[]
                Type: 'Database Cursor Object'
           ResultSet:[1x1 sun.jdbc.odbc.JdbcOdbcResultSet]
              Cursor:[1x1 com.mathworks.toolbox.database.sqlExec]
           Statement:[1x1 sun.jdbc.odbc.JdbcOdbcStatement]
               Fetch:[1x1
                      com.mathworks.toolbox.database.fetchTheData]
View the results by typing
  curs.Data
MATLAB returns
  ans =
                'The Power Group'
      [101]
                'AMF Corp.'
      [102]
               'Darling Associates'
      [103]
               'P.S.C.'
      [104]
      [105]
              'Amo & Sons'
               'Ralston Inc.'
      [106]
              'The Home Club'
      [107]
               'Raleigh Co.'
      [108]
      [109]
               'Newton Ent.'
                'The Pep Squad'
      [110]
dmd, exec, get, procedurecolumns
```

See Also

Purpose Start visual SQL query builder

Syntax querybuilder

**Description** querybuilder starts the Visual Query Builder (VQB), an easy to use interface for building and running SQL queries to retrieve data from databases.

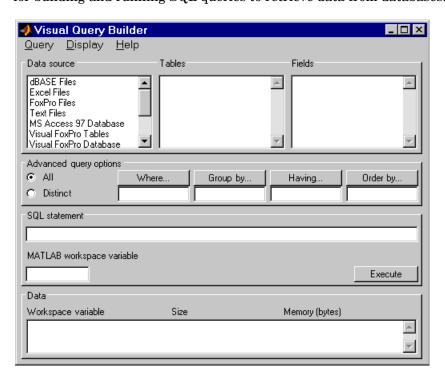

## **Examples**

For examples of and more information about using the Visual Query Builder, use the VQB **Help** menu or see "Visual Query Builder" on page 2-1. You can also get help in any of the Visual Query Builder dialog boxes by clicking the **Help** button in the dialog box.

# querytimeout

**Purpose** Get time allowed for a database SQL query to succeed

**Syntax** timeout = querytimeout(curs)

**Description** timeout = querytimeout(curs) returns the amount of time, in seconds,

allowed for an SQL query of curs to succeed, where curs is created by running exec. If a query cannot be completed in the allowed time, MATLAB stops trying to perform the exec. The time-out value is defined for a database by the database administrator. If the time-out value is zero, a query must be

completed immediately.

**Examples** Get the current database time-out setting for curs.

querytimeout(curs)

ans = 10

**Limitations** If a database does not have a database time-out feature, MATLAB returns

[Driver]Driver not capable

The Microsoft Access ODBC driver and Oracle ODBC driver do not support

querytimeout.

See Also exec

# register

Purpose Load database driver

**Syntax** register(d)

**Description** register (d) loads the database driver object d, which was created using

driver. Use unregister to unload the driver.

Although database automatically loads the driver, register allows you to get properties of the driver before connecting. The register function also allows you to use drivermanager to set and get properties for all loaded drivers.

**Examples** register(d) loads the database driver object d.

get(d) returns properties of the driver object.

**See Also** driver, drivermanager, get, unregister

# resultset

Purpose Construct resultset object

**Syntax** rset = resultset(curs)

**Description** r = resultset(curs) creates a resultset object rset, for the cursor curs,

where curs was created using exec or fetch. You can get properties of rset, create a resultset metadata object using rsmd, or make calls to rset using your own Java-based applications. You can also perform other functions on rset: clearwarnings, isnullcolumn, and namecolumn. Use close to close the

resultset, which frees up resources.

**Examples** Type

rset = resultset(curs)

MATLAB returns

rset =

Handle: [1x1 sun.jdbc.odbc.JdbcOdbcResultSet]

See Also clearwarnings, close, exec, fetch, get, isnullcolumn, namecolumn, rsmd

Purpose Undo database changes

Syntax rollback(conn)

**Description** rollback(conn) reverses changes made via insert or update to the database

connection conn. The rollback function reverses all changes made since the last commit or rollback, or the last exec that performed a commit or rollback. The

AutoCommit flag for conn must be off to use rollback.

**Examples** Ensure the AutoCommit flag for connection conn is off by typing

get(conn,'AutoCommit')

**MATLAB** returns

ans = off

Insert the data contained in exdata into the columns DEPTNO, DNAME, and LOC, in the table DEPT, for the data source conn. Type

```
insert(conn, 'DEPT', {'DEPTNO';'DNAME';'LOC'}, exdata)
```

Roll back the data inserted in the database by typing

```
rollback(conn)
```

The data in exdata is removed from the database so the database contains the same data it did before the insert.

**See Also** commit, database, exec, get, insert, update

**Purpose** Get number of rows in fetched data set

**Syntax** numrows = rows(curs)

**Description** numrows = rows (curs) returns the number of rows in the fetched data set

curs.

**Examples** There are four rows in the fetched data set curs.

```
numrows = rows(curs)
numrows =
4
```

To see the four rows of data in curs, type

curs.Data

MATLAB returns

```
ans =
    'Germany'
    'Mexico'
    'France'
    'Canada'
```

See Also cols, fetch, get, rsmd

Purpose Construct resultset metadata object

**Syntax** rsmeta = rsmd(rset)

rsmeta = rsmd(curs)

**Description** rsmeta = rsmd(rset) creates a resultset metadata object rsmeta, for the

resultset object rset, or the cursor object curs, where rset was created using resultset, and curs was created using exec or fetch. Get properties of rsmeta using get, or make calls to rsmeta using your own Java-based applications.

**Examples** Type

rsmeta=rsmd(rset)

MATLAB returns

rsmeta =

Handle: [1x1 sun.jdbc.odbc.JdbcOdbcResultSetMetaData]

Use v = get(rsmeta) and v.property to see properties of the resultset

metadata object.

**See Also** exec, get, resultset

**Purpose** 

Set properties for database, cursor, or drivermanager object

**Syntax** 

```
set(object, 'property', value)
set(object)
```

**Description** 

set(object, 'property', value) sets the value of property to value for the specified object.

set(object) displays all properties for object.

Allowable values you can set for object are

- "Database Connection Object", created using database
- "Cursor Object", created using exec or fetch
- "Drivermanager Object", created using drivermanager

Not all databases allow you to set all of these properties. If your database does not allow you to set a particular property, you will receive an error message when you try to do so.

### **Database Connection Object**

The allowable values for property and value for a database connection object are listed in the following table.

| Property               | Value               | Description                                                                                                    |
|------------------------|---------------------|----------------------------------------------------------------------------------------------------|
| 'AutoCommit'           | 'on'                | Database data is written and committed automatically when you run an insert or update function. You cannot use rollback to reverse it and you do not need to use commit because the data is committed automatically.                                                         |
|                        | 'off'               | Database data is not committed automatically when you run an insert or update function. In this case, after you run insert or update, you can use rollback to reverse the insert or update. When you are sure the data is correct, follow an insert or update with a commit. |
| 'ReadOnly'             | 0                   | Not read-only, that is, writable                                                                                                    |
|                        | 1                   | Read-only                                                                                                    |
| 'TransactionIsolation' | positive<br>integer | Current transaction isolation level                                                                                                    |

Note that if you do not run commit after running an update or insert function, and then close the database connection using close, the data usually is committed automatically at that time. Your database administrator can tell you how your database deals with this.

# **Cursor Object**

The allowable property and value for a cursor object are listed in the following table.

| Property   | Value               | Description                                                                                                    |
|------------|---------------------|----------------------------------------------------------------------------------------------------|
| 'RowLimit' | positive<br>integer | Sets the RowLimit for fetch. This is an alternative to defining the RowLimit as an argument of fetch. Note that the behavior of fetch when you define RowLimit using set differs depending on the database. |

## **Drivermanager Object**

The allowable property and value for a drivermanager object are listed in the following table.

| Property       | Value               | Description                                                                    |
|----------------|---------------------|--------------------------------------------------------------------------------|
| 'LoginTimeout' | positive<br>integer | Sets the logintimeout value for the set of loaded database drivers as a whole. |

For command line help on set, use the overloaded methods:

help cursor/set
help database/set
help drivermanager/set

## **Examples**

### Example 1—Set RowLimit for Cursor

This example uses set to define the RowLimit. It establishes a JDBC connection, retrieves all data from the EMP table, sets the RowLimit to 5, and uses fetch with no arguments to retrieve the data.

Only five rows of data are returned by fetch.

```
conn=database('orcl','scott','tiger','oracle.jdbc.driver...
   OracleDriver', 'jdbc:oracle:thin:@144.212.123.24:1822:');
curs=exec(conn, 'select * from EMP');
set(curs, 'RowLimit', 5)
curs=fetch(curs)
curs =
         Attributes: []
              Data: {5x8 cell}
   DatabaseObject: [1x1 database]
          RowLimit: 5
          SQLQuery: 'select * from EMP'
           Message: []
              Type: 'Database Cursor Object'
         ResultSet: [1x1 oracle.jdbc.driver.OracleResultSet]
            Cursor: [1x1 com.mathworks.toolbox.database.sqlExec]
         Statement: [1x1 oracle.jdbc.driver.OracleStatement]
             Fetch: [1x1
                    com.mathworks.toolbox.database.fetchTheDatal
```

As seen above, the RowLimit property of curs is now 5 and the Data property is 5x8 cell, meaning five rows of data were returned.

For the database in this example, the RowLimit acts as the maximum number of rows you can retrieve. Therefore, if you run the fetch function again, no data is returned.

### Example 2—Set AutoCommit Flag to On for Connection

This example shows a database update when the AutoCommit flag is on. First determine the status of the AutoCommit flag for the database connection conn.

```
get(conn, 'AutoCommit')
ans =
off
```

The flag is off.

4-89

Set the flag status to on and verify it.

```
set(conn, 'AutoCommit', 'on');
get(conn, 'AutoCommit')
ans =
on
```

Insert data, cell array exdata, into the column names colnames, of the Growth table.

```
insert(conn, 'Growth', colnames, exdata)
```

The data is inserted and committed.

## Example 3—Set AutoCommit Flag to Off for Connection and Commit Data

This example shows a database insert when the AutoCommit flag is off and the data is then committed. First set the AutoCommit flag to off for database connection conn.

```
set(conn, 'AutoCommit', 'off');
```

Insert data, cell array exdata, into the column names colnames, of the Avg Freight Cost table.

```
insert(conn, 'Avg_Freight_Cost', colnames, exdata)
```

Commit the data.

```
commit(conn)
```

# Example 4—Set AutoCommit Flag to Off for Connection and Roll Back Data

This example shows a database update when the AutoCommit flag is off and the data is then rolled back. First set the AutoCommit flag to off for database connection conn.

```
set(conn, 'AutoCommit', 'off');
```

Update the data in the column names specified by colnames, of the Avg\_Freight\_Weight table, for the record selected by whereclause, using data contained in cell array exdata.

```
update(conn, 'Avg_Freight_Weight', colnames, exdata, whereclause)
```

The data was written but not committed.

Roll back the data.

```
rollback(conn)
```

The data in the table is now the same as it was before update was run.

#### Example 5—Set LoginTimeout for Drivermanager Object

In this example, create a drivermanager object dm, and set the LoginTimeout value to 3 seconds. Type:

```
dm = drivermanager;
set(dm,'LoginTimeout',3);
```

To verify the result, type

logintimeout

MATLAB returns

#### See Also

database, drivermanager, exec, fetch, get, insert, logintimeout, ping, update

# setdbprefs

#### **Purpose**

Set preferences for data retrieval format, error notification, and NULL values

# Graphical Interface

As an alternative to the setdbprefs function, you can select **Preferences** from the Visual Query Builder **File** menu and use the **Preferences** dialog box.

#### **Syntax**

```
setdbprefs
setdbprefs('property')
setdbprefs('property', 'value')
setdbprefs({'property1'; ... }, {'value1'; ... })
```

#### **Description**

setdbprefs returns the current values for database action preferences.

setdbprefs('property') returns the current preference value for the specified property.

setdbprefs('property', 'value') sets the preference to value for the specified property for the current session.

setdbprefs({'property1'; ...}, {'value1'; ...}) for the properties starting with property1, sets the preference values starting with value1, for the current session.

Allowable properties are listed in the following table.

| Allowable Properties | Allowable Values         | Description                                                                                                    |
|----------------------|--------------------------|----------------------------------------------------------------------------------------------------|
| 'DataReturnFormat'   |                          | Format for data imported into MATLAB. Select a value based on the type of data you are importing, memory considerations, and your preferred method of working with retrieved data. Set the value before using fetch.                                                                                                    |
|                      | 'cellarray'<br>(default) | Imports data into MATLAB cell arrays. Use for non-numeric data types. Requires substantial system memory when retrieving large amounts of data. Has slower performance than numeric format. To address memory problems, use the RowLimit option with fetch. For more information about cell arrays, see "Working with Cell Arrays in MATLAB" on page 3-36.                                                 |
|                      | 'numeric'                | Imports data into a MATLAB matrix of doubles. Non-numeric data types are considered to be NULL numbers and are shown as specified for the NullNumberRead property. Uses less system memory and offers better performance than the cellarray format. Use only when data to be retrieved is in numeric format, or when the nonnumeric data retrieved is not relevant.                                        |
|                      | 'structure'              | Imports data as a MATLAB structure. Can use for all data types. Makes it easy to work with returned columns. Requires substantial system memory when retrieving large amounts of data. Has slower performance than numeric format. To address memory problems, use the RowLimit option with fetch. For more information on using structures, see "Structures and Cell Arrays" in the MATLAB documentation. |

# setdbprefs

| Allowable Properties | Allowable Values                          | Description (Continued)                                                                                                    |
|----------------------|-------------------------------------------|----------------------------------------------------------------------------------------------------|
| 'ErrorHandling'      |                                           | Behavior for handling errors when importing data. Set the value before running exec.                                                                                                    |
|                      | 'store' (default)                         | Any errors from running database are stored in the Message field of the returned connection object. Any errors from running exec are stored in the Message field of the returned cursor object.                                                                   |
|                      | 'report'                                  | Any errors from running database or exec display immediately in the <b>Command Window</b> .                                                                                                    |
|                      | 'empty'                                   | Any errors from running database are stored in the Message field of the returned connection object. Any errors from running exec are stored in the Message field of the returned cursor object. Objects that cannot be created are returned as empty handles, []. |
| 'NullNumberRead'     | User-specified, for example, '0'          | How NULL numbers in a database are represented when imported into MATLAB. NaN is the default value. Cannot specify a string value, such as 'NULL', if 'DataReturnFormat' is set to 'numeric'. Set the value before using fetch.                                   |
| 'NullNumberWrite'    | User-specified,<br>for example,<br>'NaN'  | How NULL numbers in MATLAB are represented when exported to a database. NaN is the default value.                                                                                                    |
| 'NullStringRead'     | User-specified, for example, 'null'       | How NULL strings in a database are represented when imported into MATLAB. NaN is the default value. Set the value before using fetch.                                                                                                    |
| 'NullStringWrite'    | User-specified,<br>for example,<br>'NULL' | How NULL strings in MATLAB are represented when exported to a database. NaN is the default value.                                                                                                    |

### Examples

### Example 1 — Display Current Values

Type setdbprefs and MATLAB returns

```
DataReturnFormat: 'cellarray'
ErrorHandling: 'store'
NullNumberRead: 'NaN'
NullNumberWrite: 'NULL'
NullStringRead: 'null'
NullStringWrite: 'null'
```

#### which means

- Data is imported into MATLAB cell arrays.
- Any errors that occur during a connection or a SQL query are stored in the Message field of the connection or cursor data object.
- Any NULL number in the database is read into MATLAB as NaN. Any NaN number in MATLAB is exported to the database as a NULL number. Any NULL string in the database is read into MATLAB as 'null'. Any 'null' string in MATLAB is exported to the database as a NULL string.

## Example 2—Change a Value

```
Type setdbprefs ('NullNumberRead') and MATLAB returns
NullNumberRead: '0'
```

which means that any NULL number in the database is read into MATLAB as NaN.

```
To change the value to 0, type setdbprefs ('NullNumberRead', '0')
```

which means that any NULL number in the database is read into MATLAB as 0.

## Example 3—Change the DataReturnFormat

Cell array: To specify the cellarray format, type

```
setdbprefs ('DataReturnFormat','cellarray')
```

which means that data is imported into MATLAB cell arrays. The following illustrates a subsequent import.

```
conn = database('SampleDB', '', '');
curs=exec(conn, 'select all ProductName,UnitsInStock from...
Products');
curs=fetch(curs,3);
curs.Data
ans =
    'Chai' [39]
    'Chang' [17]
    'Aniseed Syrup' [13]
```

Numeric: Specify the numeric format by typing

```
setdbprefs ('DataReturnFormat', 'numeric')
```

Performing the same set of import functions results in

```
curs.Data
ans =
NaN 39
NaN 17
NaN 13
```

In the database, the values for ProductName are all character strings, as seen in the previous results when DataReturnFormat is set to cellarray. The ProductName values cannot be read when they are imported using the numeric format. Therefore, MATLAB treats them as NULL numbers and assigns them as NaN, which is the current value for the NullNumberRead property of setdbprefs in this example.

```
Structure: Specify the structure format by typing setdbprefs ('DataReturnFormat', 'structure')
```

Performing the same set of import functions results in

```
curs.Data
ans =
    ProductName: {3x1 cell}
    UnitsInStock: [3x1 double]
```

View the contents of the structure to see the data.

```
curs.Data.ProductName
ans =
    'Chai'
    'Chang'
    'Aniseed Syrup'

curs.Data.UnitsInStock
ans =
    39
    17
    13
```

## Example 4—Change the ErrorHandling

```
Store: To specify the store format, type setdbprefs ('ErrorHandling','store')
```

which means that any errors from running database or exec are stored in the Message field of the returned connection or cursor object.

The following illustrates an example of trying to fetch from a closed cursor.

```
conn = database('SampleDB', '', '');
curs=exec(conn, 'select all ProductName from Products');
close(curs)
curs=fetch(curs,3);
curs=
       Attributes: []
              Data: 0
    DatabaseObject: [1x1 database]
          RowLimit: 0
          SQLQuery: 'select all ProductName from Products'
           Message: 'Error: Invalid cursor'
              Type: 'Database Cursor Object'
         ResultSet: 0
            Cursor: 0
         Statement: [1x1 sun.jdbc.odbc.JdbcOdbcStatement]
           Fetch: [1x1 ...
                   com.mathworks.toolbox.database.fetchTheData]
```

The error indication appears in the Message field.

```
Report: To specify the report format, type
setdbprefs ('ErrorHandling','report')
```

which means that any errors from running database or exec display immediately in the **Command Window**.

The following illustrates the same example as above when trying to fetch from a closed cursor.

```
conn = database('SampleDB', '', '');
curs=exec(conn, 'select all ProductName from Products');
close(curs)
curs=fetch(curs,3);
??? Error using ==> cursor/fetch (errorhandling)
Invalid Cursor
Error in ==> D:\matlab\toolbox\database\database\@cursor\fetch.m
On line 36 ==> errorhandling(initialCursor.Message);
```

The error indication appears immediately in the **Command Window**.

```
Empty: To specify the empty format, type
setdbprefs ('ErrorHandling','empty')
```

which means that any errors from running database or exec are stored in the Message field of the returned connection or cursor object. In addition, objects that cannot be created are returned as empty handles, [].

The following illustrates the same example as above when trying to fetch from a closed cursor.

```
conn = database('SampleDB', '', '');
curs=exec(conn, 'select all ProductName from Products');
close(curs)
curs=fetch(curs,3);
curs =
        Attributes: []
              Data: []
    DatabaseObject: [1x1 database]
          RowLimit: 0
          SQLQuery: 'select all ProductName from Products'
           Message: 'Invalid Cursor'
              Type: 'Database Cursor Object'
         ResultSet: 0
            Cursor: 0
         Statement: [1x1 sun.jdbc.odbc.JdbcOdbcStatement]
           Fetch: [1x1 ...
                   com.mathworks.toolbox.database.fetchTheDatal
```

The error indication appears in the cursor object Message field. In addition, the Attributes field returned empty handles since no attributes could be created.

## Example 5—Change Multiple Settings

Type

```
setdbprefs({'NullStringRead';'DataReturnFormat'},...
{'NaN';'numeric'})
```

which means any NULL string in the database is read into MATLAB as 'NaN', and data is retrieved into a matrix of doubles.

## sql2native

Purpose Convert JDBC SQL grammar to system's native SQL grammar

**Syntax** n = sql2native(conn, 'sqlquery')

**Description** n = sql2native(conn, 'sqlquery') for the connection conn, which was

created using database, converts the SQL statement string sqlquery. The string is converted from JDBC SQL grammar into the database system's native

SQL grammar, returning the native SQL statement to n.

## supports

#### **Purpose**

Detect if property is supported by database metadata object

## **Syntax**

```
a = supports(dbmeta)
a = supports(dbmeta, 'property')
a.property
```

## **Description**

a = supports(dbmeta) returns a structure of the properties of dbmeta, which was created using dmd, and the corresponding property values, 1 or 0, where 1 means the property is supported and 0 means the property is not supported.

a = supports(dbmeta, 'property') returns the value, 1 or 0, of property for dbmeta, which was created using dmd, where 1 means the property is supported and 0 means the property is not supported.

a.property returns the value of property, after you created a using supports.

There are dozens of properties for dbmeta. Examples include 'GroupBy' and 'StoredProcedures'.

## Examples

```
Type
```

```
a = supports(dbmeta, 'GroupBy')
and MATLAB returns
a =
```

indicating that the database supports the use of SQL group-by clauses.

To find the GroupBy value as well as values for all other properties, type

```
a = supports(dbmeta)
```

MATLAB returns a list of properties and their values. The GroupBy property is included in the list. You can also see its value by typing

```
a.GroupBy
```

1

to which MATLAB returns

```
a = 1
```

# supports

See Also

database, dmd, get, ping

## tableprivileges

#### **Purpose**

Get database table privileges

#### **Syntax**

```
tp = tableprivileges(dbmeta, 'cata')
tp = tableprivileges(dbmeta, 'cata', 'sch')
tp = tableprivileges(dbmeta, 'cata', 'sch', 'tab')
```

### **Description**

tp = tableprivileges(dbmeta, 'cata') returns the list of table privileges for all tables in the catalog cata, for the database whose database metadata object is dbmeta, where dbmeta was created using dmd.

tp = tableprivileges(dbmeta, 'cata', 'sch') returns the list of table privileges for all tables in the schema sch, of the catalog cata, for the database whose database metadata object is dbmeta, where dbmeta was created using dmd.

tp = tableprivileges(dbmeta, 'cata', 'sch', 'tab') returns the list of privileges for the table tab, in the schema sch, of the catalog cata, for the database whose database metadata object is dbmeta, where dbmeta was created using dmd.

## **Examples**

Type

```
tp = tableprivileges(dbmeta, 'msdb', 'geck', 'builds')
```

MATLAB returns

```
tp =
    'DELETE' 'INSERT' 'REFERENCES' 'SELECT' 'UPDATE'
```

In this example:

- dbmeta is the database metadata object.
- msdb is the catalog cata.
- geck is the schema sch.
- builds is the table tab.

The results show the set of privileges.

#### See Also

dmd, get, tables

#### **Purpose**

Get database table names

#### Syntax

```
t = tables(dbmeta, 'cata')
t = tables(dbmeta, 'cata', 'sch')
```

## **Description**

t = tables(dbmeta, 'cata') returns the list of all tables and their table types in the catalog cata, for the database whose database metadata object is dbmeta, where dbmeta was created using dmd.

t = tables(dbmeta, 'cata', 'sch') returns the list of tables and table types in the schema sch, of the catalog cata, for the database whose database metadata object is dbmeta, where dbmeta was created using dmd.

For command line help on tables, use the overloaded method

```
help dmd/tables
```

#### **Examples**

#### Type

```
t = tables(dbmeta, 'orcl', 'SCOTT')
```

#### MATLAB returns

```
t =
    'BONUS' 'TABLE'
    'DEPT' 'TABLE'
    'EMP' 'TABLE'
    'SALGRADE' 'TABLE'
    'TRIAL' 'TABLE'
```

#### In this example:

- dbmeta is the database metadata object.
- orcl is the catalog cata.
- SCOTT is the schema sch.

The results show the names and types of the five tables.

#### See Also

attr, bestrowid, dmd, get, indexinfo, tableprivileges

## unregister

Purpose Unload database driver

**Syntax** unregister(d)

**Description** unregister(d) unloads the database driver object d, which was loaded using

register. Running unregister frees up system resources. If you do not use unregister to unload a registered driver, it automatically unloads when you

end the MATLAB session.

**Examples** unregister(d) unloads the database driver object d.

See Also register

#### **Purpose**

Replace data in database table with data from MATLAB

#### Syntax

update(conn, 'tab', colnames, exdata, 'whereclause')

## **Description**

update(conn, 'tab', colnames, exdata, 'whereclause') exports data from the MATLAB variable exdata, into the database table tab, via the database connection conn. The variable exdata can be a cell array, numeric matrix, or structure. You do not define the type of data you are exporting; the data is exported in its current MATLAB format. Existing records in the table are replaced as specified by the SQL command whereclause. Specify the column names for tab as strings in the MATLAB cell array, colnames. If exdata is a structure, field names in the structure must exactly match colnames.

The status of the AutoCommit flag determines if update automatically commits the data or if a commit is needed. View the AutoCommit flag status for the connection using get and change it using set. Commit the data using commit or issue an SQL commit statement via the exec function. Roll back the data using rollback or issue an SQL rollback statement via the exec function.

To add new rows instead of replacing existing data, use insert.

## **Examples**

## Example 1 — Update a Record

In the Birthdays table, update the record where First\_Name is Jean, replacing the current value for Age with the new value, 40. The connection is conn.

Define a cell array containing the column name you are updating, Age.

```
colnames = {'Age'}
```

Define a cell array containing the new data.

```
exdata(1,1) = {40}
```

Perform the update.

```
update(conn, 'Birthdays', colnames, exdata, ...
'where First Name = ''Jean''')
```

### Example 2—Update Followed by rollback

This example shows a database update when the AutoCommit flag is off and the data is then rolled back. First set the AutoCommit flag to off for database connection conn.

```
set(conn, 'AutoCommit', 'off')
```

Update the data in the column Date of the Error\_Rate table for the record selected by whereclause using data contained in the cell array exdata.

```
update(conn, 'Error Rate', {'Date'}, exdata, whereclause)
```

The data was written, but not committed.

Roll back the data.

```
rollback(conn)
```

The update was reversed; the data in the table is the same as it was before update was run.

See Also

commit, database, insert, rollback, set

#### **Purpose**

Get automatically updated table columns

#### **Syntax**

```
v1 = versioncolumns(dbmeta, 'cata')
v1 = versioncolumns(dbmeta, 'cata', 'sch')
v1 = versioncolumns(dbmeta, 'cata', 'sch', 'tab')
```

## **Description**

v1 = versioncolumns(dbmeta, 'cata') returns the list of all columns that are automatically updated when any row value is updated, for the catalog cata, for the database whose database metadata object is dbmeta, where dbmeta was created using dmd.

v1 = versioncolumns(dbmeta, 'cata', 'sch') returns the list of all columns that are automatically updated when any row value is updated, for the schema sch, in the catalog cata, for the database whose database metadata object is dbmeta, where dbmeta was created using dmd.

v1 = versioncolumns(dbmeta, 'cata', 'sch', 'tab') returns the list of all columns that are automatically updated when any row value is updated, in the table tab, for the schema sch, in the catalog cata, for the database whose database metadata object is dbmeta, where dbmeta was created using dmd.

## **Examples**

Type

```
v1 = versioncolumns(dbmeta, 'orcl', 'SCOTT', 'BONUS', 'SAL')
```

MATLAB returns

```
v1 = {}
```

In this example:

- dbmeta is the database metadata object.
- orcl is the catalog cata.
- SCOTT is the schema sch.
- BONUS is the table tab.
- SAL is the column name 1.

The results show an empty set, meaning no columns automatically update when any row value is updates.

# versioncolumns

See Also

columns, dmd, get

**Purpose** Get field size of column in fetched data set

**Syntax** colsize = width(curs, colnum)

**Description** colsize = width(cursor, colnum) returns the field size of the specified

column number colnum, in the fetched data set curs.

**Examples** Get the width of the first column of the fetched data set, curs:

colsize = width(curs, 1)

colsize =

11

The field size of column one is 11 characters (bytes).

**See Also** attr, cols, columnnames, fetch, get

# width

| Symbols                            |                                        |
|------------------------------------|----------------------------------------|
| [ ] 3-40                           | cell arrays                            |
| {} 3-40, 3-41                      | assigning values to cells 3-13         |
|                                    | Database Toolbox 3-36                  |
|                                    | for exporting data 3-14                |
| A                                  | for query results 3-5                  |
| Advanced query options in VQB 2-27 | celldisp $3\text{-}40$                 |
| All option in VQB 2-27             | Charting dialog box 2-20               |
| annotatation                       | data (x, y, z, and color) 2-21         |
| chart 2-22                         | Display 2-22                           |
| annotation                         | legend 2-21                            |
| display 2-19                       | preview 2-21                           |
| Apply in VQB 2-31                  | types of charts 2-20                   |
| array                              | charting query results 2-20            |
| data format 4-92                   | classpath.txt file 1-11                |
| array format                       | clearing variables from Data area 2-15 |
| Database Toolbox 2-12              | clearwarnings 4-13                     |
| attr 3-10, 4-10                    | close 3-10, 3-18, 4-14                 |
| Attributes 4-45                    | cols 3-9, 4-16                         |
| attributes of data 3-10, 4-10      | ColumnCount 4-47                       |
| AutoCommit 3-14, 4-44, 4-87        | ColumnName 4-47                        |
|                                    | columnnames 3-9, 3-20, 4-17            |
|                                    | columnprivileges 4-18                  |
| В                                  | columns                                |
| bestrowid $4\text{-}12$            | attributes 3-10                        |
| braces, curly 3-40, 3-41           | automatically updated 4-109            |
| brackets, square 3-40              | cross reference 4-24                   |
| bridge, JDBC/ODBC 1-4              | exported keys 4-36                     |
|                                    | foreign key information 4-51           |
| _                                  | imported key information 4-51          |
| C                                  | names 3-9, 3-14, 4-10, 4-17, 4-20      |
| Catalog 4-44                       | number 4-16                            |
| catalog, changing 4-35             | optimal set to identify row 4-12       |
| CatalogName 4-47                   | primary key information 4-73           |
| cell array                         | privileges 4-18                        |
| data format 4-92                   | width 3-9, 4-111                       |
| cell array data format 2-11        | columns 4-20                           |

| columnWidth 4-10       attributes 4-45         commit 3-14, 4-22       closing 3-18, 4-14         via exec 4-35       creating via exec 4-33         Compiler, MATLAB ix       creating via fetch 4-39         Condition in VQB 2-31       data element 4-45         confds 1-12, 4-23       error messages 4-45         Configure Data Source dialog box 4-23       importing data 3-5         connection       object 3-4, 4-39         clearing warnings for 4-13       opening 3-4         closing 3-18, 4-14       properties 4-43, 4-86         creating 4-27       resultset object 4-82         database, opening (establishing) 3-3, 4-27       information 4-71         JDBC 4-44       D         messages 4-44       Data 4-45         object 3-3       data         opening 4-27       attributes 3-10, 4-10         properties 4-43, 4-86       cell array 3-14         read-only 4-65       column names 3-9, 4-17         status 3-4, 4-71       column numbers 3-9, 4-16         time allowed for 3-2, 4-67       displaying results in VQB 2         validity 4-60       exporting 3-15, 4-56         messages 4-44       exporting 3-15, 4-56                                                                                                    |      |
|----------------------------------------------------------------------------------------------------|------|
| via exec 4-35  Compiler, MATLAB ix  Condition in VQB 2-31  confds 1-12, 4-23  Configure Data Source dialog box 4-23  connection  clearing warnings for 4-13  closing 3-18, 4-14  creating 4-27  information 4-71  JDBC 4-44  messages 4-44  object 3-3  opening 4-27  properties 4-43, 4-86  read-only 4-65  status 3-4, 4-71  time allowed for 3-2, 4-67  validity 4-60  warnings 4-44  Configure Data Source dialog box 4-23  creating via exec 4-33  creating via exec 4-39  data element 4-45  error messages 4-45  importing data 3-5  object 3-4, 4-39  opening 3-4  properties 4-43, 4-86  resultset object 4-82   D  D  D  D  D  D  D  D  D  D  D  D                                                                                                    |      |
| Compiler, MATLAB ix Condition in VQB 2-31 confds 1-12, 4-23 Configure Data Source dialog box 4-23 connection clearing warnings for 4-13 closing 3-18, 4-14 creating 4-27 database, opening (establishing) 3-3, 4-27 information 4-71 JDBC 4-44 messages 4-44 object 3-3 opening 4-27 properties 4-43, 4-86 read-only 4-65 status 3-4, 4-71 time allowed for 3-2, 4-67 validity 4-60 warnings 4-44 constructor functions 3-33 creating via fetch 4-39 data element 4-45 error messages 4-45 importing data 3-5 object 3-4, 4-39 opening 3-4 properties 4-43, 4-86 resultset object 4-82  D D D Data 4-45 data opening 4-27 properties 4-43, 4-86 column names 3-9, 4-10 column names 3-9, 4-17 column numbers 3-9, 4-16 committing 4-22, 4-87 displaying results in VQB 2 exporting 3-15, 4-56 field names 4-17                                                                                                    |      |
| Condition in VQB 2-31 confds 1-12, 4-23 Configure Data Source dialog box 4-23 connection clearing warnings for 4-13 closing 3-18, 4-14 creating 4-27 database, opening (establishing) 3-3, 4-27 information 4-71 JDBC 4-44 messages 4-44 object 3-3 opening 4-27 properties 4-43, 4-86 read-only 4-65 status 3-4, 4-71 time allowed for 3-2, 4-67 validity 4-60 warnings 4-44 constructor functions 3-33  data element 4-45 error messages 4-45 importing data 3-5 object 3-4, 4-39 opening 3-4 properties 4-43, 4-86 resultset object 4-82  D Data 4-45 data attributes 3-10, 4-10 cell array 3-14 column names 3-9, 4-17 column numbers 3-9, 4-16 committing 4-22, 4-87 displaying results in VQB 2 exporting 3-15, 4-56 field names 4-17                                                                                                    |      |
| confds 1-12, 4-23  Configure Data Source dialog box 4-23  connection  clearing warnings for 4-13  closing 3-18, 4-14  creating 4-27  database, opening (establishing) 3-3, 4-27  information 4-71  JDBC 4-44  messages 4-44  object 3-3  opening 4-27  properties 4-43, 4-86  read-only 4-65  status 3-4, 4-71  time allowed for 3-2, 4-67  validity 4-60  warnings 4-44  constructor functions 3-33  error messages 4-45  importing data 3-5  opening 3-4  properties 4-43, 4-86  resultset object 4-82   D  D  D  D  cell array 3-14  column names 3-9, 4-17  column numbers 3-9, 4-16  committing 4-22, 4-87  displaying results in VQB 2  exporting 3-15, 4-56  field names 4-17                                                                                                    |      |
| Configure Data Source dialog box 4-23 connection clearing warnings for 4-13 closing 3-18, 4-14 creating 4-27 database, opening (establishing) 3-3, 4-27 information 4-71 JDBC 4-44 messages 4-44 object 3-3 opening 4-27 properties 4-43, 4-86 read-only 4-65 status 3-4, 4-71 time allowed for 3-2, 4-67 validity 4-60 warnings 4-44 constructor functions 3-33 importing data 3-5 object 3-4, 4-39 object 3-4, 4-39 opening 3-4 properties 4-43, 4-86 resultset object 4-82  D D Data 4-45 data attributes 3-10, 4-10 cell array 3-14 column names 3-9, 4-17 column numbers 3-9, 4-16 committing 4-22, 4-87 displaying results in VQB 2 exporting 3-15, 4-56 field names 4-17                                                                                                    |      |
| connection       object 3-4, 4-39         clearing warnings for 4-13       opening 3-4         closing 3-18, 4-14       properties 4-43, 4-86         creating 4-27       resultset object 4-82         database, opening (establishing) 3-3, 4-27       information 4-71         JDBC 4-44       D         messages 4-44       Data 4-45         object 3-3       data         opening 4-27       attributes 3-10, 4-10         properties 4-43, 4-86       cell array 3-14         read-only 4-65       column names 3-9, 4-17         status 3-4, 4-71       column numbers 3-9, 4-16         time allowed for 3-2, 4-67       displaying results in VQB 2         warnings 4-44       exporting 3-15, 4-56         constructor functions 3-33       field names 4-17                                                                                                    |      |
| clearing warnings for 4-13                                                                                                    |      |
| closing 3-18, 4-14 properties 4-43, 4-86 resultset object 4-82 database, opening (establishing) 3-3, 4-27 information 4-71  JDBC 4-44 properties 4-44 polycet 3-3 popening 4-27 properties 4-43, 4-86 properties 4-43, 4-86 properties 4-43, 4-86 properties 4-43, 4-86 properties 4-43, 4-86 properties 4-45 properties 4-45 properties 4-45 properties 4-45 properties 4-45 properties 4-45 properties 4-45 properties 4-45 properties 4-45 properties 4-45 properties 4-45 properties 4-45 properties 4-45 properties 4-45 properties 3-10, 4-10 properties 4-47 properties 4-47 properties 4-47 properties 4-47 properties 4-47 properties 4-47 properties 4-48 properties 4-45 properties 4-45 properties |      |
| creating 4-27                                                                                                    |      |
| database, opening (establishing) 3-3, 4-27 information 4-71  JDBC 4-44 messages 4-44 object 3-3 opening 4-27 properties 4-43, 4-86 read-only 4-65 status 3-4, 4-71 time allowed for 3-2, 4-67 validity 4-60 warnings 4-44 constructor functions 3-33  D Data 4-45 data attributes 3-10, 4-10 cell array 3-14 column names 3-9, 4-17 column numbers 3-9, 4-16 committing 4-22, 4-87 displaying results in VQB 2 exporting 3-15, 4-56 field names 4-17                                                                                                    |      |
| information 4-71  JDBC 4-44  messages 4-44 object 3-3 opening 4-27 properties 4-43, 4-86 read-only 4-65 status 3-4, 4-71 time allowed for 3-2, 4-67 validity 4-60 warnings 4-44 constructor functions 3-33  D  attributes 3-10, 4-10 cell array 3-14 column names 3-9, 4-17 column numbers 3-9, 4-16 committing 4-22, 4-87 displaying results in VQB 2 exporting 3-15, 4-56 field names 4-17                                                                                                    |      |
| JDBC 4-44       D         messages 4-44       Data 4-45         object 3-3       data         opening 4-27       attributes 3-10, 4-10         properties 4-43, 4-86       cell array 3-14         read-only 4-65       column names 3-9, 4-17         status 3-4, 4-71       column numbers 3-9, 4-16         time allowed for 3-2, 4-67       displaying results in VQB 2         validity 4-60       exporting 3-15, 4-56         constructor functions 3-33       field names 4-17                                                                                                    |      |
| messages 4-44 object 3-3 opening 4-27 properties 4-43, 4-86 read-only 4-65 status 3-4, 4-71 time allowed for 3-2, 4-67 validity 4-60 warnings 4-44 constructor functions 3-33  Data 4-45 data  Data 4-45 data  cell array 3-10, 4-10 cell array 3-14 column names 3-9, 4-17 column numbers 3-9, 4-16 displaying results in VQB 2 exporting 3-15, 4-56 field names 4-17                                                                                                    |      |
| object 3-3 data opening 4-27 attributes 3-10, 4-10 properties 4-43, 4-86 constructor functions 3-33 cell array 3-14  object 3-3 data attributes 3-10, 4-10 cell array 3-14 column names 3-9, 4-17 column numbers 3-9, 4-16 committing 4-22, 4-87 displaying results in VQB 2 exporting 3-15, 4-56 field names 4-17                                                                                                    |      |
| opening 4-27 properties 4-43, 4-86 read-only 4-65 status 3-4, 4-71 time allowed for 3-2, 4-67 validity 4-60 warnings 4-44 constructor functions 3-33  attributes 3-10, 4-10 cell array 3-14 column names 3-9, 4-17 column numbers 3-9, 4-16 displaying results in VQB 2 exporting 3-15, 4-56 field names 4-17                                                                                                    |      |
| properties 4-43, 4-86 cell array 3-14 read-only 4-65 column names 3-9, 4-17 status 3-4, 4-71 column numbers 3-9, 4-16 time allowed for 3-2, 4-67 committing 4-22, 4-87 validity 4-60 displaying results in VQB 2 warnings 4-44 exporting 3-15, 4-56 constructor functions 3-33 field names 4-17                                                                                                    |      |
| read-only 4-65 column names 3-9, 4-17 status 3-4, 4-71 column numbers 3-9, 4-16 time allowed for 3-2, 4-67 committing 4-22, 4-87 validity 4-60 displaying results in VQB 2 warnings 4-44 exporting 3-15, 4-56 field names 4-17                                                                                                    |      |
| status 3-4, 4-71 column numbers 3-9, 4-16 time allowed for 3-2, 4-67 committing 4-22, 4-87 validity 4-60 displaying results in VQB 2 warnings 4-44 exporting 3-15, 4-56 field names 4-17                                                                                                    |      |
| time allowed for 3-2, 4-67 validity 4-60 warnings 4-44 constructor functions 3-33 committing 4-22, 4-87 displaying results in VQB 2 exporting 3-15, 4-56 field names 4-17                                                                                                    |      |
| validity 4-60 displaying results in VQB 2 warnings 4-44 exporting 3-15, 4-56 field names 4-17                                                                                                    |      |
| warnings 4-44 exporting 3-15, 4-56 constructor functions 3-33 field names 4-17                                                                                                    |      |
| constructor functions 3-33 field names 4-17                                                                                                    | :-16 |
| construction functions 9 99                                                                                                    |      |
|                                                                                                    |      |
| converting numeric array to cell array 3-42 importing 3-5, 4-39                                                                                                    |      |
| crossreference 4-24 information about 3-8                                                                                                    |      |
| currency 4-10 inserting into database 3-22                                                                                                    | 2    |
| Current clauses area in VQB 2-31 replacing 3-17, 3-18, 4-107                                                                                                    |      |
| Cursor 4-45 retrieving from cell array 3                                                                                                    | -39  |
| rolling back 4-83, 4-87                                                                                                    |      |
| rows 3-8, 4-84                                                                                                    |      |
| types vii, 1-5                                                                                                    |      |
| updating 4-107                                                                                                    |      |
| Data area in VQB 2-8, 2-15                                                                                                    |      |

| data format 4-92                     | demos 3-1                               |
|--------------------------------------|-----------------------------------------|
| Database Toolbox 2-12                | dbinfodemo 3-8                          |
| for query results 2-15, 4-39         | dbinsertdemo 3-12                       |
| preferences for retrieval 4-92       | dbupdatedemo 3-17                       |
| data format, preferences 2-11        | Visual Query Builder 2-6                |
| data source                          | displaying                              |
| definition 1-7                       | chart 2-22                              |
| for connection 4-27                  | query results                           |
| ODBC connection 4-44                 | as chart 2-20                           |
| selecting for VQB 2-7                | as report 2-23                          |
| setting up 1-7                       | in Report Generator 2-25                |
| JDBC 1-11, 4-23                      | relationally 2-16                       |
| local ODBC 1-7                       | Distinct option in VQB 2-27             |
| data type 4-10                       | ${ m dmd} \ 3\text{-}23,  4\text{-}30$  |
| database                             | documentation                           |
| connecting to 3-3, 4-27              | HTML xi                                 |
| JDBC connection 4-44                 | PDF xi                                  |
| metadata object                      | dotted line in display of results 2-18  |
| creating 4-30                        | driver 3-30, 4-31, 4-44                 |
| functions 3-29                       | driver object                           |
| properties 4-43                      | functions 3-30, 3-32, 4-6               |
| properties supported 4-102           | properties 3-31                         |
| name 4-27                            | drivermanager $3\text{-}31,4\text{-}32$ |
| supported 1-3                        | drivermanager object 3-30, 3-31         |
| URL 4-27                             | properties 4-43, 4-86                   |
| database 3-3                         | Drivers 4-46                            |
| Database Toolbox                     | drivers                                 |
| about vi                             | JDBC 1-4                                |
| features vii                         | JDBC compliance 4-62                    |
| installing 1-6                       | loading 4-81                            |
| relationship of functions to VQB 2-5 | ODBC 1-4                                |
| starting 1-13                        | properties 4-32, 4-43                   |
| DatabaseObject 4-45                  | supported 1-4                           |
| dbdemos 3-1                          | unloading 4-106                         |
|                                      | validity 4-61                           |
|                                      | versions 3-31                           |

| E                                           | G                                       |
|---------------------------------------------|-----------------------------------------|
| editing clauses in VQB 2-32                 | get 3-14, 3-31, 4-43                    |
| error handling, preferences 2-11            | grouping statements 2-34                |
| error messages 4-44, 4-45                   | removing 2-38                           |
| error notification, preferences 4-92        |                                         |
| examples                                    |                                         |
| using functions 3-1                         | Н                                       |
| using VQB 2-5                               | Handle 4-44                             |
| exec 3-4, 3-20, 4-33                        | help                                    |
| executing queries 2-8, 3-4, 3-20, 4-33      | online xi                               |
| exportedkeys 4-36                           | Visual Query Builder 2-6                |
| exporting data                              | HTML documentation xi                   |
| cell arrays 3-13                            | HTML report of query results 2-23, 2-25 |
| inserting 3-11, 3-15, 3-22, 4-56            |                                         |
| replacing 3-17, 3-18, 4-107                 | _                                       |
|                                             | I                                       |
|                                             | importedkeys 4-51                       |
| F                                           | importing data                          |
| feature 1-13                                | using functions 3-2, 3-4, 3-5, 4-39     |
| Fetch 4-45                                  | using VQB 2-7                           |
| fetch 3-5, 3-37, 4-39                       | index for resultset column 4-70         |
| fieldName 4-10                              | indexinfo 4-54                          |
| fields                                      | insert 3-15, 4-56                       |
| names 4-20                                  | inserting data into database 3-22       |
| selecting for VQB 2-8                       | installing Database Toolbox 1-6         |
| size (width) 3-9, 4-10, 4-111               | Instance 4-44                           |
| foreign key information 4-24, 4-36, 4-51    | isconnection 4-60                       |
| format for data retrieved, preferences 4-92 | isdriver $3\text{-}31,4\text{-}61$      |
| freeing up resources 4-14                   | isjdbc $4	ext{-}62$                     |
| functions                                   | isNullable 4-47                         |
| database metadata object 3-29               | isnullcolumn $4\text{-}63$              |
| driver object 3-32                          | isReadOnly 4-47                         |
| -                                           | isreadonly 4-65                         |
|                                             | isurl 4-66                              |
|                                             |                                         |

| J                                      | metadata object                              |
|----------------------------------------|----------------------------------------------|
| Java Database Connectivity. See JDBC   | database 3-23, 4-30                          |
| JDBC                                   | database functions 3-29                      |
| compliance 4-62                        | resultset 4-85                               |
| connection object 4-44                 | resultset functions 3-29                     |
| driver instance 4-44                   | methods 3-33                                 |
| drivers                                | M-files 3-1                                  |
| names 4-27                             | MinorVersion 4-45                            |
| supported 1-4                          | multiple entries, selecting 2-8              |
| validity 4-61                          | · , C                                        |
| setting up data source 1-11            |                                              |
| SQL conversion to native grammar 4-101 | N                                            |
| URL 4-27, 4-44                         | namecolumn 4-70                              |
| JDBC/ODBC bridge 1-4                   | NULL values                                  |
| join operation in VQB 2-47             | detecting in imported record 4-63            |
| J I                                    | function for handling 2-14                   |
|                                        | preferences for reading and writing 2-11     |
| L                                      | reading from database 3-19                   |
| legend                                 | representation in results 2-12               |
| in chart 2-21                          | writing to database 2-11                     |
| labels in chart 2-21                   | null values                                  |
| loading saved queries 2-11             | preferences for reading and writing 4-92     |
| LoginTimeout 3-32, 4-44, 4-46          | nullable 4-10                                |
| logintimeout 3-2, 4-67                 | num2cell 3-42                                |
| LogStream 4-46                         | numeric data format 2-11, 4-92               |
| ·                                      |                                              |
| M                                      | 0                                            |
| MajorVersion 4-45                      | objects 3-33                                 |
| MATLAB                                 | creating 3-33                                |
| version 1-2                            | properties, getting 4-43                     |
| workspace variables in VQB 2-8         | ObjectType 4-44                              |
| MATLAB Compiler ix                     | ODBC                                         |
| memory problems                        | setting up data source 1-7                   |
| RowLimit solution 4-39                 | ODBC drivers                                 |
| Message 4-10, 4-44, 4-45               | online help xi, 2-6                          |
| - , ,                                  | Open Database Connectivity. See ODBC drivers |
|                                        |                                              |

| Operator in VQB 2-32                   | Q                                                                    |
|----------------------------------------|----------------------------------------------------------------------|
| ORDER BY Clauses dialog box 2-39       | gry file extension 2-10                                              |
| Order by option in VQB 2-38            | queries                                                              |
| overloaded functions 3-34              | accessing values in multiple tables 2-42, 2-47 creating with VQB 2-7 |
| P                                      | displaying results<br>as chart 2-20                                  |
| parentheses, adding to statements 2-34 | as report 2-23                                                       |
| password 3-3, 4-27                     | in Report Generator 2-25                                             |
| PDF documentation xi                   | relationally 2-16                                                    |
| ping 3-4, 3-14, 4-71                   | executing 2-8                                                        |
| platforms 1-2                          | loading saved queries 2-11                                           |
| precision 4-10                         | ordering results 2-38                                                |
| preferences                            | refining 2-29                                                        |
| for Visual Query Builder 2-11          | results 2-8, 3-34, 4-45                                              |
| primary key information 4-24           | running via exec 4-33                                                |
| primarykeys 4-73                       | saving 2-10                                                          |
| printing                               | select statement 3-4                                                 |
| chart 2-22                             | viewing results 2-9                                                  |
| display 2-19                           | querybuilder 4-79                                                    |
| report 2-24                            | querytimeout 4-80                                                    |
| privileges                             | quitting                                                             |
| columns 4-18                           | Visual Query Builder 2-4                                             |
| tables 4-104                           | ·                                                                    |
| procedurecolumns 4-75                  |                                                                      |
| procedures 4-77                        | R                                                                    |
| properties                             | ReadOnly 4-44                                                        |
| database metadata object 3-24, 4-102   | readOnly $4	ext{-}10$                                                |
| driver 3-31                            | refining queries 2-29                                                |
| getting 4-43                           | register 4-81                                                        |
| setting 4-86                           | Relation in VQB 2-31                                                 |
|                                        | relational display of query results 2-16                             |
|                                        | replacing data 3-17, 3-18, 4-107                                     |
|                                        | Report Generator display of query results 2-25                       |
|                                        | reporting query results 2-23, 2-25                                   |
|                                        | requirements, system 1-2                                             |
|                                        | reserved words 1-3                                                   |

| results                               | spaces in table and column names 1-3    |
|---------------------------------------|-----------------------------------------|
| from query 2-8                        | $\operatorname{SQL}$                    |
| viewing 2-9                           | commands 1-4                            |
| ResultSet 4-45                        | conversion to native grammar 4-101      |
| resultset                             | join in VQB 2-47                        |
| clearing warnings for 4-13            | statement                               |
| closing 4-14                          | executing 4-33                          |
| column name and index 4-70            | in exec 3-4, 3-18, 4-45                 |
| metadata object 3-29                  | in VQB 2-33                             |
| creating 4-85                         | time allowed for query 4-80             |
| properties 4-43                       | where clause 3-18, 4-107                |
| object, functions 4-6                 | sql2native 4-101                        |
| properties 4-43                       | SQLQuery 4-45                           |
| resultset 4-82                        | starting                                |
| retrieving                            | Database Toolbox 1-13                   |
| data from cell arrays 3-39            | Visual Query Builder 1-13, 2-2, 2-7     |
| data from database 2-7                | Statement 4-45                          |
| rollback 4-83                         | status of connection 3-4, 4-71          |
| RowLimit 4-39, 4-45, 4-88             | stored procedures                       |
| rows 3-8, 4-84                        | in catalog or schema 4-77               |
| rows, uniquely identifying 4-12       | information 4-75                        |
| ${	t rsmd} \ 4\text{-}85$             | running 4-35                            |
| running queries 2-8                   | string and numeric 4-92                 |
|                                       | structure data format 2-11, 4-92        |
|                                       | subqueries                              |
| <b>S</b>                              | in VQB 2-42                             |
| saving queries 2-10                   | Subquery dialog box 2-42                |
| scale 4-10                            | supports $3	ext{-}26	ext{,}4	ext{-}102$ |
| select statement 3-4                  | system requirements 1-2                 |
| selecting data from database 4-33     |                                         |
| selecting multiple entries in VQB 2-8 |                                         |
| set 3-32, 4-86                        |                                         |
| setdbprefs 2-14, 3-19, 4-92           |                                         |
| size 3-20                             |                                         |
| size of field 3-9                     |                                         |
| Sort key number in VQB 2-39           |                                         |
| Sort order in VQB 2-39                |                                         |

| T                                     | V                                              |
|---------------------------------------|------------------------------------------------|
| TableName 4-47                        | versioncolumns 4-109                           |
| tableprivileges 4-104                 | viewing query results 3-37                     |
| tables                                | Visual Query Builder                           |
| index information 4-54                | demo 2-6                                       |
| names 4-105                           | examples 2-5                                   |
| privileges 4-104                      | help 2-6                                       |
| selecting for VQB 2-8                 | overview 2-2                                   |
| selecting multiple for VQB 2-48       | quitting 2-4                                   |
| tables 3-28, 4-105                    | relationship to Database Toolbox functions 2-4 |
| time                                  | starting 1-13, 2-2, 2-7, 4-79                  |
| allowed for connection 4-67           | steps to use 2-3                               |
| allowed for SQL query 4-80            | VQB. See Visual Query Builder                  |
| TimeOut 4-44                          |                                                |
| TransactionIsolation 4-44             |                                                |
| tutorial                              | W                                              |
| Visual Query Builder 2-5              | Warnings 4-44                                  |
| Type 4-45                             | warnings, clearing 4-13                        |
| typeName 4-10                         | where clause 3-18, 4-107                       |
| typeValue 4-10                        | WHERE Clauses dialog box 2-30                  |
| typographical conventions (table) xii | Where option in VQB 2-29                       |
|                                       | width $3\text{-}9,4\text{-}111$                |
|                                       | workspace variables in VQB 2-8                 |
| U                                     | clearing from Data area 2-15                   |
| undo 3-14                             | writable 4-44                                  |
| ungrouping statements 2-38            |                                                |
| unique occurrences of data 2-27       |                                                |
| unregister 4-106                      |                                                |
| update 3-18, 4-107                    |                                                |
| URL                                   |                                                |
| JDBC database connection 4-27         |                                                |
| validity 4-66                         |                                                |
| URL 4-44                              |                                                |
| UserName 4-44                         |                                                |
| username 3-3, 4-27                    |                                                |
|                                       |                                                |